ОКП 422510 ОКПД 2 26.51.43.150

## **КАЛИБРАТОРЫ ПЕРЕМЕННОГО ТОКА «РЕСУРС–К2»**

Руководство по эксплуатации

БГТК.411649.002 РЭ

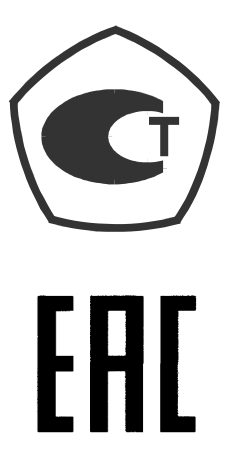

Редакция 2.2

# **Содержание**

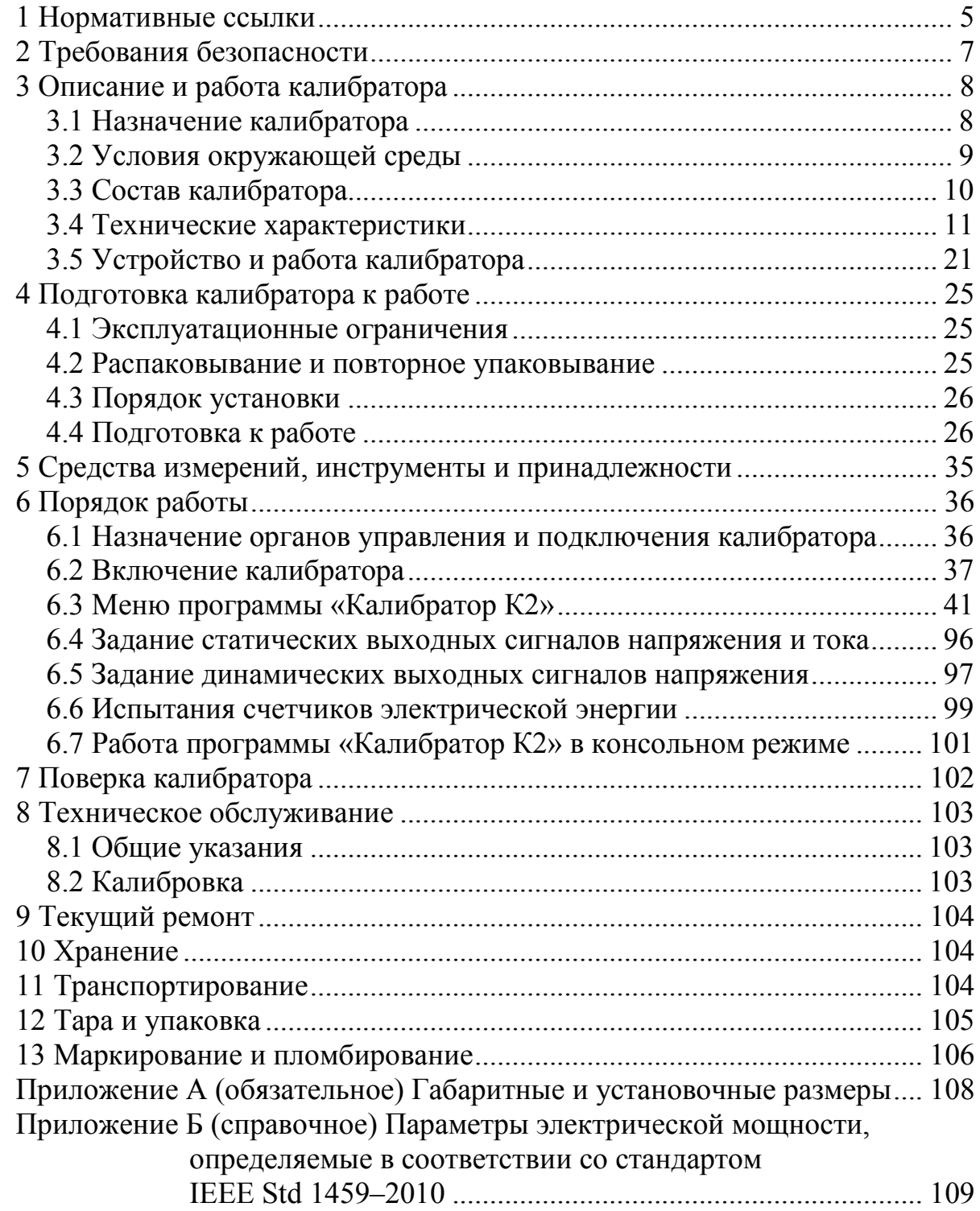

Настоящее руководство по эксплуатации предназначено для изучения калибраторов переменного тока «Ресурс-К2» (далее – калибратор).

Документ содержит сведения о технических характеристиках калибратора, конструкции, принципе работы, порядке подготовки и ввода в эксплуатацию, а также указания, необходимые для правильной и безопасной эксплуатации калибратора, наиболее полного использования технических возможностей и оценке технического состояния калибратора при определении необходимости отправки в ремонт.

К эксплуатации калибратора допускаются лица, прошедшие инструктаж по технике безопасности и имеющие группу по электробезопасности не ниже III, допущенные к работе в действующих электроустановках.

При изучении, эксплуатации и техническом обслуживании калибратора необходимо дополнительно руководствоваться паспортом БГТК.411649.002 ПС.

Предложения и замечания по работе калибратора, содержанию и оформлению эксплуатационной документации просьба направлять по адресу:

440026, Российская Федерация, г. Пенза, ул. Лермонтова, 3.

Телефон/факс (8412) 55-31-29, 56-42-76, 56-29-87.

Адрес в Интернете: http://www.entp.ru, е-mail: info@entp.ru.

## **1 Нормативные ссылки**

1.1 В настоящем руководстве по эксплуатации использованы ссылки на следующие стандарты:

ГОСТ Р 8.655–2009 Государственная система обеспечения единства измерений. Средства измерений показателей качества электрической энергии. Общие технические требования

ГОСТ Р 50648–94 (МЭК 1000-4-8–93) Совместимость технических средств электромагнитная. Устойчивость к магнитному полю промышленной частоты. Технические требования и методы испытаний

ГОСТ Р 51317.4.7–2008 (МЭК 61000-4-7:2002) Совместимость технических средств электромагнитная. Общее руководство по средствам измерений и измерениям гармоник и интергармоник для систем электроснабжения и подключаемых к ним технических средств

ГОСТ Р 51317.4.15–99 (МЭК 61000-4-15–97) Совместимость технических средств электромагнитная. Фликерметр. Технические требования и методы испытаний

ГОСТ Р 51317.4.30–2008 (МЭК 61000-4-30:2008) Электрическая энергия. Совместимость технических средств электромагнитная. Методы измерений показателей качества электрической энергии

ГОСТ Р 51318.11–2006 (СИСПР 11:2004) Совместимость технических средств электромагнитная. Промышленные, научные, медицинские и бытовые (ПНМБ) высокочастотные устройства. Радиопомехи индустриальные. Нормы и методы измерений

ГОСТ Р 51522.1–2011 (МЭК 61326-1:2005) Совместимость технических средств электромагнитная. Электрическое оборудование для измерения, управления и лабораторного применения. Часть 1. Общие требования и методы испытаний

ГОСТ 13109–97 Электрическая энергия. Совместимость технических средств электромагнитная. Нормы качества электрической энергии в системах электроснабжения общего назначения

ГОСТ 14192–96 Маркировка грузов

ГОСТ 14254–96 Степени защиты, обеспечиваемые оболочками (код IP)

ГОСТ 15150–69 Машины, приборы и другие технические изделия. Исполнения для различных климатических районов. Категории, условия эксплуатации, хранения и транспортирования в части воздействия климатических факторов внешней среды

ГОСТ 22261–94 Средства измерений электрических и магнитных величин. Общие технические условия

ГОСТ 30804.3.2-2013 (IEC 61000-3-2:2009) Совместимость технических средств электромагнитная. Эмиссия гармонических составляющих тока техническими средствами с потребляемым током не более 16 А (в одной фазе). Нормы и методы испытаний

ГОСТ 30804.3.3-2013 (IEC 61000-3-3:2008) Совместимость технических средств электромагнитная. Ограничение изменений напряжения, колебаний напряжения и фликера в низковольтных системах электроснабжения общего назначения. Технические средства с потребляемым током не более 16 А (в одной фазе), подключаемые к электрической сети при несоблюдении определенных условий подключения. Нормы и методы испытаний

ГОСТ 30804.4.2-2013 (IEC 61000-4-2:2008) Совместимость технических средств электромагнитная. Устойчивость к электростатическим разрядам. Требования и методы испытаний

ГОСТ 30804.4.3-2013 (IEC 61000-4-3:2006) Совместимость технических средств электромагнитная. Устойчивость к радиочастотному электромагнитному полю. Требования и методы испытаний

ГОСТ 30804.4.4-2013 (IEC 61000-4-4:2004) Совместимость технических средств электромагнитная. Устойчивость к наносекундным импульсным помехам. Требования и методы испытаний

ГОСТ 30804.4.11-2013 (IEC 61000-4-11:2004) Совместимость технических средств электромагнитная. Устойчивость к провалам, кратковременным прерываниям и изменениям напряжения электропитания. Требования и методы испытаний

ГОСТ IEC 61010-1–2014 Безопасность электрических контрольноизмерительных приборов и лабораторного оборудования. Часть 1. Общие требования

ГОСТ IEC 61140–2012 Защита от поражения электрическим током. Общие положения безопасности установок и оборудования

СТБ МЭК 61000-4-5–2006 (IEC 61000-4-5:2005) Электромагнитная совместимость. Часть 4-5. Методы испытаний и измерений. Испытания на устойчивость к микросекундным импульсам большой энергии

СТБ IEC 61000-4-6–2011 (IEC 61000-4-6:2008) Электромагнитная совместимость. Часть 4-6. Методы испытаний и измерений. Испытания на устойчивость к кондуктивным помехам, наведенным радиочастотными электромагнитными полями

ГОСТ IEC 61000-4-8–2013 Электромагнитная совместимость. Часть 4-8. Методы испытаний и измерений. Испытания на устойчивость к магнитному полю промышленной частоты

# **2 Требования безопасности**

2.1 Перед эксплуатацией необходимо ознакомиться с эксплуатационной документацией на калибратор.

2.2 К эксплуатации калибратора допускаются лица, прошедшие инструктаж по технике безопасности и имеющие группу по электробезопасности не ниже III, допущенные к работе в действующих электроустановках.

2.3 При эксплуатации калибратора должны соблюдаться требования безопасности, установленные «Правилами технической эксплуатации электроустановок потребителей» и «Правилами по охране труда при эксплуатации электроустановок».

2.4 Калибратор имеет зажим защитного заземления и при эксплуатации должен быть надежно заземлен.

2.5 Подключения средств измерений к зажимам выходных каналов напряжения и тока производить при выключенном калибраторе.

2.6 Не допускается проводить эксплуатацию, техническое обслуживание и ремонт калибратора, если подключаемые или подключенные к калибратору цепи находятся под напряжением.

2.7 Калибратор соответствует требованиям безопасности ТР ТС 004/2011 и удовлетворяет требованиям и нормам ГОСТ IEC 61010-1.

2.8 Калибратор по способу защиты от поражения электрическим током соответствует классу I по ГОСТ IEC 61140.

2.9 Испытательное напряжение изоляции калибратора 2,3 кВ.

2.10 Категория измерений цепей напряжения и тока калибратора САТ II 300V.

2.11 Степень защиты калибратора, обеспечиваемая корпусом, IP20 по ГОСТ 14254.

2.12 Пояснение символов, относящихся к безопасности, которые нанесены на калибраторе:

 $\left. _{\mathrm{~}}\right)$  — зажим защитного проводника;

– зажим заземления (земля) выходных каналов напряжения и тока.

# **3 Описание и работа калибратора**

## **3.1 Назначение калибратора**

### 3.1.1 Наименование

Наименование и тип калибратора: Калибратор переменного тока «Ресурс–К2».

Обозначение модификаций калибратора:

Калибратор переменного тока «Ресурс–К2» ТУ 4225–005–53718944–2006; Калибратор переменного тока «Ресурс–К2М» ТУ 4225–005–53718944–2006.

3.1.2 Сведения о сертификации

Сведения о сертификации приведены в паспорте калибратора.

3.1.3 Назначение

Калибратор предназначен для формирования сигналов переменного напряжения и тока сложной формы, состоящих из синусоидальных сигналов основной частоты с номинальным значением 50 Гц и спектральных составляющих, с заданными значениями параметров напряжения (в том числе показателей качества электрической энергии), силы тока, углов фазового сдвига и мощности.

Модификация калибратора «Ресурс–К2» предназначена для испытаний средств измерений показателей качества электрической энергии, соответствующих требованиям ГОСТ 13109.

Модификация калибратора «Ресурс–К2М» предназначена для испытаний средств измерений показателей качества электрической энергии, соответствующих требованиям ГОСТ Р 51317.4.30, ГОСТ Р 51317.4.7, ГОСТ Р 51317.4.15, ГОСТ Р 8.655 и ГОСТ 13109.

3.1.4 Область применения

Область применения:

- поверка и калибровка средств измерений электроэнергетических величин, в том числе средств измерений показателей качества электрической энергии и счётчиков активной и реактивной электрической энергии;

- испытания, настроечные и регулировочные работы, осуществляемые в процессе разработки, производства и эксплуатации указанных средств измерений.

#### **3.2 Условия окружающей среды**

3.2.1 Нормальные условия применения калибратора:

- температура окружающего воздуха  $(20 \pm 5)$  °C;

- относительная влажность воздуха от 30 до 80 %;

- атмосферное давление от 84 до 106 кПа (от 630 до 795 мм рт.ст.);

- частота питающей сети (50  $\pm$  0,5) Гц;

- напряжение питающей сети переменного тока (220  $\pm$  4,4) B;

- коэффициент искажения синусоидальности напряжения питающей сети не более 5 %.

3.2.2 Рабочие условия применения калибратора:

- температура окружающего воздуха от плюс 10 °С до плюс 35 °С;

- относительная влажность воздуха не более 80 % при температуре окружающего воздуха плюс 25 °С;

- атмосферное давление от 70,0 до 106,7 кПа (от 537 до 800 мм рт.ст.).

3.2.3 По устойчивости к воздействию внешних электромагнитных помех калибратор соответствует ТР ТС 020/2011 и удовлетворяет требованиям и нормам:

- ГОСТ Р 51522.1–2011 для оборудования класса А;

- ГОСТ 30804.4.2–2013 (2 степень жесткости);

- ГОСТ 30804.4.3–2013 (3 степень жесткости);

- ГОСТ 30804.4.4–2013 (3 степень жесткости);

- СТБ МЭК 61000-4-5–2006 (3 степень жесткости);

- СТБ IEC 61000-4-6–2011 (2 степень жесткости);

- ГОСТ 30804.4.11–2013 (3 степень жесткости);

- ГОСТ IEC 61000-4-8–2013 (ГОСТ Р 50648–94) (4 степень жесткости).

3.2.4 Калибратор удовлетворяет нормам индустриальных радиопомех, установленным для оборудования КЛАССА А, ГРУППЫ 1 по ГОСТ Р 51318.11.

**ВНИМАНИЕ!** ПРИ ИСПОЛЬЗОВАНИИ КАЛИБРАТОРА В ЖИЛЫХ, КОММЕРЧЕСКИХ ЗОНАХ И ПРОИЗВОДСТВЕННЫХ ЗОНАХ С МАЛЫМ ЭНЕРГОПОТРЕБЛЕНИЕМ И ПОДКЛЮЧЕНИИ К НИЗКОВОЛЬТНЫМ РАСПРЕДЕЛИТЕЛЬНЫМ СЕТЯМ КАЛИБРАТОР МОЖЕТ НАРУШИТЬ ФУНКЦИОНИРОВАНИЕ ДРУГИХ ТЕХНИЧЕСКИХ СРЕДСТВ В РЕЗУЛЬТАТЕ ВОЗДЕЙСТВИЯ СОЗДАВАЕМЫХ ИМ ИНДУСТРИАЛЬНЫХ РАДИОПОМЕХ. В ЭТОМ СЛУЧАЕ ПОЛЬЗОВАТЕЛЬ ДОЛЖЕН ПРЕДПРИНЯТЬ АДЕКВАТНЫЕ МЕРЫ.

3.2.5 Эмиссия гармонических составляющих тока в цепи электропитания, создаваемая калибратором, удовлетворяет требованиям ГОСТ 30804.3.2 для технических средств класса А.

3.2.6 Изменения напряжения, колебания напряжения и фликер в цепи электропитания, создаваемые калибратором, соответствуют требованиям ГОСТ 30804.3.3.

# **3.3 Состав калибратора**

3.3.1 Комплект поставки калибратора приведён в таблице 1.

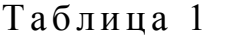

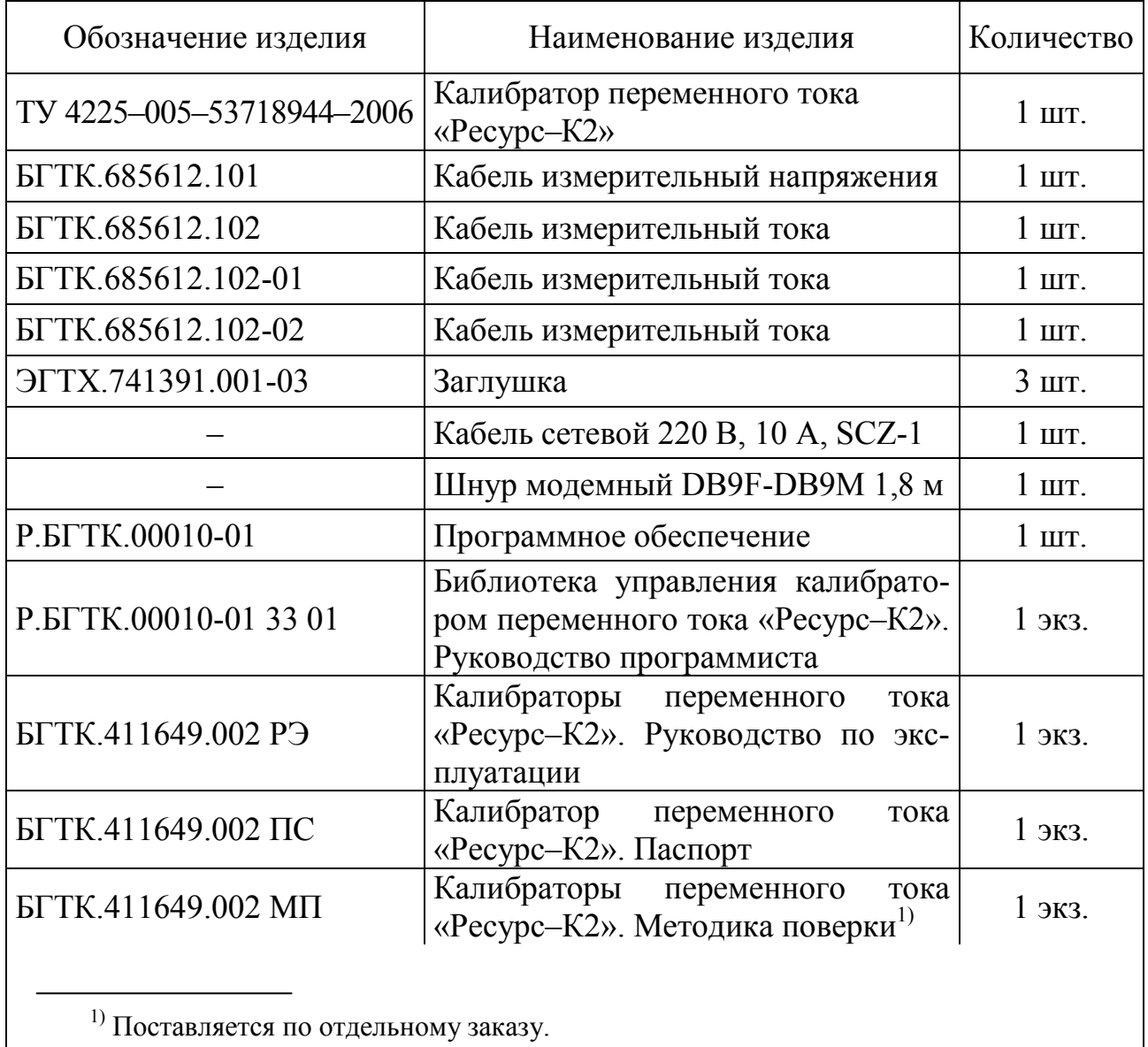

### **3.4 Технические характеристики**

#### **3.4.1 Выходные каналы**

3.4.1.1 Калибратор имеет три выходных канала напряжения и три выходных канала тока.

3.4.1.2 Каналы фазного напряжения и фазного тока соединены по схеме «звезда» с общей точкой, изолированной от корпуса и зажима для подключения защитного проводника.

3.4.1.3 Модификация калибратора «Ресурс–К2» формирует сигналы переменного напряжения и тока сложной формы, состоящие из синусоидального сигнала основной частоты (первой гармоники) и *n*-ых гармонических составляющих (*n* от 2 до 40).

П р и м е ч а н и е – *n* – номер гармонической составляющей.

3.4.1.4 Модификация калибратора «Ресурс–К2М» формирует сигналы переменного напряжения и тока сложной формы, состоящие из синусоидального сигнала основной частоты (первой гармоники), *n*-ых гармонических составляющих (*n* от 2 до 50) и *m*-ых интергармонических составляющих (*m* от 1 до 49).

П р и м е ч а н и е – *m* – номер интергармонической составляющей.

3.4.1.5 Калибратор воспроизводить события и эффекты искажения электрического сигнала: провалы напряжения, перенапряжения и колебания напряжения.

3.4.1.6 Номинальное среднеквадратическое значение воспроизводимого фазного/междуфазного напряжения  $U_{\text{non}}$ :

 $-220/(220 \cdot \sqrt{3})$  В (диапазон *1U*);

- (100/ 3 )/100 В (диапазон *2U*).

3.4.1.7 Номинальное среднеквадратическое значение воспроизводимой силы тока  $I_{\text{HOM}}$ :

- 5 А (диапазон *1I*);

- 1 А (диапазон *2I*).

3.4.1.8 Амплитудное значение воспроизводимого фазного напряжения не более:

- 2 ⋅1,44⋅*U*ном для модификации калибратора «Ресурс–К2», где *U*ном – номинальное среднеквадратическое значение воспроизводимого напряжения (подпункт 3.4.1.6);

- 2 ⋅2,27⋅*U*ном для модификации калибратора «Ресурс–К2М» , где *U*ном – номинальное среднеквадратическое значение воспроизводимого напряжения (подпункт 3.4.1.6).

3.4.1.9 Амплитудное значение воспроизводимой силы тока не более  $\sqrt{2} \cdot 1,5$ <sup>*I*<sub>ном</sub>, где  $I_{\text{HOM}}$  – номинальное среднеквадратическое значение воспроизво-</sup> димой силы тока (подпункт 3.4.1.7).

3.4.1.10 Максимальное среднеквадратическое значение силы тока в каналах напряжения 50 мА для напряжения основной частоты и 10 мА для:

- всех *n*-х гармонических составляющих у модификации калибратора «Ресурс–К2»;

- всех *n*-х гармонических составляющих и *m*-ых интергармонических составляющих у модификации калибратора «Ресурс–К2М».

3.4.1.11 Максимальная электрическая ёмкость нагрузки в каналах напряжения 2000 пФ.

3.4.1.12 Максимальное среднеквадратическое значение выходного напряжения в каналах тока 2 В.

3.4.1.13 Максимальная индуктивность нагрузки в каналах тока не более  $0,1$  м $\Gamma$ н.

#### **3.4.2 Воспроизводимые параметры**

3.4.2.1 Калибратор обеспечивает ввод и воспроизведение следующих параметров выходных сигналов напряжения и тока:

- частота основного сигнала;

- отклонение частоты основного сигнала;

- среднеквадратическое значение напряжения основной частоты;

- отклонение среднеквадратического значения напряжения основной частоты от номинального значения;

- фазовый угол первой гармоники напряжения основной частоты;

- коэффициент *n*-ой гармонической составляющей фазного напряжения;

- начальная фаза *n*-ой гармонической составляющей фазного напряжения относительно напряжения основной частоты одноименной фазы;

- коэффициент *m*-ой интергармонической составляющей фазного напряжения;

- начальная фаза *m*-ой интергармонической составляющей фазного напряжения относительно напряжения основной частоты одноименной фазы;

- глубина провала напряжения;

- длительность провала напряжения;

- начальная фаза провала напряжения;
- период повторения провала напряжения;
- коэффициент временного перенапряжения;
- длительность временного перенапряжения;
- начальная фаза временного перенапряжения;
- период повторения временного перенапряжения;
- размах изменения фазного напряжения;
- частота повторения изменений напряжения;
- число изменений напряжения за минуту;

- среднеквадратическое значение силы тока основной частоты;

- отклонение среднеквадратического значения силы тока основной частоты от номинального значения;

- угол фазового сдвига между напряжением и током основной частоты одноименной фазы;

- коэффициент *n*-ой гармонической составляющей тока;

- коэффициент *m*-ой интергармонической составляющей тока;

- угол фазового сдвига между *m*-ми интергармоническими составляющими напряжения и тока одноименной фазы.

- угол фазового сдвига между *n*-ми гармоническими составляющими напряжения и тока одноименной фазы.

3.4.2.2 Калибратор на основании введенных значений параметров, приведенных в 3.4.2.1, обеспечивает расчет и воспроизведение следующих параметров выходных сигналов в каналах напряжения:

- среднеквадратическое значение напряжения;

- среднеквадратические значения фазных и междуфазных напряжений прямой, обратной и нулевой последовательностей;

- угол фазового сдвига между напряжениями основной частоты;

- коэффициенты несимметрии напряжений по обратной и нулевой последовательностям;

- коэффициент *n*-ой гармонической составляющей междуфазного напряжения;

- начальная фаза *n*-ой гармонической составляющей междуфазного напряжения относительно напряжения основной частоты одноименной фазы;

- угол фазового сдвига между *n*-ми гармоническими составляющими напряжений;

- коэффициент *m*-ой интергармонической составляющей междуфазного напряжения;

- начальная фаза *m*-ой интергармонической составляющей междуфазного напряжения относительно напряжения основной частоты одноименной фазы;

- угол фазового сдвига между *m*-ми интергармоническими составляющими напряжений;

- коэффициент искажения синусоидальности напряжения;

- размах изменения междуфазного напряжения;
- кратковременная и длительная дозы фликера;
- частота повторения изменений напряжения;
- число изменений напряжения за минуту;
- интервал времени между изменениями напряжения;
- период повторения изменений напряжения;
- остаточное напряжение при провале;
- максимальное значение напряжения при перенапряжении.

3.4.2.3 Калибратор на основании заданных значений параметров, приведенных в 3.4.2.1, обеспечивает расчет и воспроизведение следующих параметров выходных сигналов в каналах тока:

- среднеквадратическое значение силы тока;

- среднеквадратические значения силы тока прямой, обратной и нулевой последовательностей;

- среднеквадратическое значение силы тока нейтрального проводника;

- коэффициент искажения синусоидальности фазного тока;
- угол фазового сдвига между токами основной частоты;

- углы фазового сдвига между напряжением и током прямой, обратной и нулевой последовательностей.

3.4.2.4 Калибратор на основании заданных значений параметров, приведенных в 3.4.2.1, обеспечивает расчет и воспроизведение следующих параметров мощности:

- активная, реактивная и полная трехфазная и однофазная мощности основной частоты;

- активная, реактивная и полная трехфазная и однофазная мощности сигнала, состоящего из сигнала основной частоты и *n*-ых гармонических составляющих;

- активная, реактивная и полная трехфазная и однофазная мощности сигнала, состоящего из сигнала основной частоты, *n*-ых гармонических составляющих и *m*-ых интергармонических составляющих;

- активная, реактивная и полная мощности прямой, обратной и нулевой последовательностей напряжения и тока;

- активная, реактивная и полная однофазная мощности *n*-ой гармонической составляющей;

- коэффициент мощности (cosϕ*UI*).

3.4.2.5 Калибратор на основании заданных значений параметров, приведенных в 3.4.2.1, обеспечивает расчет и воспроизведение следующих параметров электрической энергии:

- активная однофазная и трехфазная энергия основной частоты;

- реактивная однофазная и трехфазная энергия основной частоты;

- полная однофазная и трехфазная энергия основной частоты.

#### **3.4.3 Метрологические характеристики**

3.4.3.1 Калибратор обеспечивает воспроизведение параметров, указанных в 3.4.2, в диапазонах и с пределами допускаемых основных погрешностей, приведёнными в таблице 2.

Пределы допускаемых погрешностей калибраторов установлены для следующих диапазонов значений влияющих величин, если не указано иного:

а) модификация калибратора «Ресурс–К2»: среднеквадратическое значение напряжения от 0,7⋅*U*ном до 1,4⋅*U*ном В;

б) модификация калибратора «Ресурс–К2М»:

- среднеквадратическое значение напряжения от 0,1⋅ $U_{\text{\tiny HOM}}$  до 2,0⋅ $U_{\text{\tiny HOM}}$  В;

- частота основного сигнала от 42,5 до 69 Гц;

- коэффициенты несимметрии напряжений по обратной и нулевой последовательностям от 0 до 10 %;

- коэффициент искажения синусоидальности напряжения от 0,1 до 30 %;

- коэффициент *n*-ой гармонической составляющей напряжения от 0,05 до 30 %;

- коэффициент *m*-ой интергармонической составляющей напряжения от 0,05 до 30 %.

# 3.4.3.2 Если не указано иного, требования предъявляются к параметрам фазных и междуфазных напряжений.

## Таблица 2

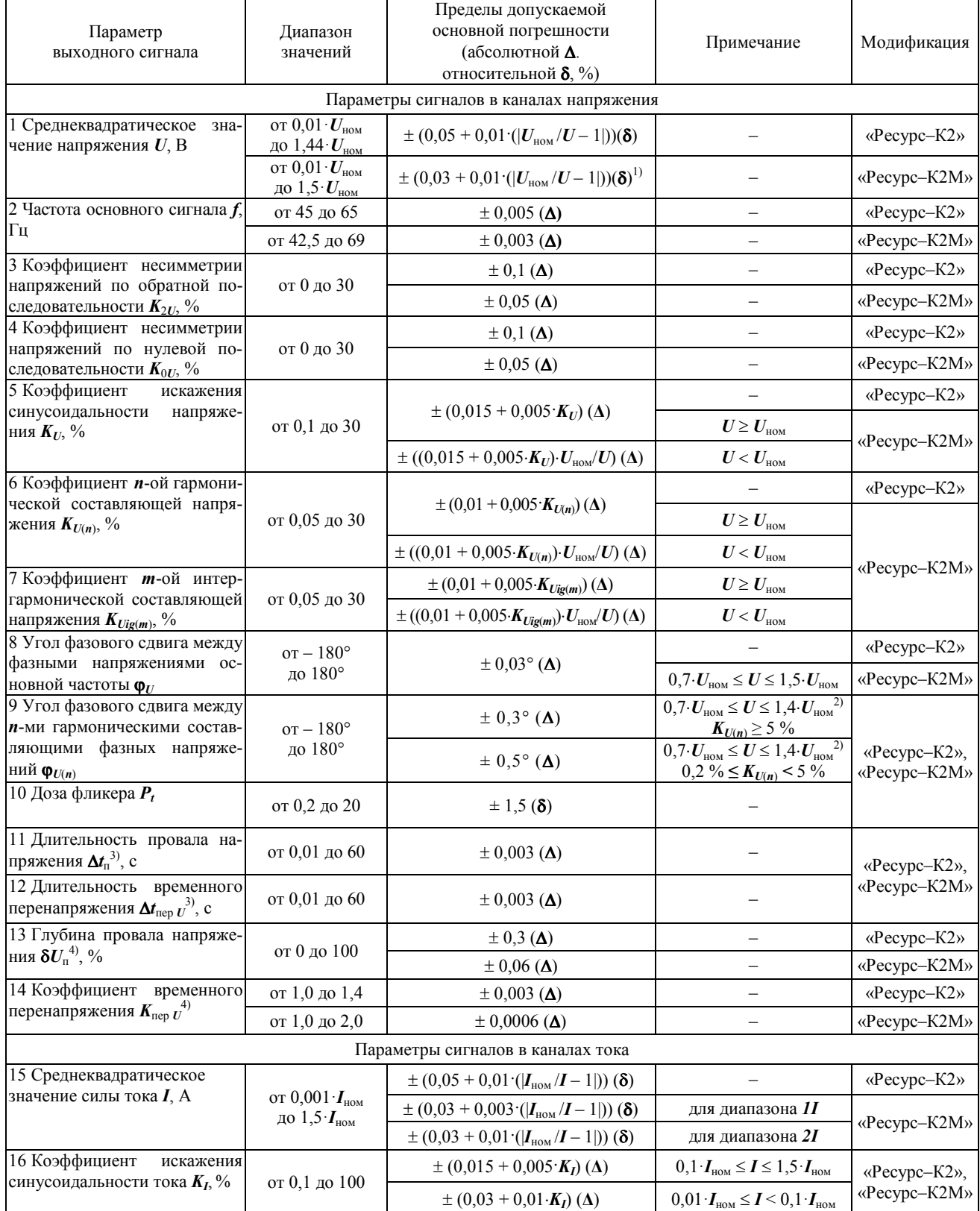

# *Продолжение таблицы 2*

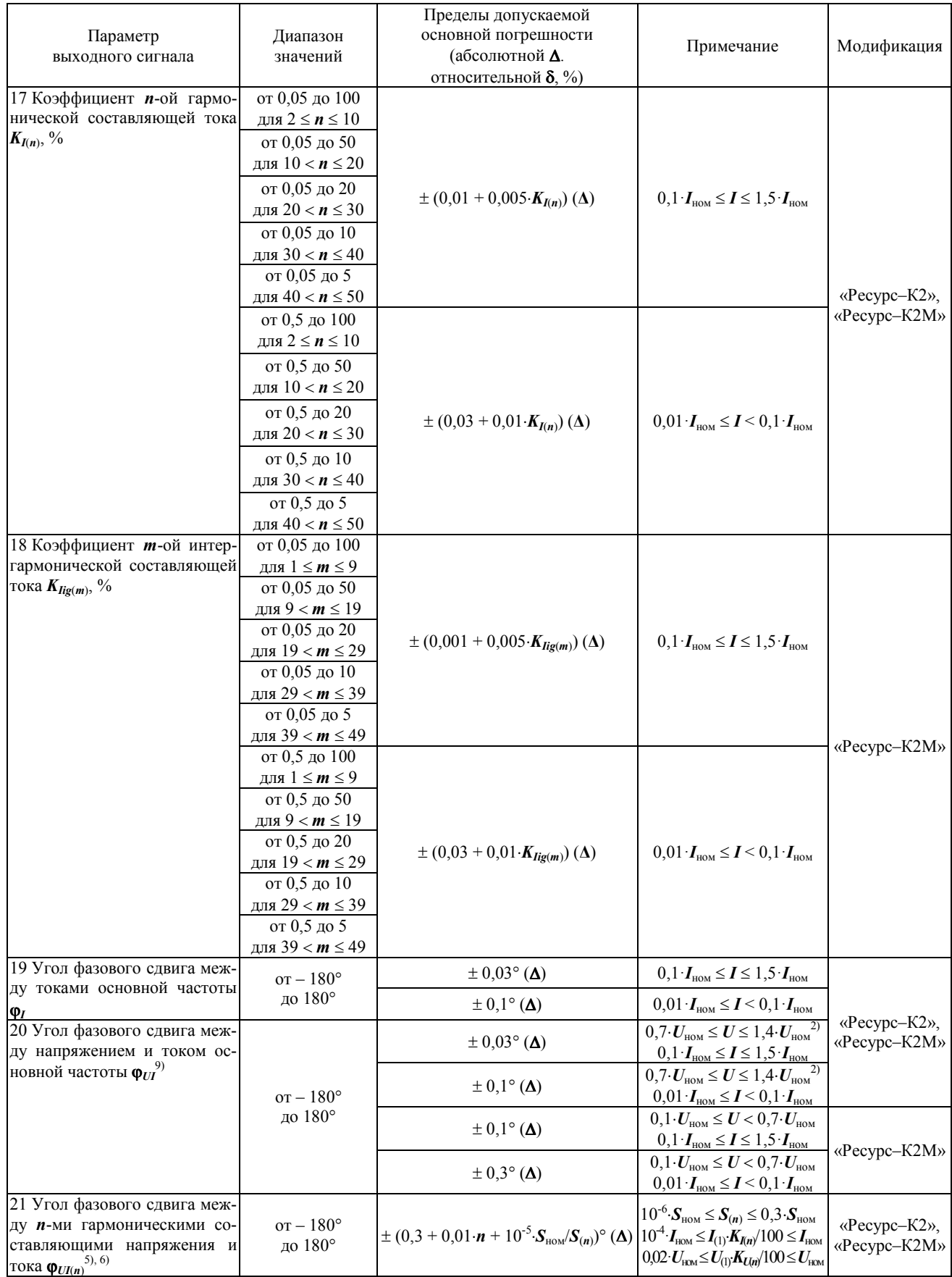

#### *Продолжение таблицы 2*

| Параметр<br>выходного сигнала                                                                               | Диапазон<br>значений                                                                      | Пределы допускаемой<br>основной погрешности<br>(абсолютной Д.<br>относительной $\delta$ , %) | Примечание                                                                                                    | Модификация  |
|----------------------------------------------------------------------------------------------------|-------------------------------------------------------------------------------------------|----------------------------------------------------------------------------------------------|----------------------------------------------------------------------------------------------------|--------------|
| 22 Угол<br>фазового<br>сдвига<br>между напряжением и током                                                  | $or - 180^\circ$<br>до 180°                                                               | $\pm 0.03^{\circ}$ ( $\Delta$ )                                                              | $0,01 \cdot U_{\text{\tiny HOM}} \leq U \leq 1,2 \cdot U_{\text{\tiny HOM}}$<br>$0,05 \cdot I_{HOM} \le I \le 1,5 \cdot I_{HOM}$                |              |
| прямой последовательности<br>$\varphi_{UII}^{9)}$                                                           |                                                                                           | $\pm 0, 1^{\circ} (\Delta)$                                                                  | $0,01 \cdot U_{\text{\tiny HOM}} \leq U \leq 1,2 \cdot U_{\text{\tiny HOM}}$<br>$0.01 \cdot I_{HOM} \le I \le 0.05 \cdot I_{HOM}$               |              |
| 23 Угол<br>фазового<br>сдвига<br>между напряжением и током<br>обратной<br>последовательно-<br>сти Фиг       | $or - 180^\circ$<br>до 180°                                                               | $\pm 1^{\circ}$ ( $\Delta$ )                                                                 | $0.01 \cdot U_{\text{HOM}} \leq U_2 \leq 1.2 \cdot U_{\text{HOM}}$<br>$0,01 \cdot I_{HOM} \le I_2 \le 1,5 \cdot I_{HOM}$                        |              |
| 24 Угол<br>фазового<br>сдвига<br>между напряжением и током<br>нулевой последовательности<br>$\varphi_{UI0}$ | $or - 180^\circ$<br>до 180°                                                               | $\pm 1^{\circ}$ ( $\Delta$ )                                                                 | $0.01 \cdot U_{\text{HOM}} \leq U_0 \leq 1.2 \cdot U_{\text{HOM}}$<br>$0,01 \cdot I_{HOM} \le I_0 \le 1,5 \cdot I_{HOM}$                        |              |
| Параметры фиктивной мощности                                                                                |                                                                                           |                                                                                              |                                                                                                    |              |
| 25 Активная мощность<br>$\boldsymbol{p}^{5}$ , 7), 8).                                                      | от $0.01 S_{HOM}$<br>до $1,5 \cdot S_{HOM}$                                               | $\pm (0.1 + 0.02 \cdot (S_{\text{HOM}}/P - 1)) (\delta)$                                     | $0,01 \cdot I_{\text{\tiny HOM}} \leq I \leq 1,5 \cdot I_{\text{\tiny HOM}}$                                                                    | «Ресурс-К2»  |
| а) трехфазная;<br>б) однофазная                                                                             | от $0.01 \cdot S_{HOM}$<br>до 2,25 $\cdot S_{\text{\tiny{HOM}}}$                          | a) $\pm (0.05 + 0.001 \cdot ( \mathcal{S}_{\text{HOM}}/P - 1 )) (\delta)^{10}$               | для диапазона 11<br>$0.01 \cdot U_{\text{HOM}} \leq U \leq 1.5 \cdot U_{\text{HOM}}$<br>$0,01 \cdot I_{HOM} \le I \le 1,5 \cdot I_{HOM}$        | «Ресурс-К2М» |
|                                                                                                    |                                                                                           | 6) ± (0,05 + 0,002 $\cdot$ ( $S_{\text{HOM}}$ $(P-1 )$ ) ( $\delta$ ) <sup>10)</sup>         |                                                                                                    |              |
|                                                                                                    |                                                                                           | a) $\pm (0.05 + 0.005 \cdot ( \mathbf{S}_{\text{HOM}}/\mathbf{P} - 1 )) (\delta)^{10}$       | для диапазона 21<br>$0.01 \cdot U_{\text{HOM}} \le U \le 1.5 \cdot U_{\text{HOM}}$<br>$0,01 \cdot I_{HOM} \le I \le 1,5 \cdot I_{HOM}$          |              |
|                                                                                                    |                                                                                           | 6) ± (0,05 + 0,01 ( $ \mathcal{S}_{\text{HOM}}/P-1 $ )) ( $\delta$ ) <sup>10)</sup>          |                                                                                                    |              |
| 26 Реактивная мощность<br>$\boldsymbol{O}^{5}$ , 7), 8).<br>а) трехфазная;<br>б) однофазная                 | от $0.01 S_{HOM}$<br>до $1,5 S_{HOM}$                                                     | $\pm (0,1 + 0.02 \cdot (S_{\text{HOM}}/Q - 1]))$ (8)                                         | $0.01 \tI_{HOM} \le I \le 1.5 \tI_{HOM}$                                                                                                    | «Pecypc-K2»  |
|                                                                                                    | от 0,01 $\cdot S_{\text{hom}}$<br>до 2,25 $\cdot S_{\text{\tiny{HOM}}}$                   | a) $\pm (0,1 + 0,003 \cdot (S_{\text{HOM}}/Q - 1))$ (δ)                                      | для диапазона 11<br>$0.01 \cdot U_{\text{HOM}} \leq U \leq 1.5 \cdot U_{\text{HOM}}$<br>$0,01 \cdot I_{HOM} \le I \le 1,5 \cdot I_{HOM}$        | «Ресурс-К2М» |
|                                                                                                    |                                                                                           | $(6) \pm (0,1 + 0,005\cdot( S_{HOM}/Q - 1 ))$ (8)                                            |                                                                                                    |              |
|                                                                                                    |                                                                                           | a) $\pm (0, 1 + 0,005 \cdot ( \mathcal{S}_{HOM} / Q - 1 ))$ (δ)                              | для диапазона 21<br>$0.01 \cdot U_{\text{HOM}} \le U \le 1.5 \cdot U_{\text{HOM}}$<br>$0,01 \tI_{HOM} \le I \le 1,5 \tI_{HOM}$                  |              |
|                                                                                                    |                                                                                           | $(6) \pm (0, 1 + 0, 01 \cdot (S_{HOM}/Q - 1))$ $(8)$                                         |                                                                                                    |              |
| 27 Полная мощность $S^{5, 7, 8}$ .<br>а) трехфазная;<br>б) однофазная                                       | от 0,01 $\cdot S_{\text{hom}}$<br>до $1,5 \cdot S_{HOM}$                                  | $\pm (0.1 + 0.02 \cdot (S_{\text{HOM}}/S - 1)))$ (δ)                                         | $0.01 \tI_{HOM} \le I \le 1.5 \tI_{HOM}$                                                                                                    | «Pecypc-K2»  |
|                                                                                                    | от 0,01 $\cdot S_{\text{\tiny{HOM}}}$<br>до 2,25. $S_{\text{\tiny HOM}}$                  | a) $\pm (0, 1 + 0,003 \cdot (S_{\text{HOM}}/S - 1))$ (δ)                                     | для диапазона <i>II</i><br>$0,01 \cdot U_{\text{HOM}} \leq U \leq 1,5 \cdot U_{\text{HOM}}$<br>$0,01 \cdot I_{HOM} \le I \le 1,5 \cdot I_{HOM}$ | «Ресурс-К2М» |
|                                                                                                    |                                                                                           | $(6) \pm (0, 1 + 0, 005 \cdot (S_{\text{HOM}}/S - 1))$ (8)                                   |                                                                                                    |              |
|                                                                                                    |                                                                                           | a) $\pm (0, 1 + 0,005 \cdot (S_{HOM}/S - 1]))$ (δ)                                           | для диапазона 21<br>$0.01 \cdot U_{\text{HOM}} \leq U \leq 1.5 \cdot U_{\text{HOM}}$<br>$0,01 \cdot I_{HOM} \le I \le 1,5 \cdot I_{HOM}$        |              |
|                                                                                                    |                                                                                           | $(6) \pm (0,1 + 0,01 \cdot ( S_{HOM}/S - 1 ))$ (8)                                           |                                                                                                    |              |
| 28 Активная мощность обрат-<br>ной последовательности на-<br>пряжения и тока $P_2$                          | от $0,\!001\!\cdot\!\mathbf{S}_\text{\tiny{HOM}}$<br>до 1,5 $\cdot S_{\text{\tiny{HOM}}}$ | $\pm (0.15 + 0.002 \cdot (S_{\text{HOM}}/P_2 - 1]))$ (8)                                     | $S_{HOM} = I_{HOM} \cdot U_{HOM}$                                                                                                    |              |
| 29 Активная мощность нуле-<br>вой последовательности на-<br>пряжения и тока $P_0$                           | от 0,001 $\cdot S_{\text{\tiny{HOM}}}$<br>до $1,5\cdot S_{HOM}$                           | $\pm (0.15 + 0.002 \cdot (S_{\text{HOM}}/P_0 - 1))$ (δ)                                      | $S_{\text{\tiny HOM}} = I_{\text{\tiny HOM}} \cdot U_{\text{\tiny HOM}}$                                                                        |              |

 $1)$  Указанные пределы допускаемой погрешности относятся к среднеквадратическому значению напряжения за 10 и более периодов сигнала основной частоты. Для среднеквадратического значения напряжения за интервал времени от одного до 10 периодов сигнала основной частоты, а также для остаточного напряжения при провале и максимального значения напряжения при перенапряжении, указанные пределы допускаемой погрешности удваиваются.

<sup>&</sup>lt;sup>2)</sup> Для модификации калибратора «Ресурс–К2М» параметр нормируют в диапазоне среднеквадратических значений напряжения от 0,7⋅*U*ном до 1,5⋅*U*ном В.

<sup>3)</sup> К длительности провала напряжения и длительности временного перенапряжения относят также интервал времени между изменениями напряжения *ti,i*+1.

#### *Продолжение таблицы 2*

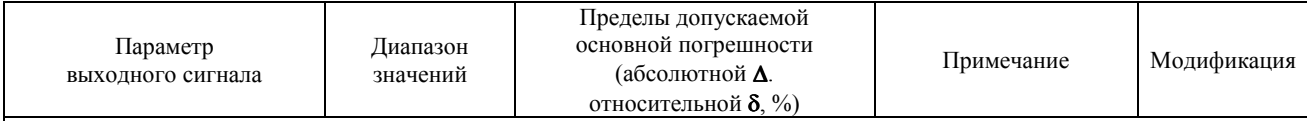

4) Глубину провала напряжения рассматривают как параметр, определяющий нижний уровень при задании размаха изменения напряжения **δ***U<sup>t</sup>* , а коэффициент временного перенапряжения – как параметр, определяющий верхний уровень при задании размаха изменения напряжения.

<sup>5)</sup>  $S_{\text{HOM}}$  – номинальное значение полной трехфазной ( $S_{\text{HOM}}$  = 3⋅*I*<sub>HOM</sub>⋅*U*<sub>HOM</sub>) или однофазной ( $S_{\text{HOM}}$  = *I*<sub>HOM</sub>⋅*U*<sub>HOM</sub>) мощности.

<sup>6)</sup>  $S_{(n)}$  – полная мощность *n*-ой гармонической составляющей,  $S_{(n)} = U_{(1)} \cdot K_{U(n)} \cdot I_{(1)} \cdot K_{I(n)} / 10000$ .

7) Для модификации калибратора «Ресурс–К2» к активной (реактивной, полной) мощности относят активную (реактивную, полную) мощность основной частоты и активную (реактивную, полную) мощность сигнала с учетом гармонических составляющих.

8) Для модификации калибратора «Ресурс–К2М» к активной (реактивной, полной) мощности относят активную (реактивную, полную) мощность основной частоты и активную (реактивную, полную) мощность сигнала с учетом гармонических и интергармонических составляющих.

<sup>9)</sup> При значении сопротивления нагрузки каналов тока Z<sub>H</sub> меньше или равном 1 Ом. При значении сопротивления нагрузки каналов тока больше 1 Ом пределы допускаемой дополнительной погрешности составляют ± (0,005⋅*Z*Н/*Z*)°, где *Z* имеет значение, равное 1 Ом.

<sup>10)</sup> При значении сопротивления нагрузки каналов тока Z<sub>H</sub> меньше или равном 1 Ом. При значении сопротивления нагрузки каналов тока больше 1 Ом пределы допускаемой дополнительной погрешности составляют  $\pm$  (0,02⋅*Z*<sub>H</sub>/*Z*) %, где *Z* имеет значение, равное 1 Ом.

#### П р и м е ч а н и я

1 К среднеквадратическому значению напряжения относят среднеквадратическое значение напряжения основной частоты *U*(1), среднеквадратическое значение напряжения с учетом всех спектральных составляющих выходного сигнала *U*, среднеквадратические значения напряжения прямой  $U_1$ , обратной  $U_2$  и нулевой  $U_0$  последовательностей.

2 Для модификации калибратора «Ресурс–К2М» к среднеквадратическому значению напряжения также относят остаточное напряжение при провале  $U_\text{o}$  (диапазон значений от 0 до  $U_\text{\tiny{HOM}}$ ) и максимальное значение напряжения при перенапряжении  $U_{\text{nen}}$  (диапазон значений от  $U_{\text{non}}$  до 2,0 $\cdot U_{\text{non}}$ ).

3 Номер гармонической составляющей *n* изменяется от 2 до 40 для модификации калибратора «Ресурс–К2», и от 2 до 50 для модификации калибратора «Ресурс–К2М».

4 Номер интергармонической составляющей *m* изменяется от 1 до 49.

5 Коэффициент интергармонической составляющей напряжения вычисляется по формуле:  $K_{Ulg(m)} = (U_{ig(m)} / U_{(1)})$  100, где *Uig*(*m*) – среднеквадратическое значение *m*–ой интергармонической составляющей напряжения.

6 К среднеквадратическому значению силы тока относят среднеквадратическое значение силы тока основной частоты *I*(1), среднеквадратическое значение силы тока с учетом всех спектральных составляющих выходного сигнала *I* и среднеквадратические значения силы тока прямой *I*<sup>1</sup> , обратной *I*<sup>2</sup> и нулевой *I*<sup>0</sup> , последовательностей.

7 Коэффициент интергармонической составляющей тока вычисляется по формуле: *KIig(m)* = (*Iig*(*m*) /*I*(1)) 100, где *Iig*(*m*) – среднеквадратическое значение *m*–ой интергармонической составляющей тока.

8 Под дозой фликера понимают кратковременную *PSt* и длительную *PLt* дозы фликера.

3.4.3.3 Пределы допускаемой дополнительной температурной погрешности модификации калибратора «Ресурс–К2М» составляют 1/10 пределов допускаемой основной погрешности на 1 °С изменения температуры окружающей среды по отношению к области нормальных значений при воспроизведении параметров:

- среднеквадратическое значение напряжения выходного сигнала;

- частота выходного сигнала;

- коэффициенты несимметрии напряжений по обратной и нулевой последовательностям;

- глубина провала напряжения;

- коэффициент временного перенапряжения;

- среднеквадратическое значение силы тока выходного сигнала;

- трехфазная и однофазная активная мощность.

3.4.3.4 Нестабильность модификации калибратора «Ресурс–К2М»:

#### - выходного напряжения:

- за 1 ч не более  $\pm$  0,01 %;
- за 8 ч не более  $\pm$  0,02 %;
- выходной силы тока:
	- за 1 ч не более  $\pm$  0,01 %;
	- за 8 ч не более  $\pm$  0,02 %;

#### - выходной фиктивной мощности:

- за 1 ч не более  $\pm$  0,01 %;
- за 8 ч не более  $\pm$  0,02 %.

#### **3.4.4 Интерфейс передачи данных**

3.4.4.1 Калибратор обеспечивает возможность обмена данными с внешними устройствами по интерфейсу RS-232.

3.4.4.2 Для соединения через интерфейс RS-232 используется тип кабельного разъема DB9F, изображение которого представлено на рисунке 1.

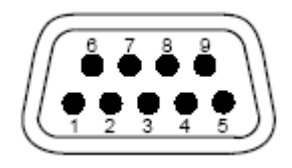

Рисунок 1

3.4.4.3 Спецификация сигналов интерфейса RS-232 и контактов разъёма приведена в таблице 3.

Таблица 3

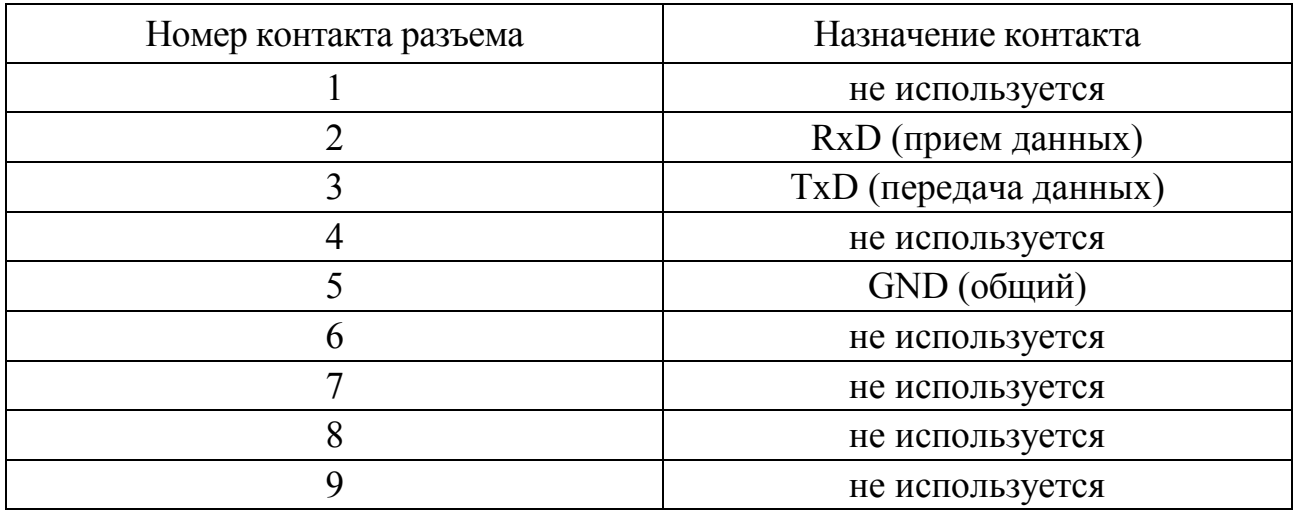

3.4.4.4 Калибратор поддерживает протокол обмена Ресурс-К2.

### **3.4.5 Электропитание**

3.4.5.1 Электропитание калибратора осуществляется от сети переменного тока частотой  $(50.0 \pm 0.5)$  Гц и напряжением  $(220 \pm 22)$  В.

3.4.5.2 Мощность, потребляемая калибратором, не более 500 В·А.

### **3.4.6 Время установления рабочего режима и продолжительность непрерывной работы**

3.4.6.1 Время установления рабочего режима не более 30 мин.

3.4.6.2 Продолжительность непрерывной работы калибратора не менее 8 ч. Время установления рабочего режима не входит в указанную продолжительность непрерывной работы.

3.4.6.3 По истечении времени непрерывной работы повторно калибратор следует включаться после перерыва в течение времени, равного времени установления рабочего режима.

#### **3.4.7 Показатели надёжности**

3.4.7.1 Средняя наработка на отказ не менее 20000 ч.

3.4.7.2 Средний срок службы не менее 10 лет.

### **3.4.8 Конструкция**

3.4.8.1 Габаритные размеры калибратора не более (высота  $\times$  ширина  $\times$ глубина) (190 × 490 × 550) мм.

3.4.8.2 Масса калибратора не более 30 кг.

## **3.5 Устройство и работа калибратора**

3.5.1 Калибратор состоят из аппаратной и программной частей.

3.5.1.1 Аппаратная часть представляет собой единую конструкцию, выполненную в настольном варианте, и осуществляет следующие функции:

- прием от компьютера параметров выходных сигналов напряжения и тока по интерфейсу RS-232;

- преобразование сигналов из цифровой формы в аналоговую;

- усиление напряжений до необходимых значений;

- преобразование напряжений в аналоговые сигналы переменного тока и их усиление до необходимых значений.

Структурная схема аппаратной части калибратора представлена на рисунке 2.

Конструктивно аппаратная часть калибратора состоит из следующих узлов:

- корпус;

- две печатные платы источника питания;

- плата цифрового процессора;

- плата цифро-аналоговых преобразователей напряжений;

- плата цифро-аналоговых преобразователей токов;

- плата усилителей напряжений;

- плата усилителей токов;

- три трансформатора напряжения;

- три трансформатора тока;

- трансформатор источника электропитания;

- мощные полупроводниковые приборы, расположенные на радиаторе задней панели.

Платы источника питания вырабатывают напряжения, необходимые для работы калибратора. Выходные напряжения платы источника питания:

- 5 В (0,3 А) (цифровое);

 $- \pm 5$  В (0,25 А) (аналоговое);

 $- \pm 15$  B (1,0 A);

 $-$  ±30 B (6,0 A).

На плате цифрового процессора расположены следующие модули:

- интерфейсный модуль;

- цифровой процессор;

- постоянное запоминающее устройство;

- устройство управления;

- модули гальванической развязки;

- цифро-аналоговые преобразователи напряжения и тока;

- усилители с программируемым коэффициентом усиления;

- источник опорного напряжения.

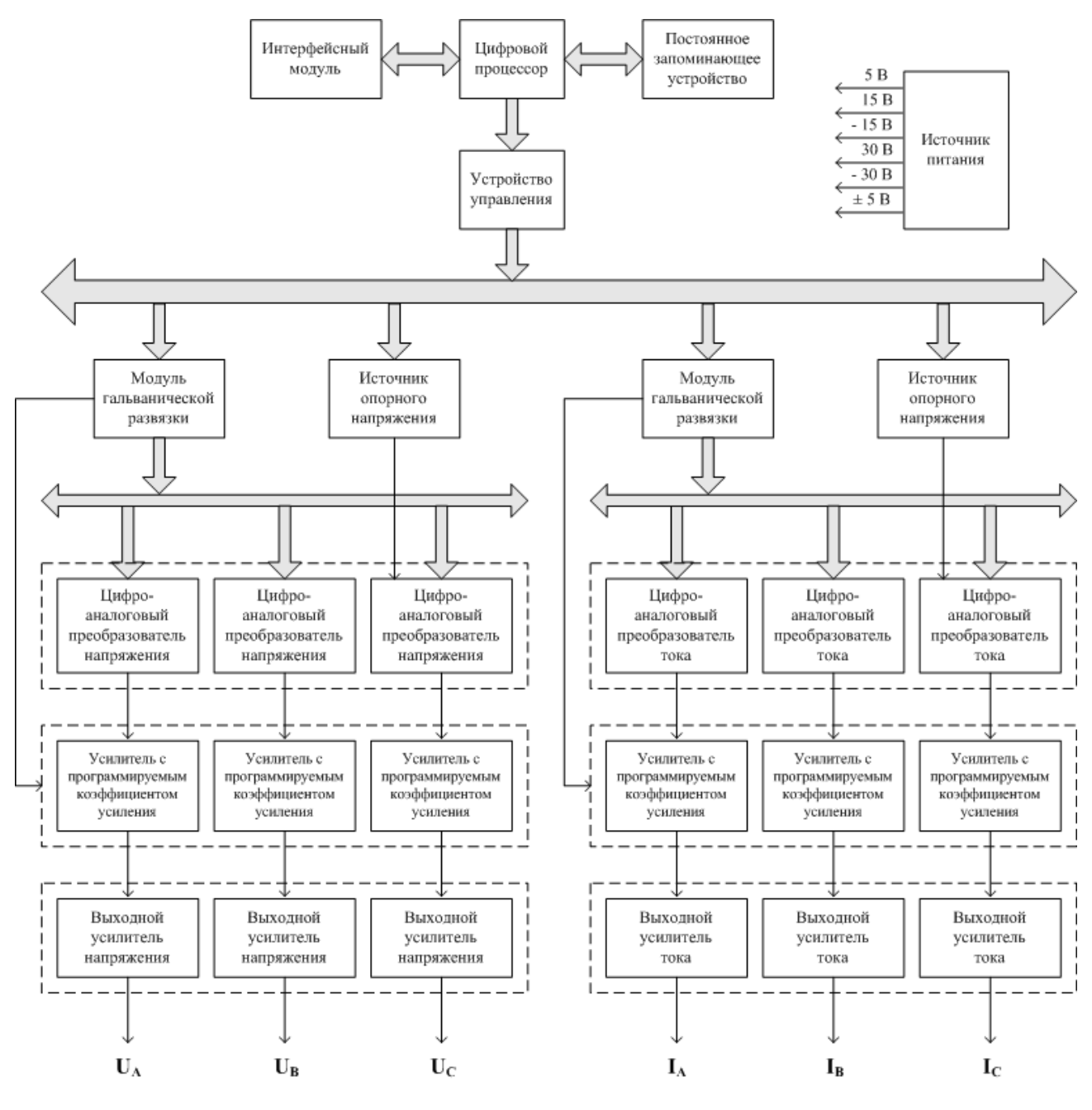

#### Рисунок 2

Цифровой процессор управляет работой последовательного интерфейса, загружает с компьютера параметры формируемых напряжений и токов калибратора и выдает коды мгновенных значений выходных сигналов на блок цифроаналоговых преобразователей.

Интерфейсный модуль осуществляет согласование уровней логических сигналов калибратора и уровней напряжений логических сигналов, установленных для интерфейса RS-232.

Устройство управления формирует логические сигналы, необходимые для управления цифро-аналоговыми преобразователями.

Модули гальванической развязки осуществляют гальваническую развязку между цифровой высокочастотной и прецизионной аналоговой частями калибратора с целью уменьшения погрешностей и повышения безопасности эксплуатации.

Каждый блок цифро-аналоговых преобразователей состоит из трех быстродействующих прецизионных цифро-аналоговых преобразователей, осуществляющих цифро-аналоговое преобразование последовательных кодов, поступающих с процессора.

Источник опорного напряжения формирует опорное напряжение цифроаналоговых преобразователей токов и напряжений.

Блок усилителей с программируемым коэффициентом усиления осуществляет предварительное усиление и регулировку выходных напряжений. Усилители имеют два значения коэффициента усиления, обеспечивая два диапазона выходных напряжений и токов.

Выходные усилители напряжения и тока имеют двухканальную структуру:

- мощный трансформаторный силовой канал;

- прецизионный канал.

Они содержат в своем составе предварительные усилители, а также мощные полупроводниковые приборы выходных усилителей, расположенные на радиаторе задней панели. Кроме того, они имеют три трансформатора напряжения, обеспечивающие требуемые значения выходных напряжений калибратора и три трансформатора тока, обеспечивающие требуемые значения выходных токов калибратора.

Источник питания состоит из понижающего сетевого трансформатора, а также выпрямителей и стабилизаторов напряжения.

3.5.2 Программная часть представляет собой программное обеспечение, которое включает:

- встроенное программное обеспечение аппаратной части калибратора: программа «Ресурс–К2»;

- внешнее программное обеспечение, состоящее из двух взаимодействующих модулей: библиотека управления калибратором переменного тока «Ресурс–К2» и программа «Калибратор К2».

Встроенное программное обеспечение осуществляет воспроизведение выходных сигналов напряжения и тока с заданными параметрами.

Библиотека управления калибратором переменного тока «Ресурс–К2» предназначена для автоматизации формирования выходных сигналов напряжения и тока и обеспечивает выполнение следующих функций:

- расчет значений производных параметров выходных сигналов, рассчитанных на основании исходных параметров, введенных пользователем;

- расчет дискретных значений выходных сигналов на основании заданных параметров;

- сохранение значений параметров выходных сигналов.

Программа «Калибратор К2» обеспечивает выполнение следующих функций:

а) обеспечение взаимодействия с операционной средой, центральными и периферийными устройствами персонального компьютера;

б) ввод значений исходных параметров выходных сигналов;

в) определение формы и способов представления информации;

г) графическое отображение следующей информации:

- форму фазных и междуфазных напряжений;
- форму фазных токов;
- спектральный состав фазных и междуфазных напряжений;
- спектральный состав фазных токов;

д) выбор используемого интерфейса.

Идентификационные данные программного обеспечения калибратора приведены в документе «Калибратор переменного тока «Ресурс–К2». Паспорт. БГТК.411649.002 ПС».

3.5.3 Задание параметров выходных сигналов калибратора осуществляется с помощью компьютера, подключаемого к калибратору через интерфейс RS-232, посредством программного обеспечения.

3.5.4 Компьютер должен отвечать следующим требованиям:

- операционная система Windows XP и выше.

- процессор класса Pentium IV и выше;

- объем оперативного запоминающего устройства не менее 512 Mбайт;

- HDD не менее 80 Гбайт;

- видеоадаптер с разрешением  $1024 \times 768$ ;

- дисковод CD-ROM;
- интерфейс RS-232;
- монитор;
- клавиатура;
- манипулятор «мышь».

# **4 Подготовка калибратора к работе**

## **4.1 Эксплуатационные ограничения**

4.1.1 Запрещается эксплуатировать калибратор в климатических условиях, отличающихся от приведенных в пункте 3.2.2.

4.1.2 Запрещается транспортирование и хранение калибратора в условиях, отличающихся от приведенных в разделе 11.

4.1.3 Подключение калибратора к питающей сети необходимо выполнять в следующем порядке:

- выключить выключатель сетевого питания «СЕТЬ» путем перевода выключателя в положение (

- вставить вилку сетевого кабеля в розетку питающей сети.

4.1.4 Отключение калибратора от питающей сети необходимо выполнять в следующем порядке:

- выключить выключатель сетевого питания «СЕТЬ» путем перевода выключателя в положение ;

- отсоединить вилку сетевого кабеля от розетки питающей сети.

## **4.2 Распаковывание и повторное упаковывание**

4.2.1 Распаковывание калибратора производить в следующем порядке:

- вскрыть ящик;

- извлечь из ящика:

- упакованные в мешки из полиэтиленовой плёнки эксплуатационную документацию (руководство по эксплуатации, паспорт, методику поверки) и программное обеспечение;

- амортизационный материал;

- упакованные в мешки из полиэтиленовой плёнки кабели измерительные, кабель сетевой, шнур модемный и калибратор.

4.2.2 После распаковывания проверить комплектность согласно подразделу 3.3 и паспорту калибратора.

4.2.3 Произвести внешний осмотр:

- проверить наличие и сохранность пломбы предприятия-изготовителя на корпусе калибратора (см. раздел 13);

- калибратор и все изделия, входящие в комплект поставки, не должны иметь видимых повреждений;

- изоляция не должна иметь повреждений;

- маркировочные надписи, символы и знаки, нанесённые на калибратор, должны быть чётко видимыми и не иметь повреждений.

4.2.4 Повторное упаковывание производить в следующем порядке:

- калибратор, кабели измерительные, кабель сетевой и шнур модемный упаковать в мешки из полиэтиленовой плёнки и уложить в ящик;

- пространство между калибратором и стенками ящика заполнить амортизационным материалом (войлоком техническим, картоном коробочным);

- эксплуатационную документацию и программное обеспечение вложить в чехол из полиэтиленовой плёнки и уложить под крышкой ящика.

#### **4.3 Порядок установки**

4.3.1 Рабочее положение калибратора – горизонтальное.

4.3.2 Рабочее место должно быть твердой и ровной поверхностью и должно выбираться исходя из расположения розетки питающей сети, места расположения компьютера и длины сетевого кабеля калибратора (1,8 м).

4.3.3 Рекомендуемая высота рабочего места от пола от 0,8 до 1,3 м.

4.3.4 При эксплуатации вентиляционные отверстия, расположенные на задней панели калибратора, не должны закрываться какими-либо предметами.

4.3.5 Габаритные и установочные размеры калибратора приведены в приложении А.

#### **4.4 Подготовка к работе**

#### **4.4.1 Подготовка и подключение**

4.4.1.1 Перед началом работ с калибратором необходимо ознакомиться с разделами 2–6.

4.4.1.2 Проверить целостность корпуса калибратора и изоляции соединительных проводов.

В случае обнаружения повреждений прекратить использование калибратора и произвести его ремонт.

4.4.1.3 Установить калибратор на рабочем месте согласно подразделу 4.3.

**ВНИМАНИЕ!** ЕСЛИ КАЛИБРАТОР НАХОДИЛСЯ В КЛИМАТИЧЕСКИХ УСЛОВИЯХ, ОТЛИЧАЮЩИХСЯ ОТ ПРИВЕДЕННЫХ В ПУНКТЕ 3.2.2, ТО ПЕРЕД ВКЛЮЧЕНИЕМ ЕГО НЕОБХОДИМО ВЫДЕРЖАТЬ В РАБОЧИХ УСЛОВИЯХ ПРИМЕНЕНИЯ В ТЕЧЕНИЕ 2 Ч.

4.4.1.4 Подключить к калибратору кабель сетевой.

4.4.1.5 Произвести заземление корпуса калибратора в соответствии с пунктом 4.4.2.

**ВНИМАНИЕ!** ПЕРЕД ЛЮБЫМ ПОДКЛЮЧЕНИЕМ ЗАЖИМ ДЛЯ ПОДКЛЮЧЕНИЯ ЗАЩИТНОГО ПРОВОДНИКА КАЛИБРАТОРА ДОЛЖЕН БЫТЬ ПРИСОЕДИНЕН К ВНЕШНЕЙ ЗАЩИТНОЙ СИСТЕМЕ ЗАЗЕМЛЕНИЯ. ПРИСОЕДИНЕНИЕ ДОЛЖНО ПРОИЗВОДИТЬСЯ ДО ДРУГИХ ПРИСОЕДИНЕНИЙ, А ОТСОЕДИНЕНИЕ – ПОСЛЕ ВСЕХ ОТСОЕДИНЕНИЙ.

4.4.1.6 Подключить калибратор к питающей сети в следующей последовательности:

- выключить выключатель сетевого питания «СЕТЬ» путем перевода выключателя в положение  $\langle \rangle$ ;

- вставить вилку сетевого кабеля в розетку питающей сети.

4.4.1.7 С помощью шнура модемного подключить калибратор к компьютеру через интерфейс RS-232.

**ВНИМАНИЕ!** ПРИ ПОДКЛЮЧЕНИИ КОМПЬЮТЕРА К КАЛИБРАТОРУ ПО ИНТЕРФЕЙСУ RS-232 КОМПЬЮТЕР ИЛИ КАЛИБРАТОР ДОЛЖЕН БЫТЬ ВЫКЛЮЧЕН.

4.4.1.8 Включить компьютер. Компьютер должен удовлетворять требованиям пункта 3.5.4.

4.4.1.9 Установить программу «Калибратор К2», входящую в комплект поставки калибратора, на компьютер в соответствии с пунктом 4.4.3.

4.4.1.10 Перед проведением измерений настроить параметры работы калибратора в зависимости от воспроизводимых параметров в соответствии с указаниями раздела 6.

4.4.1.11 Сделать отметку в паспорте о начале эксплуатации калибратора.

#### **4.4.2 Подключение защитного заземления**

4.4.2.1 Подключение защитного заземления является необходимым и обязательным условием безопасной работы калибратора.

4.4.2.2 Заземление калибратора можно выполнить одним из следующих способов:

- путем подключения сетевого кабеля калибратора к питающей сети через розетку европейского стандарта (с выводом зануления);

- путём подключения защитного проводника к зажиму защитного заземления, расположенному на лицевой панели калибратора, многожильным или одножильным изолированным проводом сечением от  $1,5$  до  $2,5$  мм<sup>2</sup>.

#### **4.4.3 Порядок установки программы «Калибратор К2»**

4.4.3.1 Для установки программы следует завершить все работающие приложения Windows и запустить с установочного диска программу «KalibratorK2Setup.exe» (далее – программа установки). Программа установки реализована в виде «мастера». Пользователю последовательно предлагается ряд окон диалога.

4.4.3.1.1 При запуске программы установки на мониторе компьютера появляется окно (рисунок 3), предназначенное для ознакомления пользователя с программой установки программы «Калибратор К2» и напоминания ему о необходимости завершения работы всех программ, которые могли выполняться перед началом установки. Большинство приложений могут быть закрыты с помощью контекстного меню панели задач Windows. После прочтения информации в этом окне следует нажать кнопку «Далее» для продолжения установки или кнопку «Отмена» для прерывания установки.

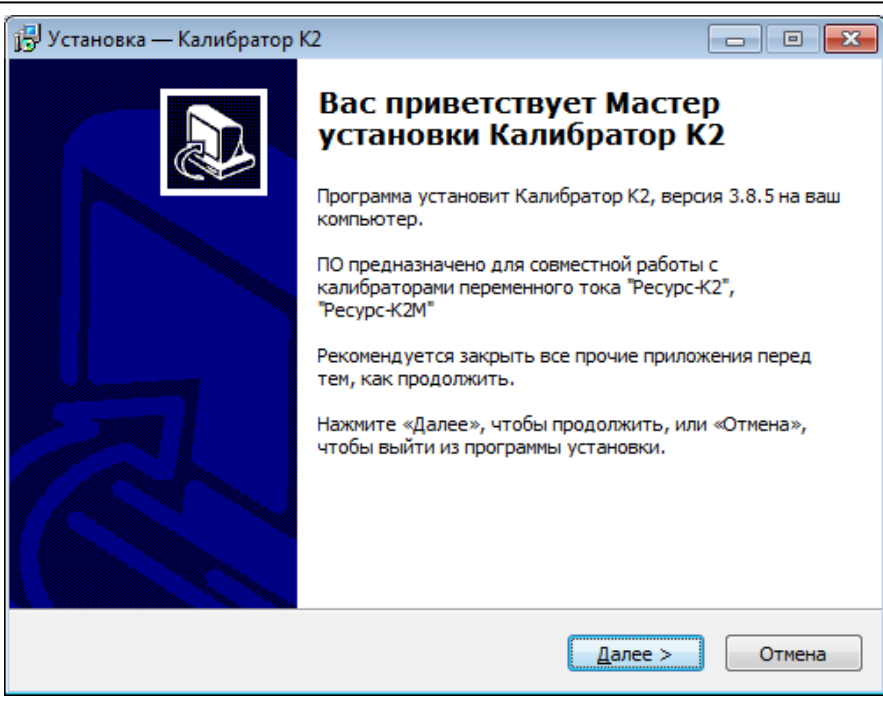

## Рисунок 3

4.4.3.1.2 При нажатии кнопки «Отмена», появляется окно «Выход из программы установки» (рисунок 4), которое предназначено для подтверждения прерывания установки программы «Калибратор К2». Для прерывания установки и выхода из программы установки следует нажать кнопку «Да», а для продолжения установки – кнопку «Нет».

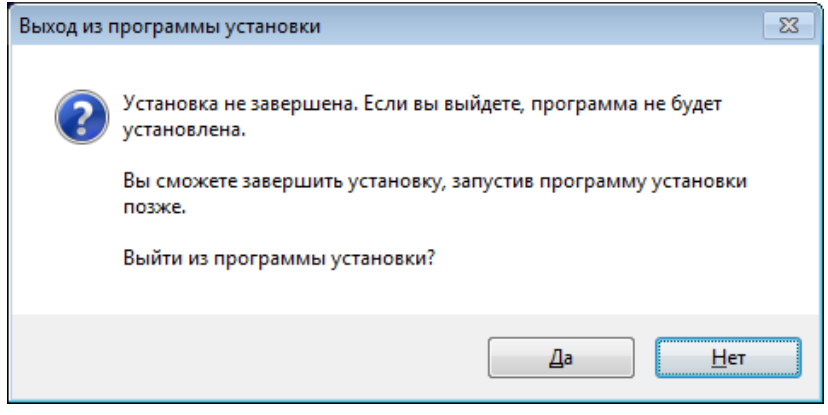

## Рисунок 4

4.4.3.1.3 При нажатии в окне «Установка – Калибратор К2» (рисунок 3) кнопки «Далее», появляется окно «Установка – Калибратор К2. Выбор папки установки» (рисунок 5), которое предназначено для выбора каталога на компьютере, куда будет установлена программа «Калибратор К2». По умолчанию программа «Калибратор К2» устанавливается для 32-разрядной операционной системы в каталог «c:\Program Files\ET\Калибратор К2», для 64-разрядной операционной системы – в каталог «c:\Program Files (x86)\ET\Калибратор К2». Если требуется произвести установку программы на другой диск или в другой каталог, то его следует выбрать с помощью кнопки «Обзор».

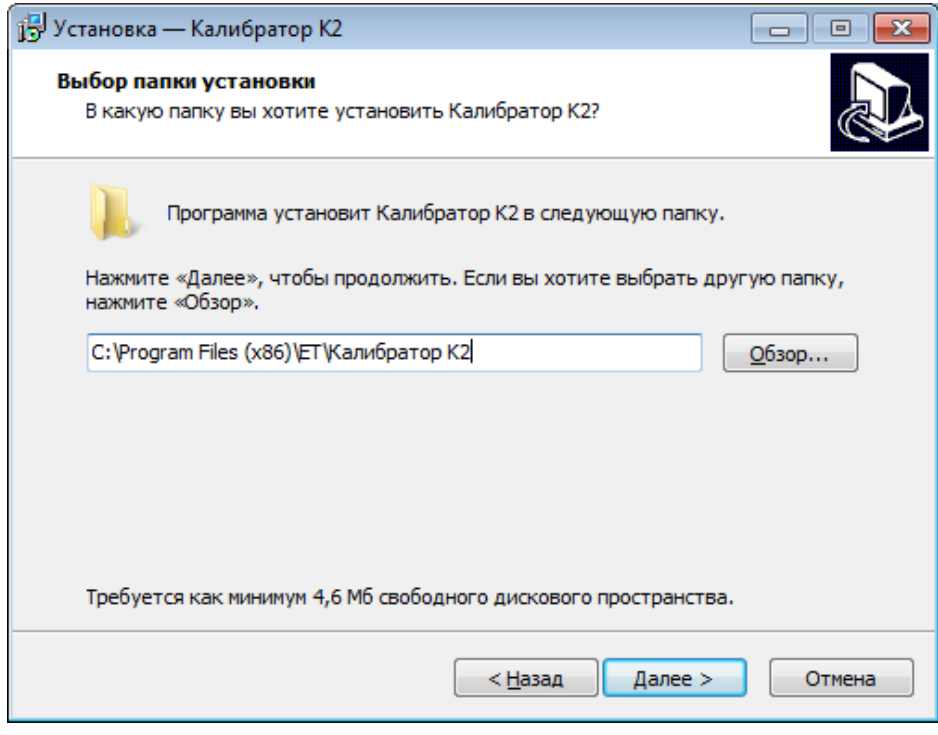

Рисунок 5

При нажатии кнопки «Обзор», появляется окно «Обзор папок» (рисунок 6), в котором следует выбрать нужный диск и существующий каталог. После выбора каталога следует нажать кнопку «ОК» для продолжения установки. При нажатии кнопки «Отмена» происходит возврат в окно «Установка – Калибратор К2. Выбор каталога установки» (рисунок 5) без изменения каталога, куда будет установлена программа «Калибратор К2».

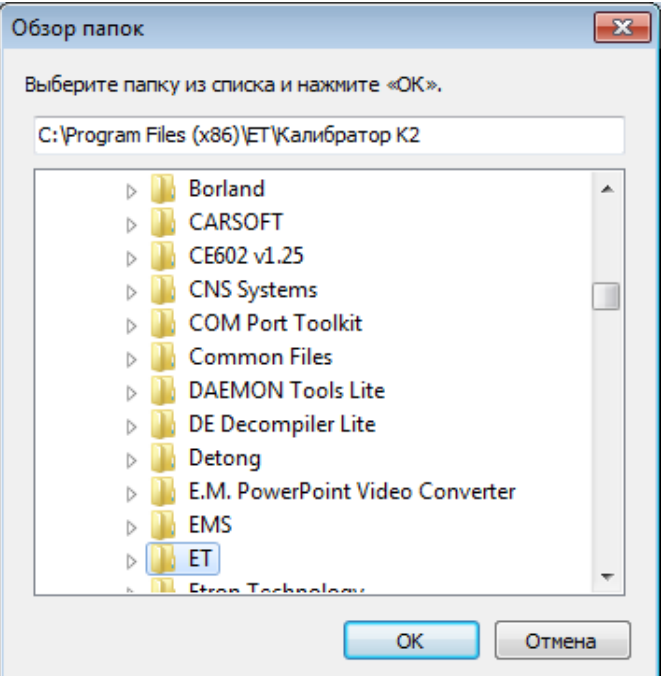

Рисунок 6

Пользователь имеет возможность из окна «Установка – Калибратор К2. Выбор папки установки» (рисунок 5) вернуться в окно «Установка – Калибратор К2» (рисунок 3), нажав кнопку «Назад». Пользователь также имеет возможность прервать установку программы «Калибратор К2», нажав кнопку «Отмена» (подпункт 4.4.3.1.2). Для продолжения установки следует нажать кнопку «Далее».

4.4.3.1.4 При нажатии в окне «Установка – Калибратор К2. Выбор папки установки» (рисунок 5) кнопки «Далее», появляется окно «Установка – Калибратор К2. Выберите папку в меню «Пуск» (рисунок 7), которое предназначено для выбора каталога в меню «Пуск», в который следует поместить значки для запуска установленной программы.

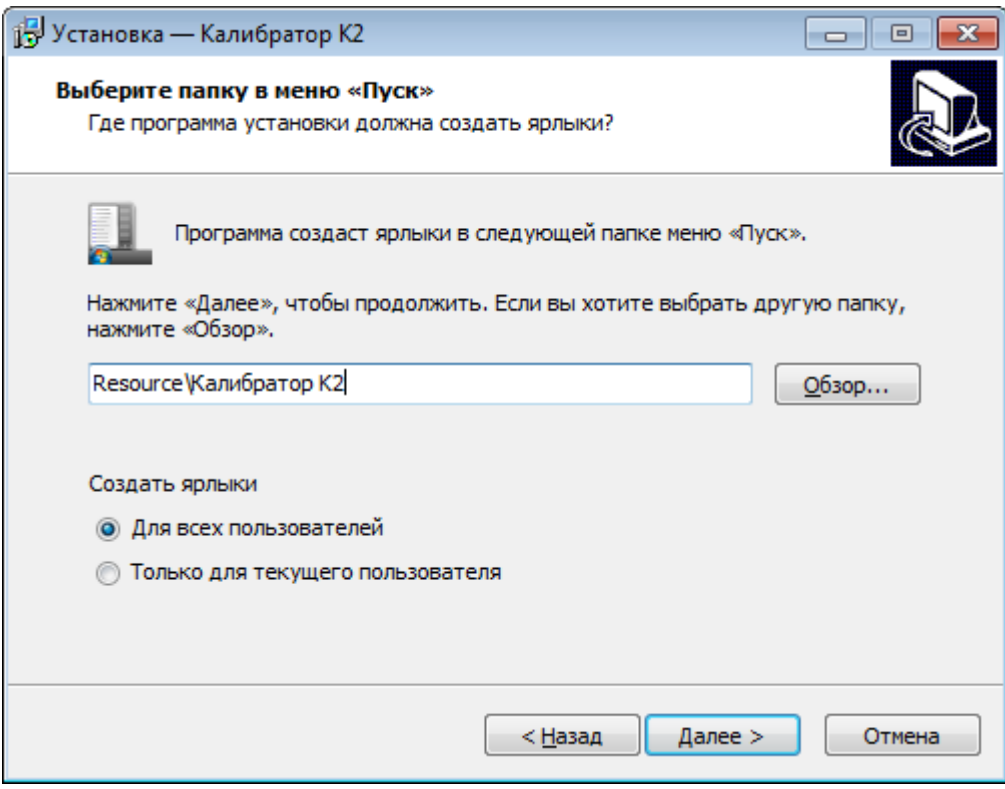

Рисунок 7

Программа установки добавит значки для запуска программы «Калибратор К2» из меню программ. Следует выбрать один из существующих каталогов меню программ или набрать имя нового каталога. Если заданный каталог в меню программ не существует, то он будет создан в процессе установки. По умолчанию создается каталог с именем «Калибратор К2». После выбора каталога в меню программ следует нажать кнопку «Далее» для продолжения.

Пользователь имеет возможность из окна «Установка – Калибратор К2. Выберите папку в меню «Пуск» (рисунок 7) вернуться в окно «Установка – Калибратор К2. Выбор папки установки» (рисунок 5), нажав кнопку «Назад». Пользовать также имеет возможность прервать установку программы «Калибратор К2», нажав кнопку «Отмена» (подпункт 4.4.3.1.2). Для продолжения установки следует нажать кнопку «Далее».

4.4.3.1.5 При нажатии в окне «Установка – Калибратор К2. Выберите папку в меню «Пуск» (рисунок 7) кнопки «Далее», появляется окно «Установка – Калибратор К2. Выбор дополнительных задач» (рисунок 8), в котором имеется возможность указать, нужно ли создавать значок на рабочем столе.

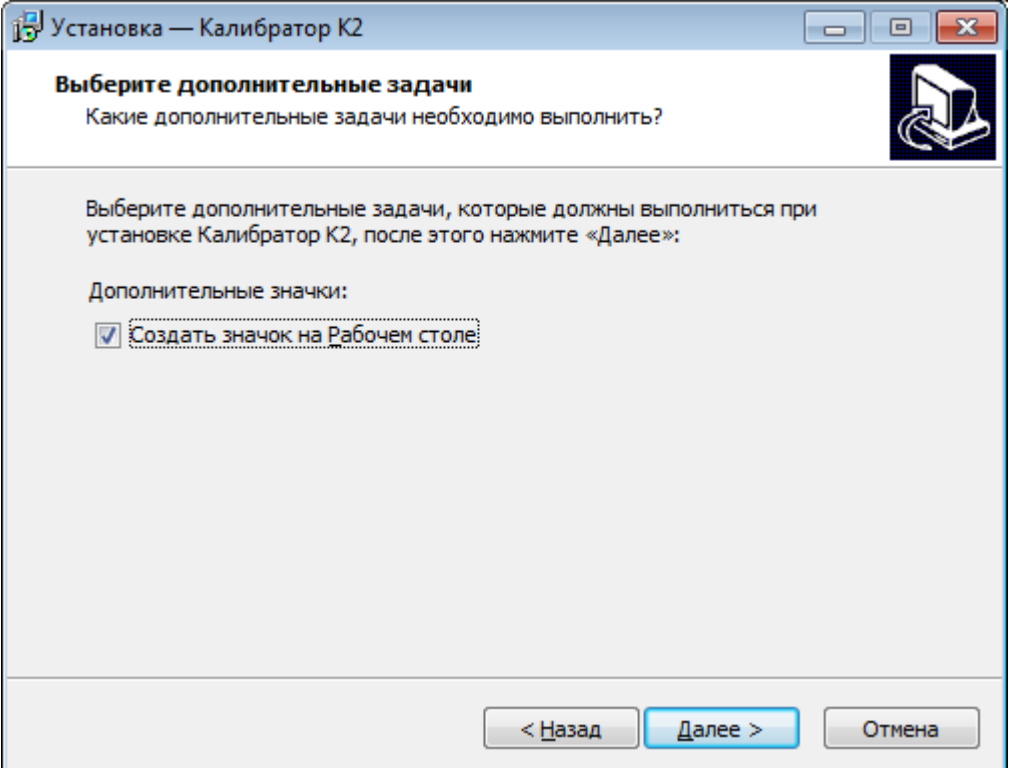

Рисунок 8

4.4.3.1.6 При нажатии в окне «Установка – Калибратор К2. Выбор дополнительных задач (рисунок 8) кнопки «Далее», появляется окно «Установка – Калибратор К2. Все готово к установке» (рисунок 9), которое показывает, что для установки все готово. Пользователь имеет возможность еще раз проверить правильность выбранных ранее параметров. Пользователь также имеет возможность прервать установку программы «Калибратор К2», нажав кнопку «Отмена» (подпункт 4.4.3.1.2). Для продолжения установки следует нажать кнопку «Установить».

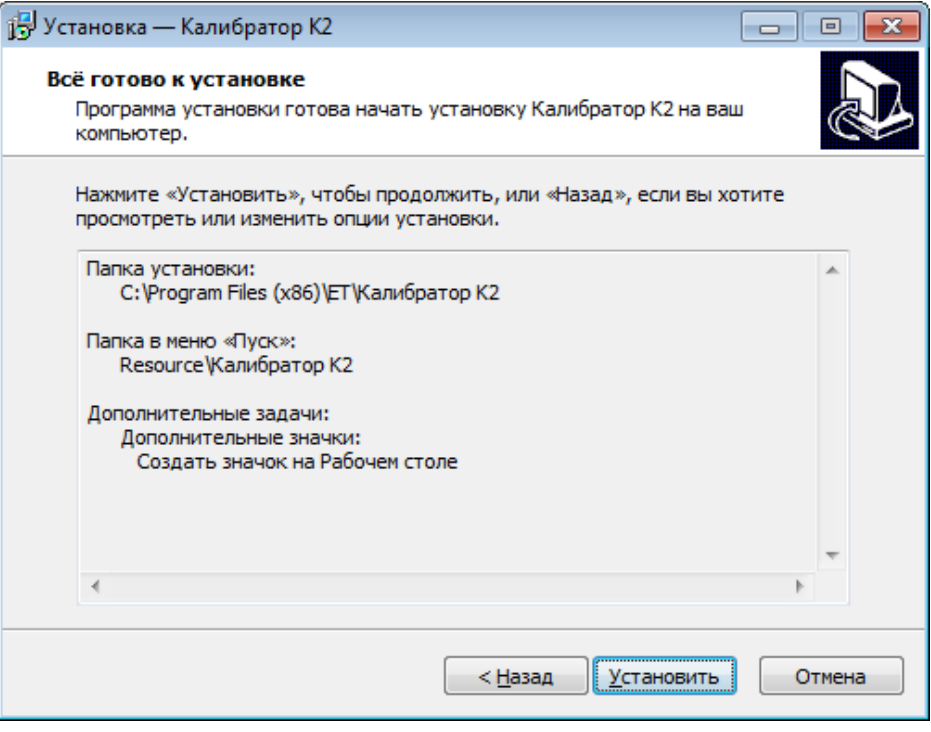

Рисунок 9

4.4.3.1.7 При нажатии в окне «Установка – Калибратор К2. Все готово к установке» (рисунок 9) кнопки «Установить», появляется окно «Установка» (рисунок 10), которое отображается в процессе копирования файлов. В нем показывается шкала выполнения установки. Пользователь имеет возможность прервать установку, нажав кнопку «Отмена» (подпункт 4.4.3.1.2). В этом случае все файлы, которые программа установки скопировала на диск, будут удалены.

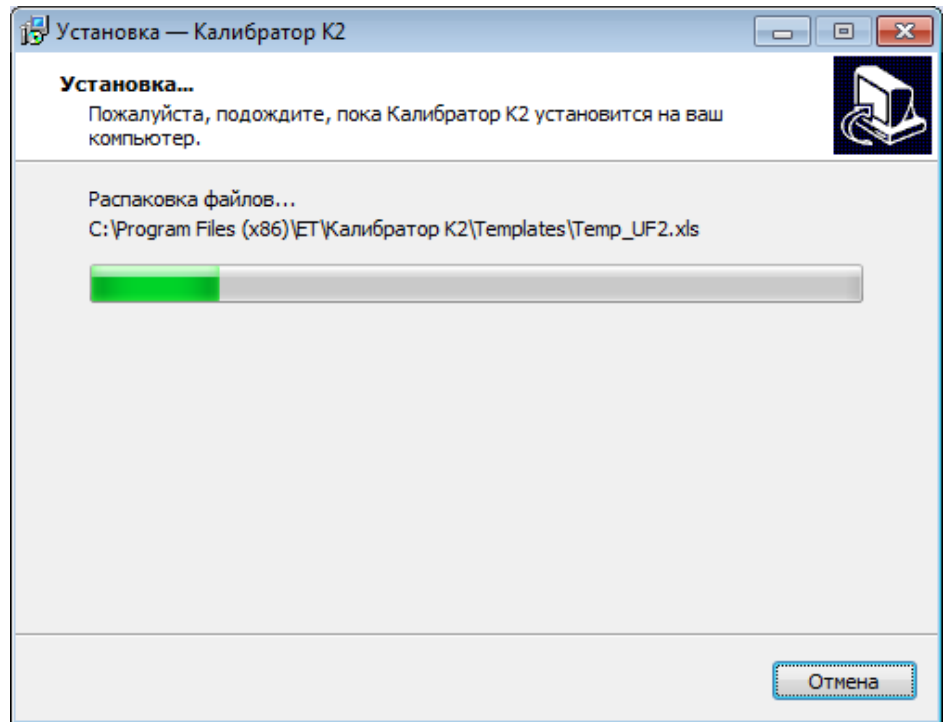

Рисунок 10

4.4.3.1.8 Окно «Установка – Калибратор К2. Завершение Мастера установки Калибратор К2» (рисунок 11) появляется после завершения процесса копирования файлов и показывает, что установка прошла успешно. Для выхода из программы установки следует нажать кнопку «Завершить». Для запуска программы «Калибратор К2» после завершения установки необходимо выбрать «Запустить Калибратор К2».

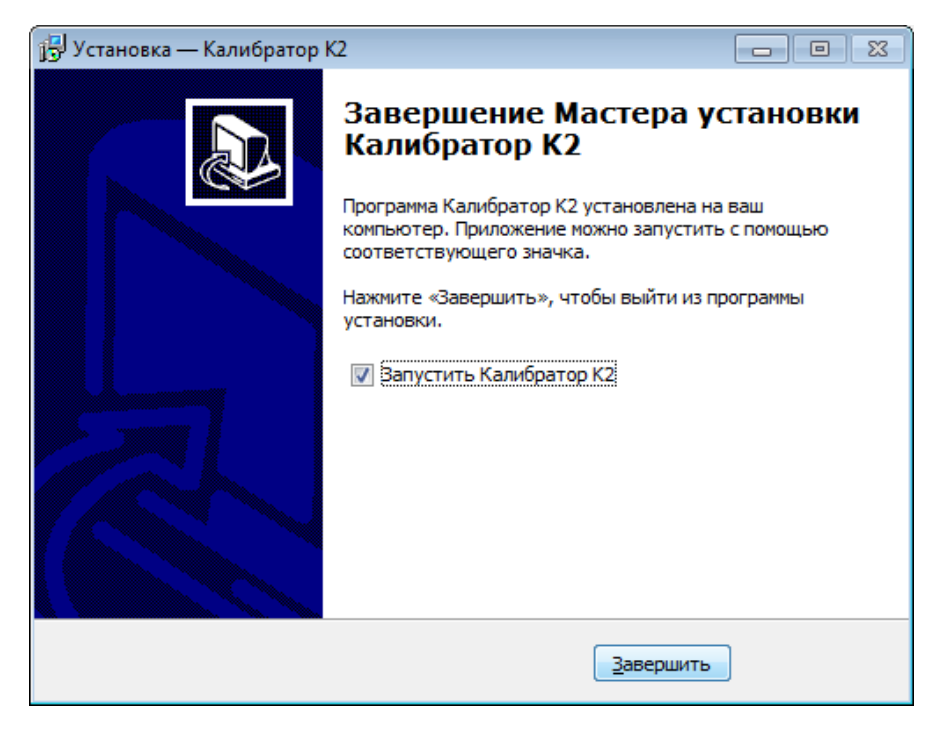

Рисунок 11

4.4.3.2 В случае необходимости удаления программы «Калибратор К2» с компьютера следует выполнить действия, приведенные в пункте 4.4.4.

## **4.4.4 Порядок удаления программы «Калибратор К2» с компьютера**

4.4.4.1 Программа установки осуществляет внесение записей в реестр операционной системы Windows и, при необходимости, копирование системных файлов, используемых в процессе работы. Это необходимо для нормального функционирования программы «Калибратор К2». Поэтому в случае необходимости удалить программу с компьютера следует воспользоваться командой «Установка/Удаление программ» панели управления, выбрав для удаления программу «Калибратор К2», или запустить из рабочего каталога, куда была установлена программа, программу «UNINS000.EXE», или из меню «Пуск» из каталога «Калибратор К2» программу «Удаление».

Программа удаления программы «Калибратор К2» реализована в виде «мастера». Пользователю последовательно предлагается ряд окон диалога.

В процессе работы мастера будут удалены файлы, скопированные на диск программой установки, кроме шаблона экспорта и тестовых сигналов. Таким образом, если каталог «Калибратор К2» содержал файлы пользователя (созданные в процессе работы с программой описания испытательных сигналов), то они удалены не будут.

4.4.4.2 При запуске программы удаления на мониторе компьютера появляется диалог «Калибратор К2. Деинсталляция» (рисунок 12), в котором необходимо подтвердить или отменить удаление программы «Калибратор К2».

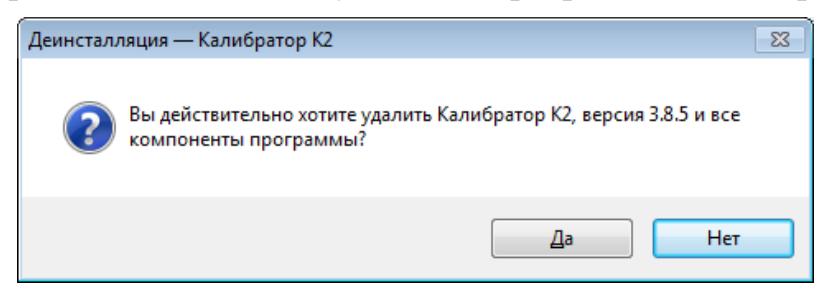

Рисунок 12

4.4.4.2.1 При нажатии кнопки «Нет», процесс удаления завершается без удаления файлов программы «Калибратор К2»

4.4.4.2.2 При нажатии кнопки «Да» запускается процесс удаления.

Появившееся окно «Калибратор К2. Состояние деинсталляции» (рисунок 13) показывает ход процесса удаления файлов.

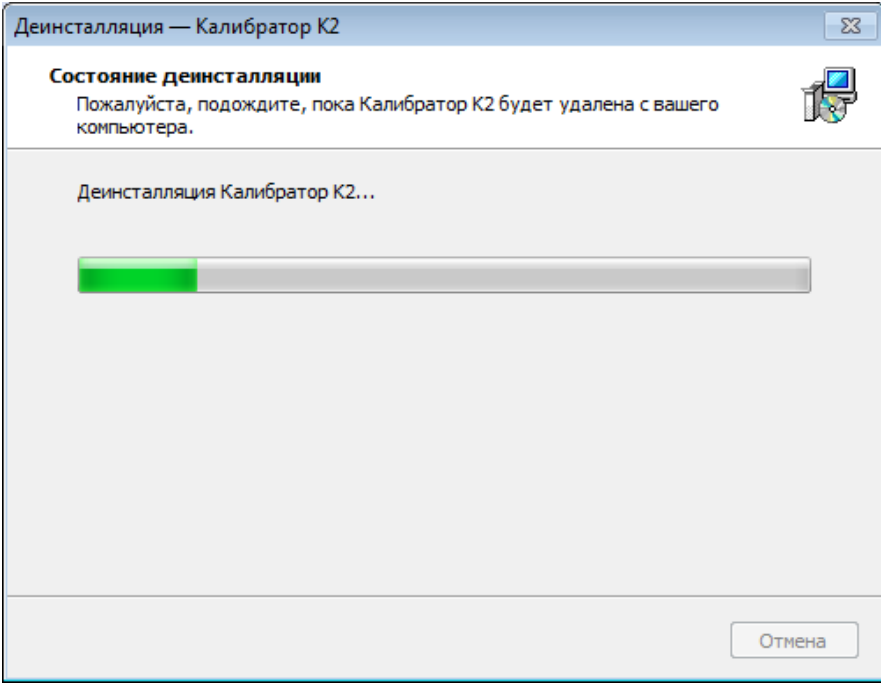

Рисунок 13

При успешном удалении файлов появляется сообщение (рисунок 14).

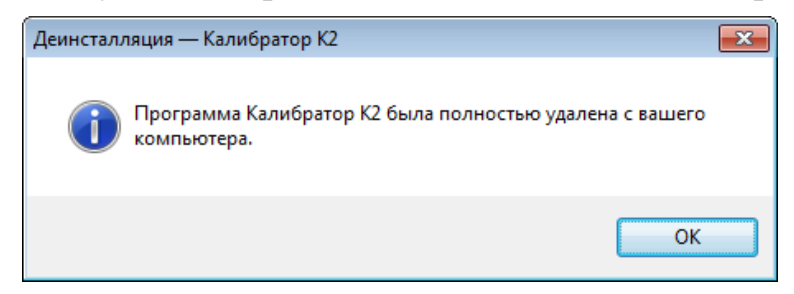

Рисунок 14

# **5 Средства измерений, инструменты и принадлежности**

5.1 Средства измерений, инструменты и принадлежности, необходимые для проведения регулировки, поверки и ремонта приведены в таблице 4.

#### Таблица 4

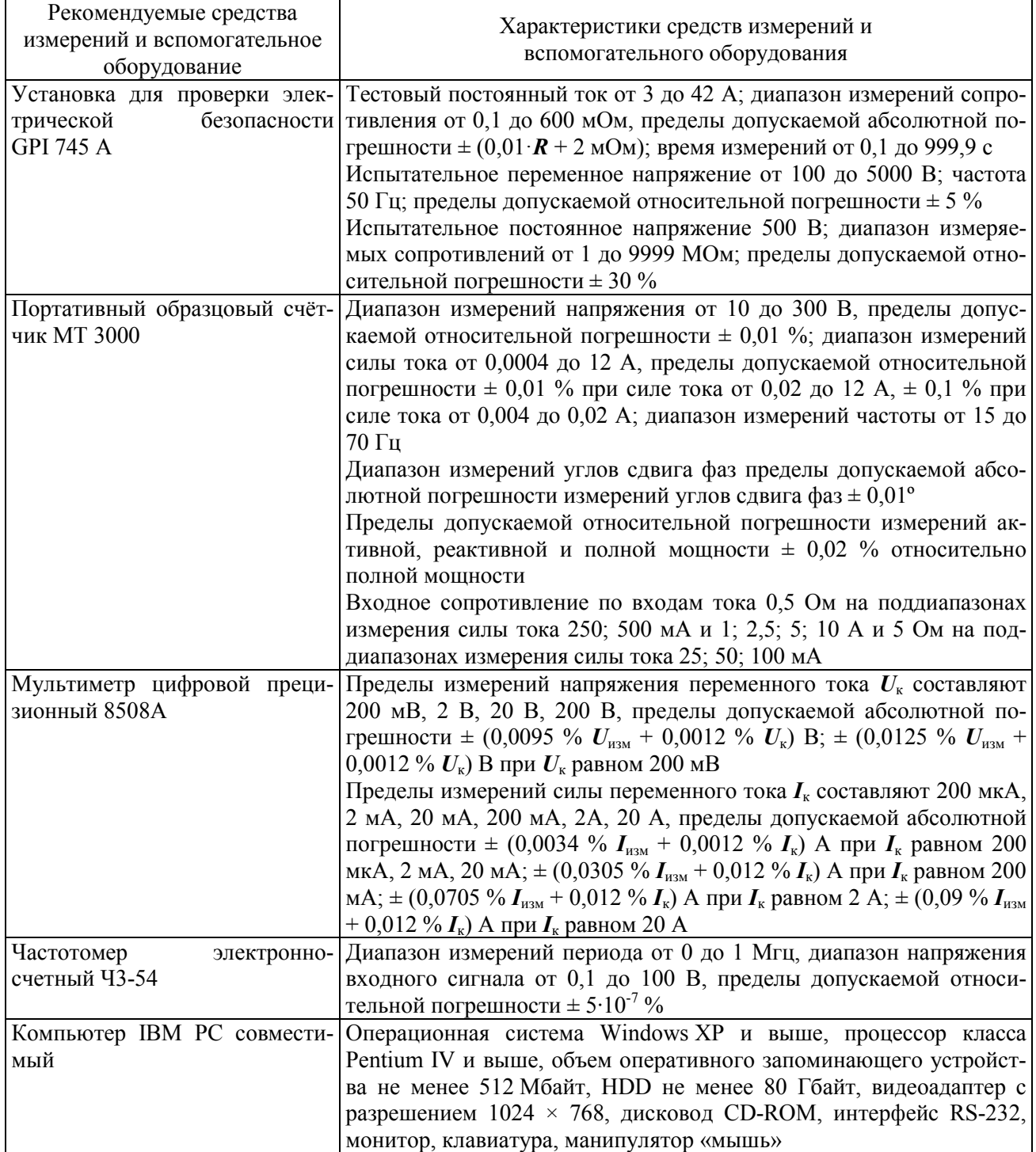

5.2 Допускается применение других средств измерений, инструментов и принадлежностей, по техническим характеристикам не уступающих указанным в таблице 4.

# **6 Порядок работы**

### **6.1 Назначение органов управления и подключения калибратора**

## 6.1.1 На рисунке 15 представлен внешний вид лицевой панели калибратора.

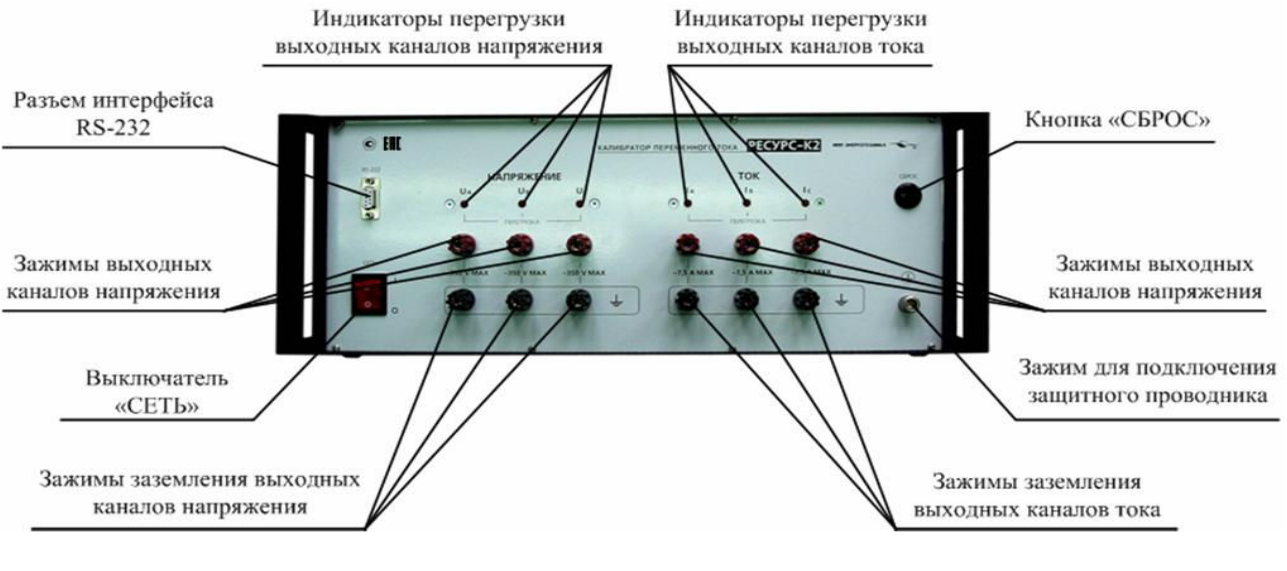

Рисунок 15

## 6.1.2 Назначение органов управления приведено в таблице 5.

### Таблина 5

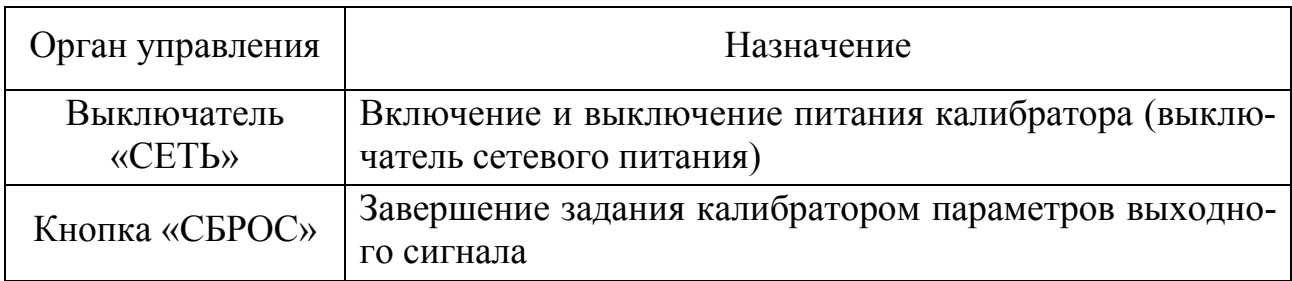

## 6.1.3 На рисунке 16 представлен внешний вид задней панели калибратора.

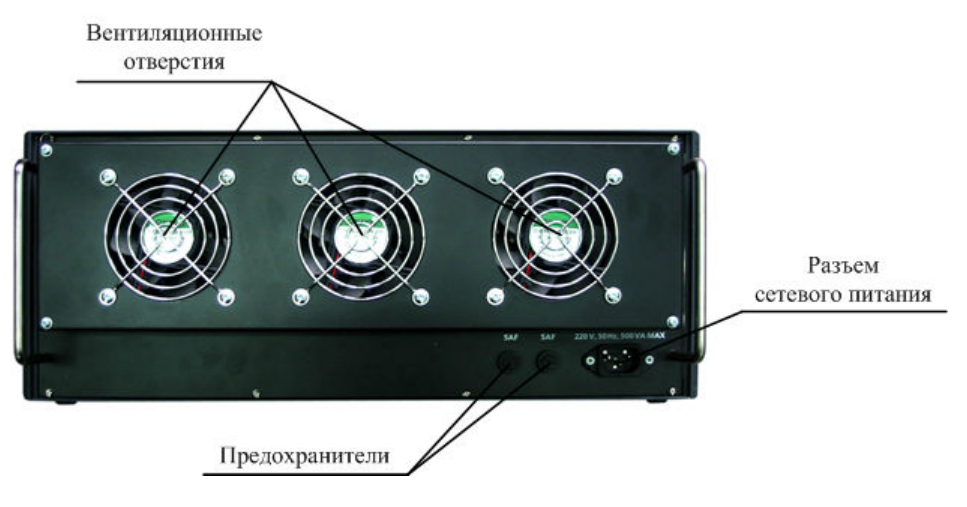

Рисунок 16
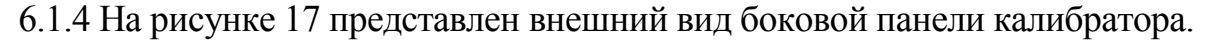

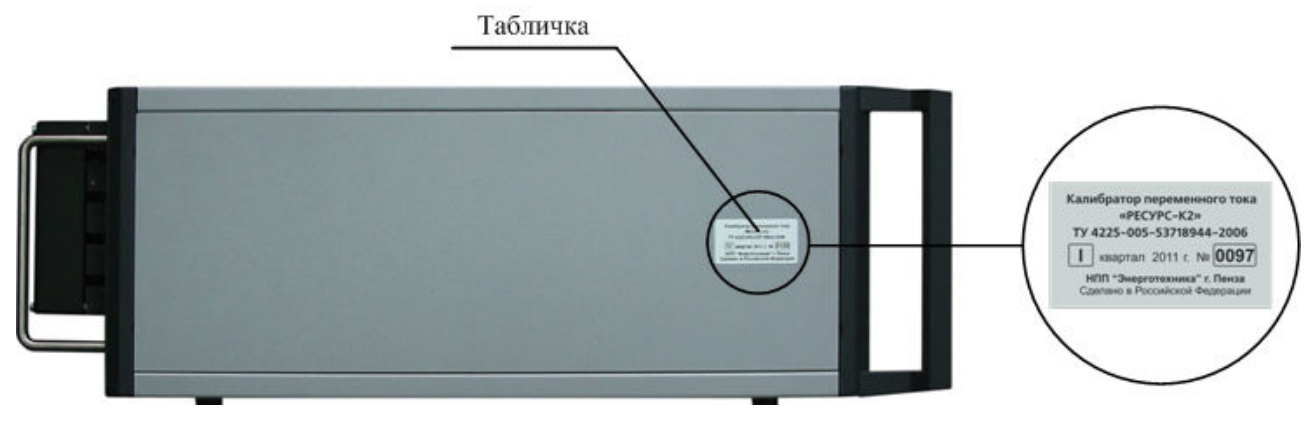

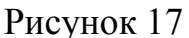

### **6.2 Включение калибратора**

6.2.1 Подключение калибратора к испытываемому средству измерений (далее – СИ) выполнять в следующей последовательности:

- подключить выходные каналы напряжения к измерительным входам напряжения СИ;

- подключить выходные каналы тока к измерительным входам тока СИ;

- включить питание калибратора и СИ;

- включить компьютер и запустить программу «Калибратор К2».

**ВНИМАНИЕ!** В ЦЕЛЯХ БЕЗОПАСНОСТИ ПОДКЛЮЧЕНИЕ (ОТКЛЮЧЕНИЕ) СИ К КАЛИБРАТОРУ РЕКОМЕНДУЕТСЯ ПРОИЗВОДИТЬ ПРИ ВЫКЛЮЧЕННОМ ПИТАНИИ КАЛИБРАТОРА. В ПРОТИВНОМ СЛУЧАЕ ПОДКЛЮЧЕНИЕ (ОТКЛЮЧЕНИЕ) ДОЛЖНО ПРОВОДИТЬСЯ В СООТВЕТСТВИИ С ДЕЙСТВУЮЩИМИ ПРАВИЛАМИ ЭЛЕКТРОБЕЗОПАСНОСТИ.

6.2.2 Подключение выходных каналов напряжения

Калибратор имеет три зажима выходных каналов напряжения « $U_A$ », « $U_B$ », «U<sub>C</sub>» и три зажима заземления выходных каналов напряжения  $\perp$  (рисунок 15).

Подключение выходных каналов напряжения выполнять измерительным кабелем напряжения, входящим в комплект поставки калибратора. Допускается использовать многожильные или одножильные изолированные провода сечением от 0,5 до 2,5 мм<sup>2</sup>, оканчивающиеся изолированными штекерами.

Подключение выполнять согласно цветовой маркировке измерительных кабелей напряжения и обозначениям фаз, указанных около разъемов выходных каналов напряжения и входных соединителей измерительных входов напряжения СИ.

**ВНИМАНИЕ!** ПРЕЖДЕ ЧЕМ ОТКЛЮЧИТЬ ИЗМЕРИТЕЛЬНЫЙ КАБЕЛЬ НАПРЯЖЕНИЯ ОТ КАЛИБРАТОРА И СИ, НЕОБХОДИМО СБРОСИТЬ ПАРАМЕТРЫ ЗАДАВАЕМОГО ВЫХОДНОГО СИГНАЛА, НАЖАВ НА КНОПКУ «СБРОС» ИЛИ ВЫПОЛНИВ ДЕЙСТВИЯ В СООТВЕТСТВИИ С ПОДПУНКТОМ 6.3.1.3.3.1 (КОМАНДА «СБРОС ВСЕГО СИГНАЛА»).

6.2.3 Подключение выходных каналов тока

Калибратор имеет три зажима выходных каналов тока « $I_A$ », « $I_B$ », « $I_C$ » и три зажима заземления выходных каналов тока  $\downarrow$  (рисунок 15).

Возможно следующие виды подключения выходных каналов тока калибратора к измерительным входам тока СИ:

- подключение калибратора в разрыв токовой цепи СИ;

- подключение с помощью согласующих катушек (при испытаниях СИ с токоизмерительными клещами).

**ВНИМАНИЕ!** ЕСЛИ ВЫХОДНЫЕ КАНАЛЫ ТОКА НЕ ПОДКЛЮЧАЮТСЯ К СИ, ТО НА НИХ НЕОБХОДИМО УСТАНОВИТЬ ПЕРЕМЫЧКИ (ОСУЩЕСТВИТЬ КОРОТКОЕ ЗАМЫКАНИЕ ВЫХОДНЫХ КАНАЛОВ ТОКА).

При подключении выходных каналов тока калибратора в разрыв токовой цепи СИ подключение выполнять измерительными кабелями тока, входящими в комплект поставки калибратора. Допускается использовать многожильные или одножильные изолированные провода сечением от 0,5 до 2,5 мм<sup>2</sup>, оканчивающиеся изолированными штекерами.

Подключение выполнять согласно цветовой маркировке измерительных кабелей тока и обозначениям фаз, указанных около разъемов выходных каналов тока и входных соединителей измерительных входов тока СИ.

**ВНИМАНИЕ!** ПРЕЖДЕ ЧЕМ ОТКЛЮЧИТЬ ИЗМЕРИТЕЛЬНЫЕ КАБЕЛИ ТОКА ОТ КАЛИБРАТОРА И СИ, НЕОБХОДИМО СБРОСИТЬ ПАРАМЕТРЫ ЗАДАВАЕМОГО ВЫХОДНОГО СИГНАЛА, НАЖАВ НА КНОПКУ «СБРОС» ИЛИ ВЫПОЛНИВ ДЕЙСТВИЯ В СООТВЕТСТВИИ С ПОДПУНКТОМ 6.3.1.3.3.1 (КОМАНДА «СБРОС ВСЕГО СИГНАЛА»).

При подключении с помощью согласующих катушек рекомендуется использовать согласующие катушки с техническими характеристиками, приведенными в таблице 6.

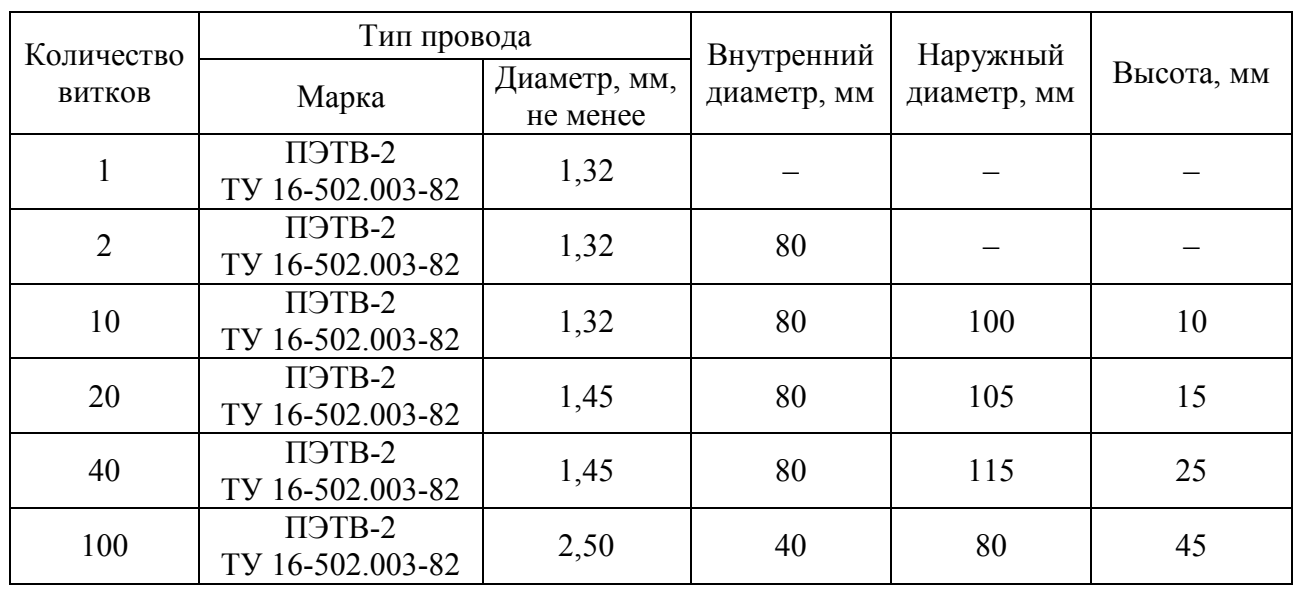

#### Таблица 6

**ВНИМАНИЕ!** ДОПУСКАЕТСЯ ИСПОЛЬЗОВАТЬ ДРУГИЕ СОГЛАСУЮЩИЕ КАТУШКИ, ЕСЛИ СОГЛАСУЮЩАЯ КАТУШКА И НАГРУЗКА, ПОДКЛЮЧЕННАЯ К НЕЙ, СОЗДАЮТ НА КАЖДОМ ВЫХОДЕ КАНАЛА ТОКА КАЛИБРАТОРА СРЕДНЕКВАДРАТИЧЕСКОЕ ЗНАЧЕНИЕ ВЫХОДНОГО НАПРЯЖЕНИЯ НЕ БОЛЕЕ 2 В.

При подключении токоизмерительных клещей к согласующим катушкам необходимо учитывать направление тока, протекающего в витках согласующих катушек, и направление тока, протекающего через рабочее окно токоизмерительных клещей.

6.2.4 Включение питание калибратора

Включение питания выполнять путем перевода выключателя сетевого питания «СЕТЬ» в положение . Убедиться в включении питания по появлению световой индикации выключателя сетевого питания.

После включения питания убедиться в отсутствии перегрузки (индикаторы перегрузки выходных каналов напряжения и тока не должны гореть). В момент включения питания допускается кратковременное загорание индикаторов перегрузки. Если один (или более) из указанных индикаторов не гаснет в течение 10 с после включения питания, то необходимо нажать на кнопку «СБРОС». Если и в этом случае индикаторы перегрузки продолжают гореть, то необходимо выключить питание калибратора, отключить нагрузку с выходных каналов напряжения и осуществить короткое замыкание выходных каналов тока с помощью перемычек. После этого необходимо включить питание калибратора и проверить состояние индикаторов перегрузки. Если индикаторы не гаснут в течение 10 с, то необходимо выключить питание калибратора и отправить его в ремонт. Если калибратор функционирует нормально, наиболее вероятной причиной отказа явилось превышение допустимой нагрузки выходных каналов калибратора (подпункты 3.4.1.11, 3.4.1.13).

6.2.5 Для установления рабочего режима необходимо выдержать калибратор в течение 30 мин во включенном состоянии.

6.2.6 Включить компьютер. После загрузки операционной системы запустить программу «Калибратор К2», установленную на компьютер в соответствии с пунктом 4.4.3.

6.2.6.1 При первом запуске программы «Калибратор К2» на мониторе компьютера появится окно «Параметры калибратора» (рисунок 18), в котором предлагается установить модификацию калибратора: «Ресурс–К2» или «Ресурс–К2М». Необходимо установить ту модификацию, которая указанна на табличке, на боковой панели калибратора. После выбора модификации калибратора следует нажать кнопку «Принять» для продолжения работы с программой «Калибратор К2». При нажатии кнопки «Отменить» происходит продолжение работы с программой «Калибратор К2» без изменения модификации калибратора, установленной по умолчанию, «Ресурс–К2М».

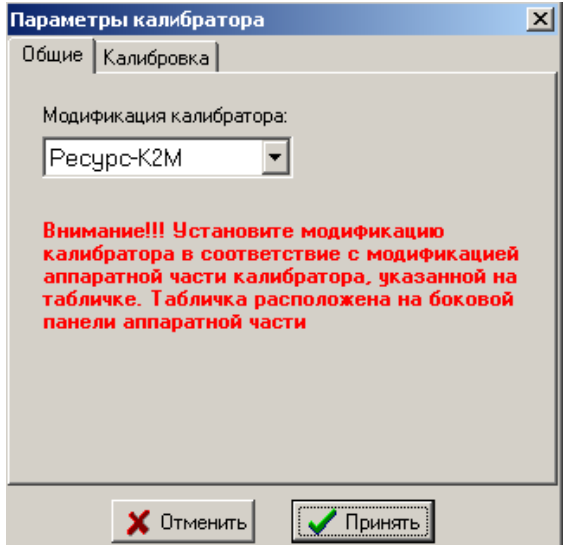

Рисунок 18

6.2.6.2 При следующих запусках программы «Калибратор К2» на мониторе компьютера появится окно загрузки программы «Калибратор К2» (рисунок 19), в котором отображается следующая информации:

- наименование программного обеспечения;

- название предприятия-изготовителя программы «Калибратор К2»;

- номер версии программы «Калибратор К2»;

- процесс загрузки программы «Калибратор К2»;

- модификация калибратора, установленная пользователем при первом запуске программы «Калибратор К2» (подпункт 6.2.8.1) или в процессе работы с калибратором (подпункт 6.3.1.3.4.1);

- калибровочные (поправочные) коэффициенты выходных сигналов в каналах напряжения и тока. Просмотр и введение калибровочных коэффициентов описывается в подпункте 6.3.1.3.4.1.

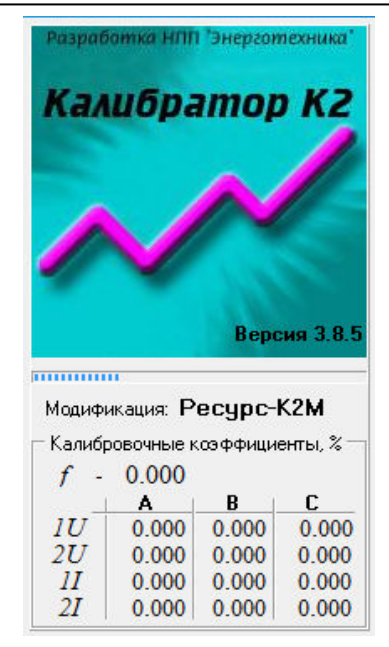

Рисунок 19

После завершения загрузки программы «Калибратор К2» на мониторе компьютера появится главное окно программы «Калибратор К2» (рисунок 20).

6.2.7 Выбрать в строке состояния главного окна программы «Калибратор К2» номер последовательного порта компьютера, к которому подключен калибратор (подпункт 6.3.1.6).

## **6.3 Меню программы «Калибратор К2»**

#### **6.3.1 Главное окно**

#### 6.3.1.1 Общее описание

Программа имеет стандартный для приложений Windows интерфейс пользователя – MDI и интегрируется в оболочку Windows, позволяя открывать файлы испытательных сигналов из «Проводника» Windows. Вид главного окна программы «Калибратор К2» приведён на рисунке 20.

Главное окно программы «Калибратор К2» состоит из следующих элементов:

- заголовок;
- главное меню;
- панель инструментов;
- рабочая область;
- область для выбора параметров соединения калибратора с компьютером;
- строка состояния.

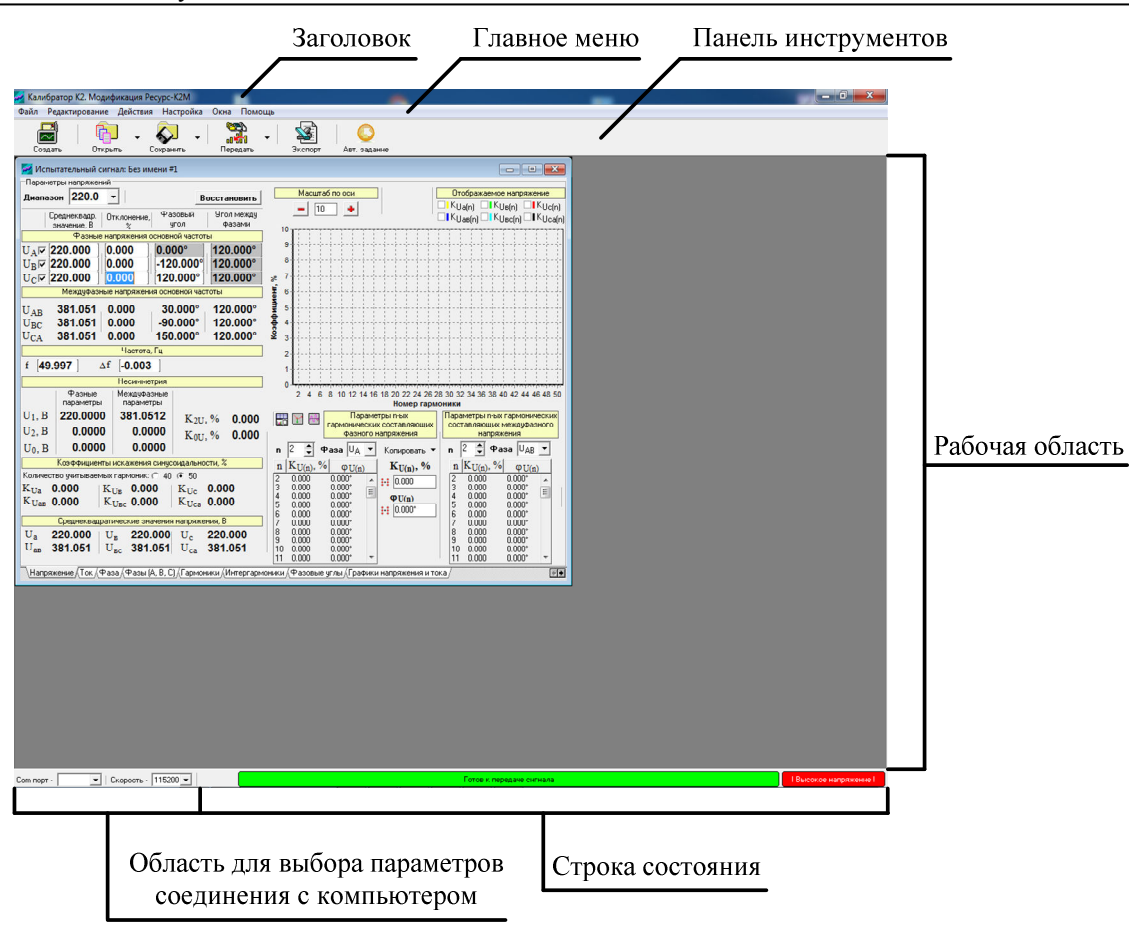

Рисунок 20

#### 6.3.1.2 Заголовок

Заголовок (рисунок 21) расположен в верхней части главного окна (рисунок 20) и содержит:

- наименование программы «Калибратор К2»;

- модификацию калибратора, установленную пользователем при первом запуске программы «Калибратор К2» (подпункт 6.2.8.1) или в процессе работы с калибратором (подпункт 6.3.1.3.4.1);

- элементы (кнопки) управления главным окном.

« Калибратор К2. Модификация Ресурс-К2М

 $\Box$ el xi

## Рисунок 21

#### 6.3.1.3 Главное меню

Главное меню (рисунок 22) расположено между заголовком и панелью инструментов главного окна (рисунок 20) и содержит следующие пункты:

- «Файл»;
- «Редактирование»;
- «Действия»;
- «Настройка»;
- «Окна»;
- «Помощь».

Файл Редактирование Действия Настройка Окна Помощь

Рисунок 22

6.3.1.3.1 Пункт «Файл»

Пункт предназначен для создания, открытия и сохранения файлов испытательных сигналов, а также для выхода из программы «Калибратор К2».

При выборе данного пункта открывается дополнительное меню (рисунок 23), состоящее из подпунктов:

- «Создать»;
- «Открыть»;
- «Сохранить»;
- «Открыть повторно»;

- «Выход».

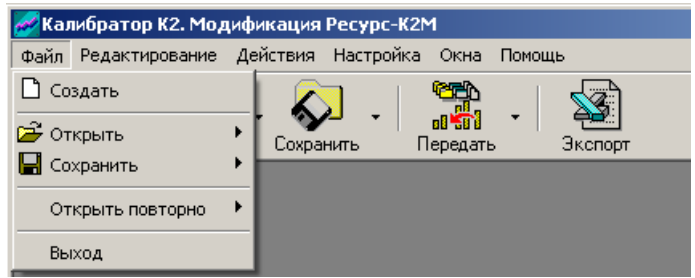

Рисунок 23

6.3.1.3.1.1 Подпункт «Создать»

Подпункт предназначен для создания в рабочей области программы нового окна испытательного сигнала.

6.3.1.3.1.2 Подпункт «Открыть»

Подпункт предназначен для помещения в рабочую область программы окна испытательного сигнала, параметры которого хранятся в специальном файле на диске. Программа «Калибратор К2» работает с тремя типами файлов:

- \*.usa. Файлы данного типа содержат параметры испытательных сигналов выходных каналов напряжения и выходных каналов тока;

- \*.usu. Файлы данного типа содержат параметры испытательных сигналов выходных каналов напряжения;

- \*.usi. Файлы типа \*.usi содержат параметры испытательных сигналов выходных каналов тока.

При выборе данного подпункта открывается дополнительное меню (рисунок 24), состоящее из подпунктов:

- «Испытательный сигнал»;

- «Напряжение»;

 $-$  «Ток».

Подпункт «Испытательный сигнал» предназначен для загрузки файлов типа \*.usa.

Подпункт «Напряжение» предназначен для загрузки файлов типа \*.usu. Подпункт «Ток» предназначен для загрузки файлов типа \*.usi.

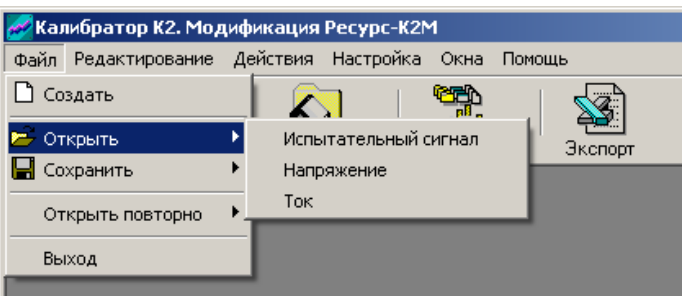

Рисунок 24

Активизация одного из подпунктов дополнительного меню вызывает появление стандартного окна открытия файла (рисунок 25), в котором необходимо выбрать место на диске, где файл был сохранен, а также выбрать тип и имя открываемого файла. После выбора необходимого файла следует нажать кнопку «Открыть» для его открытия. При нажатии кнопки «Отмена» происходит возврат в главное окно программы «Калибратор К2» (рисунок 20) без открытия нового файла.

|                                                                               | Открыть файл испытательного сигнала                                                                                                    |                                                                                                    |  |               | ? X               |
|-------------------------------------------------------------------------------|----------------------------------------------------------------------------------------------------|----------------------------------------------------------------------------------------------------|--|---------------|-------------------|
|                                                                               | Папка: <b>D</b> Test Signals                                                                                                    |                                                                                                    |  | $+E$ of $E$ . |                   |
| Недавние<br>документы<br>Рабочий стол<br>Мои<br>документы<br>Мой<br>компьютер | Сигнал1_57.usa<br>Сигнал1_220.usa<br>CHIFHAN2 57 7.usa<br>■ Сигнал2 220.usa<br>CHIFHAN3 57 7.USa<br>В Сигнал3 220.usa<br>■ Сигнал4 57 7.usa<br>CHIFHAR4 220.usa<br>CHITHANS 57 7.usa<br>CHIFHANS 220.usa<br>CHIFHAR6 57 7.USa<br>CHIFHan6 220.usa<br>Сигнал7_57.usa<br>В Сигнал7 220.usa<br>CHITHAR 57.usa | В Сигнал8 220.usa                                                                                                    |  |               |                   |
| Сетевое<br>окружение                                                          | Имя файла:<br>Тип файлов:                                                                                                    | Сигнал7_57.usa<br>Параметры испытательного сигнала (*.usa) •<br>Параметры испытательного сигнала (*.usa)<br>Параметры напряжения [".usu]<br>Параметры тока (".usi)<br>Все файлы ["."] |  |               | Открыть<br>Отмена |

Рисунок 25

6.3.1.3.1.3 Подпункт «Сохранить»

Подпункт предназначен для сохранения в специальном файле на диске параметров испытательных сигналов, заданных в активном окне испытательного сигнала.

При выборе данного подпункта открывается дополнительное меню (рисунок 26), состоящее из подпунктов:

- «Испытательный сигнал»;

- «Напряжение»;

- «Ток».

Подпункт «Испытательный сигнал» предназначен для сохранения параметров испытательных сигналов выходных каналов напряжения и выходных каналов тока в файле типа \*.usa.

Подпункт «Напряжение» предназначен для сохранения параметров испытательных сигналов выходных каналов напряжения в файле типа \*.usu.

Подпункт «Ток» предназначен для сохранения параметров испытательных сигналов выходных каналов тока в файле типа \*.usi.

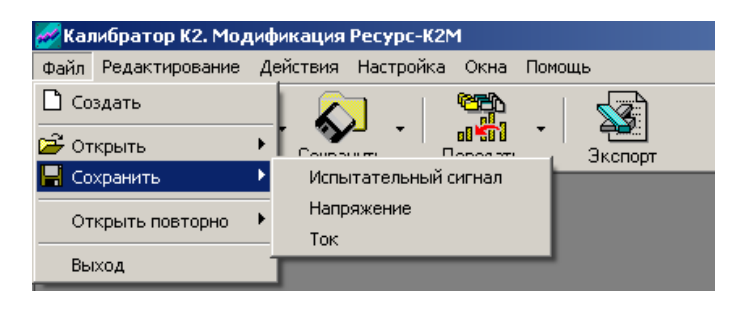

Рисунок 26

Активизация одного из подпунктов дополнительного меню вызывает появление стандартного окна сохранения файла (рисунок 27), в котором необходимо выбрать место на диске, где файл должен быть сохранен, а также выбрать тип и имя сохраняемого файла. После выбора места на диске, типа и имени сохраняемого файла следует нажать кнопку «Сохранить» для сохранения файла. При нажатии кнопки «Отмена» происходит возврат в главное окно программы «Калибратор К2» (рисунок 20) без сохранения файла.

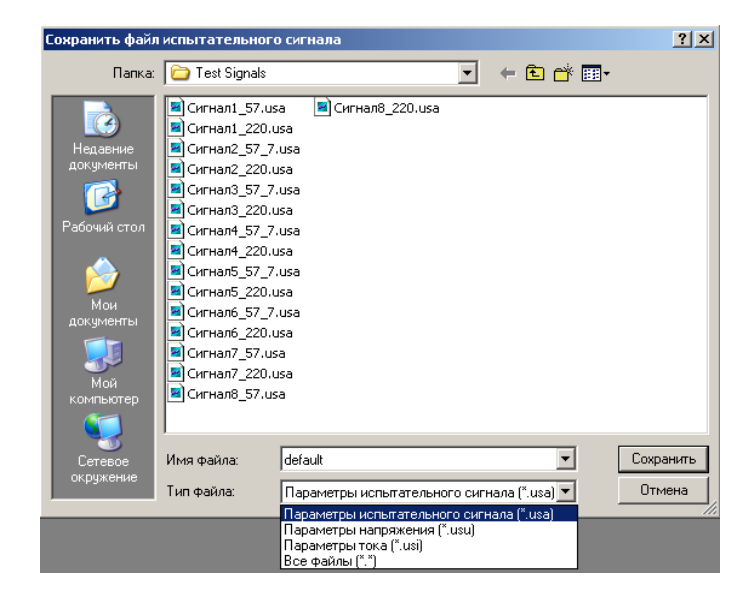

Рисунок 27

6.3.1.3.1.4 Подпункт «Открыть повторно»

Подпункт предназначен для загрузки данных из пяти последних, ранее открывавшихся файлов. При активизации данного подпункта открывается дополнительное меню (рисунок 28), состоящее из названий файлов.

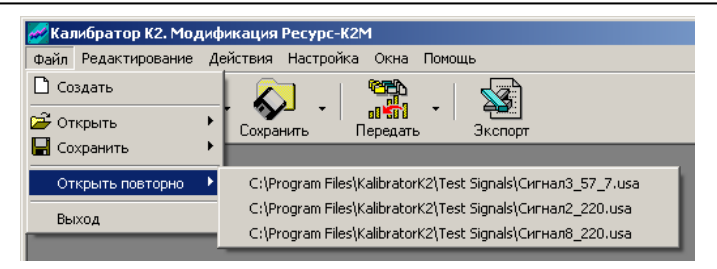

Рисунок 28

6.3.1.3.1.5 Подпункт «Выход»

Подпункт предназначен для завершения работы с программой.

6.3.1.3.2 Пункт «Редактирование»

Пункт предназначен для управления активным окном испытательного сигнала.

При выборе данного пункта открывается дополнительное меню (рисунок 29), которое содержит ссылки на страницы активного окна испытательного сигнала (подпункт 6.3.2.1).

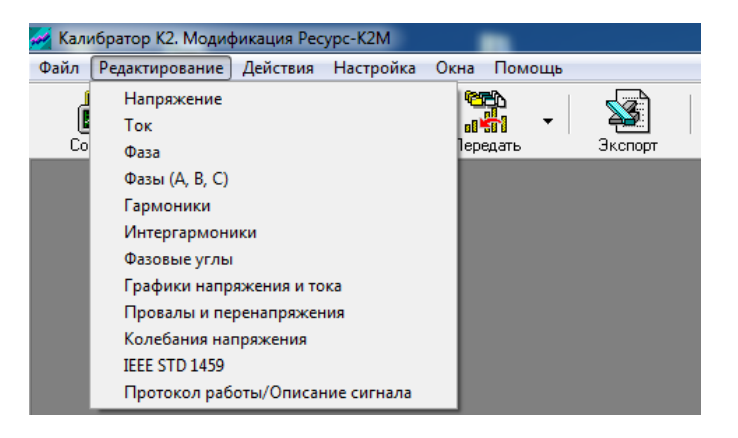

Рисунок 29

#### 6.3.1.3.3 Пункт «Действия»

Пункт предназначен для загрузки параметров испытательных сигналов в калибратор, а также для экспорта параметров испытательных сигналов в файлы электронной таблицы MS Excel.

При выборе данного пункта открывается дополнительное меню (рисунок 30), состоящее из подпунктов:

- «Передать в калибратор»;

- «Экспорт в MS Excel»;

- «Автоматизированное задание сигналов».

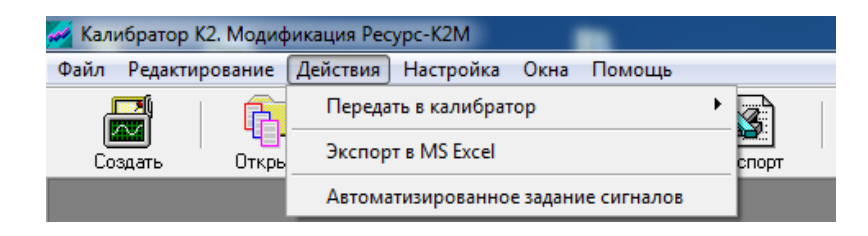

Рисунок 30

6.3.1.3.3.1 Подпункт «Передать в калибратор»

Подпункт предназначен для загрузки параметров испытательных сигналов и команд в калибратор.

При активизации данного подпункта открывается дополнительное меню (рисунок 31), состоящее из подпунктов:

- «Параметры»;

- «Команды».

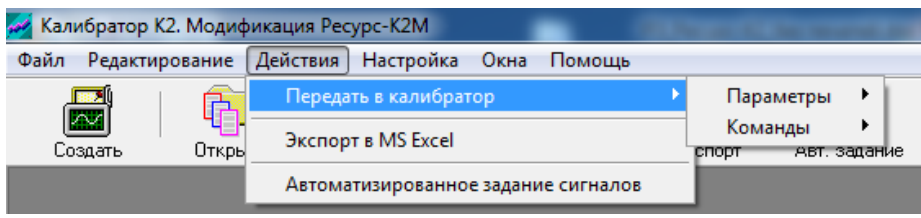

# Рисунок 31

При активизации подпункта «Параметры» открывается еще одно дополнительное меню (рисунок 32), состоящее из подпунктов:

- «Испытательного сигнала»;

- «Провалов и перенапряжений»;

- «Колебаний».

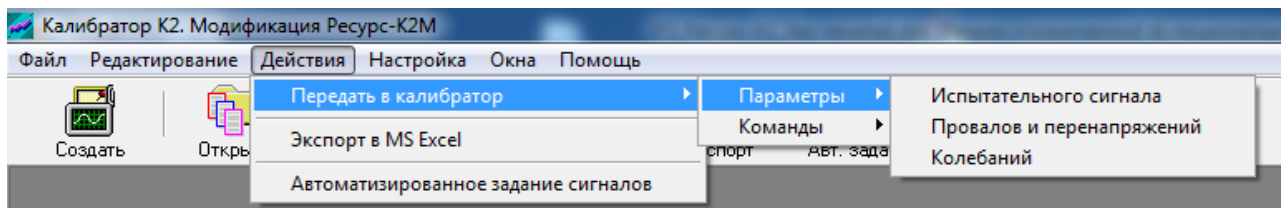

# Рисунок 32

После выбора подпункта «Испытательного сигнала» происходит передача в калибратор параметров выходных сигналов напряжения и тока, которые заданы в активном окне испытательного сигнала.

После выбора подпункта «Провалов и перенапряжений» происходит передача в калибратор параметров провалов и перенапряжений.

После выбора подпункта меню «Колебаний» происходит передача в калибратор параметров колебаний выходных напряжений.

При активизации пункта «Команда» открывается еще одно дополнительное меню (рисунок 33), состоящее из подпунктов:

- «Сброс провалов и перенапряжений»;

- «Сброс всего сигнала»;
- «Поверка счетчика».

| Калибратор К2. Модификация Ресурс-К2М<br><b>STATE CONTINUES</b> |                                     |                               |                                                        |  |  |  |  |  |  |
|-----------------------------------------------------------------|-------------------------------------|-------------------------------|--------------------------------------------------------|--|--|--|--|--|--|
| Редактирование<br>Файл                                          | Действия   Настройка Окна<br>Помощь |                               |                                                        |  |  |  |  |  |  |
| 82 H                                                            | Передать в калибратор               | Параметры                     |                                                        |  |  |  |  |  |  |
| $\sim$<br>پ<br>Создать<br>Откры                                 | Экспорт в MS Excel                  | Команды<br>явт, зада<br>спорт | Сброс провалов и перенапряжений<br>Сброс всего сигнала |  |  |  |  |  |  |
|                                                                 | Автоматизированное задание сигналов |                               | Поверка счетчика                                       |  |  |  |  |  |  |
|                                                                 |                                     |                               |                                                        |  |  |  |  |  |  |

Рисунок 33

Подпункт «Сброс провалов и перенапряжений» предназначен для передачи в калибратор команды для завершения режима формирования провалов и перенапряжений.

Подпункт «Сброс всего сигнала» предназначен для передачи в калибратор команды для завершения режима формирования сигнала.

Подпункт «Поверка счетчика» предназначен для испытаний измерителей показателей качества электрической энергии «Ресурс–UF2» при работе в режиме счетчиков электрической энергии.

6.3.1.3.3.2 Подпункт «Экспорт в MS Excel»

Подпункт предназначен для экспортирования параметров испытательных сигналов в электронные таблицы MS Excel. Экспорт параметров испытательных сигналов используется при проведении автоматизированной поверки средств измерений.

При активизации данного подпункта открывается окно «Экспорт параметров» (рисунок 34). В данном окне задается номер испытательного сигнала и номер колонки в электронной таблице.

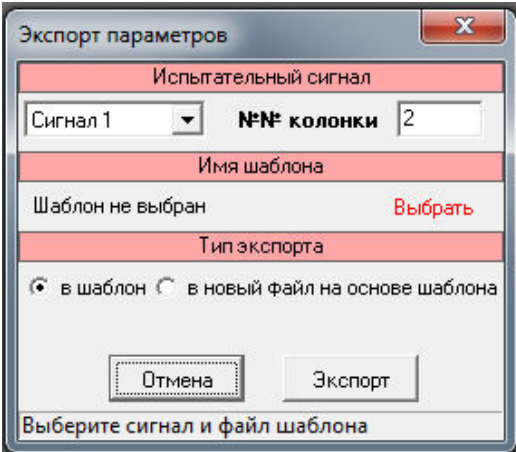

Рисунок 34

При нажатии на кнопку «Выбрать» открывается окно «Выбор шаблона MS Excel» (рисунок 35), в котором осуществляется выбор файла шаблона для экспорта данных.

Экспорт параметров испытательного сигнала может выполняться в существующий файл шаблона (при выборе типа экспорта «в шаблон») или в новый файл, создаваемый на основе шаблона (при выборе типа экспорта «в новый файл на основе шаблона»).

При выборе типа экспорта «в новый файл на основе шаблона» в окне «Экспорт параметров» появляется кнопка «Указать». При нажатии на указанную кнопку открывается стандартный диалог сохранения файла, в котором необходимо выбрать место на диске, где файл должен быть сохранен, а также выбрать тип и указать имя сохраняемого файла. После выбора места на диске, типа и имени сохраняемого файла следует нажать кнопку «Сохранить». При нажатии кнопки «Отмена» происходит возврат в окно «Экспорт параметров» без сохранения файла.

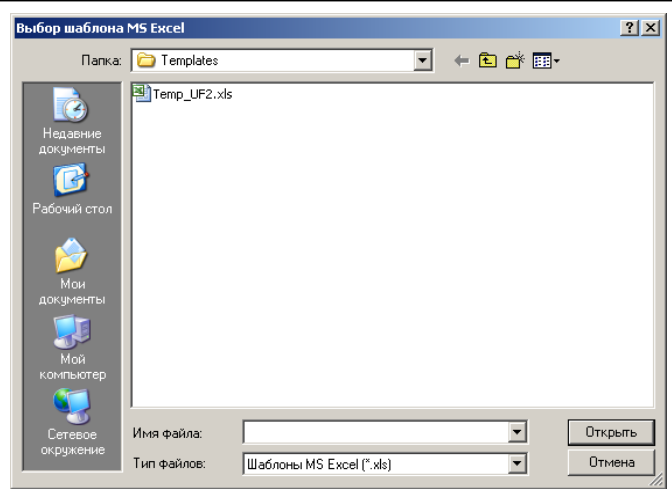

Рисунок 35

Нажатие на кнопку «Экспорт» начинает процесс экспорта. После завершения процесса экспорта открывается документ, куда были экспортированы параметры испытательных сигналов.

Кнопка «Отмена» предназначена для отказа от экспорта данных.

6.3.1.3.3.3 Подпункт «Автоматизированное задание сигналов»

Подпункт позволяет создать список испытательных сигналов и выполнять последовательное задание испытательных сигналов из данного списка.

При активизации данного подпункта открывается окно «Автоматизированное задание сигналов».

Для создания списка испытательных сигналов используются кнопки «Добавить сигнал», «Добавить команду» и «Удалить», которые расположены на вкладке «Управление сигналом» в правой части окна.

Кнопка «Добавить сигнал» предназначена для добавления в создаваемый список ранее сохранённого сигнала. При нажатии на данную кнопку появляется стандартный диалог открытия файла, в котором необходимо выбрать место на диске, где файл был сохранен, а также выбрать тип и имя открываемого файла. После выбора необходимого файла следует нажать кнопку «Открыть» для добавления соответствующего испытательного сигнала в список. При нажатии кнопки «Отмена» происходит возврат в окно «Автоматизированное задание сигналов» без добавления испытательного сигнала в список.

Кнопка «Добавить команду» предназначена для добавления в создаваемый список команды для завершения режима формирования сигнала («Сброс сигнала») или команды для завершения режима формирования провалов и перенапряжений («Сброс провалов и перенапряжений»).

Кнопка «Удалить» предназначена для удаления испытательного сигнала или команды из списка.

Список испытательных сигналов представлен в виде таблицы, содержащей для каждого испытательного сигнала или команды следующие данные:

- тип параметров испытательного сигнала (параметры сигналов напряжения и тока, параметры провалов и перенапряжений, параметры колебаний выходных напряжений) или команды («Сброс сигнала», «Сброс провалов и перенапряжений») (графа «Тип»);

- имя файла испытательного сигнала или наименование «Команда» (графа «Наименование»);

- время, по истечении которого осуществляется переход к заданию следующего испытательного сигнала или выполнению следующей команды (далее – время задания сигнала).

Для того чтобы установить требуемый тип параметров испытательного сигнала (команды), необходимо в графе «Тип» дважды щёлкнуть левой кнопкой мыши в поле соответствующего испытательного сигнала (команды) и в появившемся списке выбрать требуемый тип.

Для того чтобы установить требуемое значение времени задания сигнала или необходимо в строке «Задание сигналов» выбрать способ задания указанного времени и затем ввести значение следующим образом:

- при выборе в строке «Задание сигналов» значения «По длительности» – в графе «Длит.» дважды щёлкнуть левой кнопкой мыши в поле соответствующего испытательного сигнала (команды) и ввести требуемое значение (значение вводится в секундах);

- при выборе в строке «Задание сигналов» значения «По времени» – в соответствующих графах вводят дату и время начала задания испытательного сигнала или выполнения команды и дату и время перехода к заданию следующего испытательного сигнала или выполнению следующей команды (дата и время окончания) (для ввода значений необходимо дважды щёлкнуть левой кнопкой мыши в соответствующем поле и затем ввести значение);

- при выборе в строке «Задание сигналов» значения «По времени и длительности» – в графе «Длит.» вводят требуемое значение (для ввода значения необходимо дважды щёлкнуть левой кнопкой мыши в соответствующем поле и затем ввести значение) и в поле «Время старта» вводят момент времени начала задания первого испытательного сигнала (команды), указанного в списке.

Значение, которое вводится в поле «Время на установку сигнала», позволяет в процессе последовательного задания калибратором испытательных сигналов, указанных в списке, учесть время передачи данных (параметров испытательных сигналов и команд) от компьютера к калибратору (момент начала передачи данных в калибратор определяется с учётом указанного времени).

В списке испытательных сигналов для каждого испытательного сигнала (команды) имеется элемент управления, который позволяет включить ( $\boxed{\blacktriangledown}$ ) или исключить  $(\Box)$  задание испытательного сигнала (выполнение команды) при выполнении последовательного задания испытательных сигналов из данного списка.

В процессе последовательного задания калибратором испытательных сигналов, указанных в списке, поле элемента управления **•** окрашивается для испытательного сигнала, который в данный момент времени присутствует в выходных каналах калибратора, жёлтым цветом, а для испытательных сигналов (команд), задание которых завершено, – зелёным цветом. При возникновении ошибок при передаче в калибратор параметров испытательных сигналов (команд) поле элемента управления  $\nabla$  соответствующего испытательного сигнала (команды) окрашивается красным цветом.

Кнопка «Выделить все» предназначена для того, чтобы включить задание всех испытательных сигналов (выполнение всех команд) при выполнении последовательного задания испытательных сигналов из данного списка.

Кнопка «Сбросить все» предназначена для того, чтобы исключить задание всех испытательных сигналов (выполнение всех команд) из данного списка.

Кнопка «Очистить список сигналов» предназначена для удаления списка испытательных сигналов.

Кнопка «Устан. текущую дату у сигналов» предназначена для того, чтобы в списке испытательных сигналов установить текущее значение даты в графах, где указаны дата начала задания испытательного сигнала или выполнения команды и дата перехода к заданию следующего испытательного сигнала или выполнению следующей команды (если в строке «Задание сигналов» выбрано значение «По времени» или «По времени и длительности»).

Поле «Описание», расположенное в верхней части окна, позволяет пользователю вводить необходимую для него информацию о списке испытательных сигналов.

Кнопка «Сохранить» **H** Сохранить, расположенная в верхней части окна, предназначена для сохранения списка испытательных сигналов в специальном файле на диске. Список испытательных сигналов сохраняется в файле типа \*.sfl.

Кнопка «Загрузить»  $\frac{18}{12}$ Загрузить), расположенная в верхней части окна, предназначена для загрузки (помещения в окно «Автоматизированное задание сигналов») списка испытательных сигналов, который хранится в виде специального файла на диске (осуществляется загрузка файлов типа \*.sfl).

Нажатие кнопки «Старт» **• В Cтарт** запускает процесс последовательного задания калибратором испытательных сигналов, указанных в списке.

Нажатие кнопки «Стоп» **•** • Стоп останавливает процесс последовательного задания калибратором испытательных сигналов, указанных в списке. При этом если на момент нажатия кнопки «Стоп» в выходных каналах калибратора присутствует испытательный сигнал, то сброс параметров данного выходного сигнала не производится (выходной сигнал не снимается).

Результаты выполнения команд обмена данными программы «Калибратор К2» с аппаратным блоком калибратора отображаются на вкладке «Протокол работы», расположенной в правой части окна. Кнопка «Очистить» на указанной вкладке предназначена для удаления всех имеющихся на вкладке записей. Кнопка «Сохранить» на вкладке «Протокол работы» предназначена для сохранения имеющихся на вкладке записей в виде текстового файла.

6.3.1.3.4 Пункт «Настройка»

Пункт предназначен для проведения калибровки программным способом и установки некоторых параметров работы программы.

При выборе данного пункта открывается дополнительное меню (рисунок 36), состоящее из подпунктов:

- «Параметры калибратора»;

- «Номинальные значения».

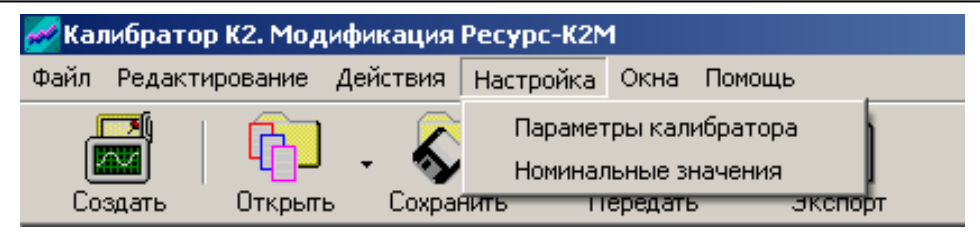

Рисунок 36

6.3.1.3.4.1 Подпункт «Параметры калибратора»

При выборе данного подпункта открывается окно «Параметры калибратора», которое состоит из двух вкладок:

- «Общие»;

- «Калибровка».

Во вкладке «Общие» (рисунок 18) выбирается модификация калибратора: «Ресурс–К2» или «Ресурс–К2М». По умолчанию установлена модификация калибратора «Ресурс–К2М».

Во вкладке «Калибровка» (рисунок 37) задаются калибровочные коэффициенты выходных сигналов в каналах напряжения и тока.

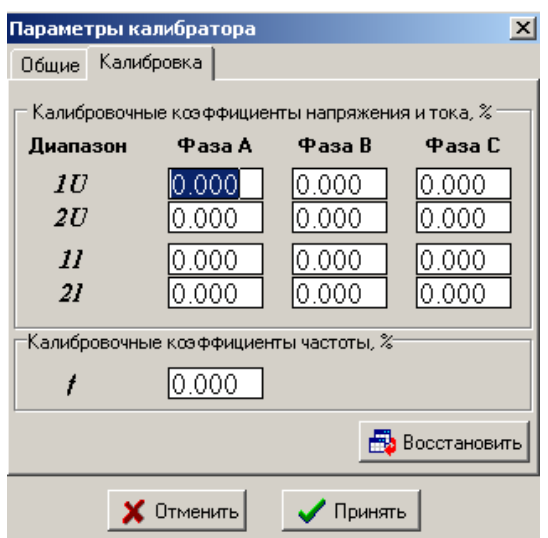

Рисунок 37

Калибровочные коэффициенты напряжения и тока задаются в ячейках таблицы отдельно для каждого выходного канала и диапазона выходных сигналов:

 $IU$  – диапазон выходных сигналов в каналах напряжения с номинальным среднеквадратическим значением фазных напряжений 220 В;

*2U* – диапазон выходных сигналов в каналах напряжения с номинальным среднеквадратическим значением фазных напряжений 57,735 В;

*1I* – диапазон выходных сигналов в каналах тока с номинальным среднеквадратическим значением фазного тока 5 А;

*2I* – диапазон выходных сигналов в каналах тока с номинальным среднеквадратическим значением 1 А.

Калибровочный коэффициент частоты задается в отдельной ячейке для всего диапазона воспроизводимых значений частоты основного сигнала.

Назначение кнопок:

- «Принять» – для подтверждения ввода калибровочных коэффициентов и закрытия окна;

- «Отменить» – для отмены ввода калибровочных коэффициентов и закрытия окна «Параметры калибратора»;

- «Восстановить» – для восстановления ранее заданных значений калибровочных коэффициентов.

Порядок калибровки с помощью ввода калибровочных коэффициентов приведен в пункте 8.2.3.

6.3.1.3.4.2 Подпункт «Номинальные значения»

При выборе данного подпункта открывается окно «Номинальные значения» (рисунок 38), которое включает в себя три поля:

- «Фазное напряжение»;

- «Междуфазное напряжение»;

- «Частота».

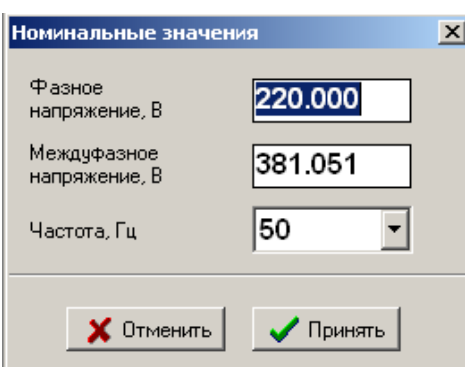

Рисунок 38

Поля «Фазное напряжение» и «Междуфазное напряжение» предназначены для ввода номинальных среднеквадратических значений фазного и междуфазного напряжений *U*ном, В. На основании введенных значений рассчитываются отклонения фазных и междуфазных напряжений **δ***U*, %, по формуле

$$
\delta U = \frac{U - U_{\text{HOM}}}{U_{\text{HOM}}} \cdot 100\,\%,
$$

где *U* – среднеквадратические значения фазных и междуфазных напряжений основной частоты, введенные пользователем в окне испытательного сигнала (подпункт 6.3.2), В.

Номинальные среднеквадратические значения фазного и междуфазного напряжений изменяются при смене диапазона выходных напряжений в поле выбора «Диапазон» страницы «Напряжение» (подпункт 6.3.2): если выбрать диапазон выходных напряжений «57,735», то номинальные среднеквадратические значения фазного и междуфазного напряжений устанавливаются 57,735 и 100 В соответственно; если выбрать диапазон выходных напряжений «220», то номинальные среднеквадратические значения фазного и междуфазного напряжений устанавливаются 220 и 381,051 В соответственно.

Поле «Частота» предназначено для выбора номинального значения частоты основного сигнала *f*ном, Гц. Для выбора необходимо воспользоваться кнопкой  $\nabla$ , расположенной справа от поля. В появляющемся дополнительном окне следует выбрать можно одно из значений «50» или «60». На основании выбранного значения рассчитывается отклонение частоты основного сигнала **∆***f*, Гц, по формуле

$$
\Delta f = f - f_{\text{\tiny HOM}},
$$

где *f* – значение частоты основного сигнала, введенное пользователем в окне испытательного сигнала (подпункт 6.3.2), Гц.

Рассчитанные значения отклонений фазных и междуфазных напряжений и отклонение частоты основного сигнала отображаются на страницах окна испытательного сигнала.

Назначение кнопок:

- «Принять» – для подтверждения сделанного выбора и закрытия окна.

- «Отменить» – для закрытия окна без сохранения сделанных изменений.

6.3.1.3.5 Пункт «Окна»

Пункт предназначен для управления отображением открытых окон испытательных сигналов и выбора активного окна.

При выборе данного пункта открывается дополнительное меню (рисунок 39), состоящее из подпунктов:

- «Каскадом»;

- «Свернуть все»;

- названия открытых окон испытательных сигналов.

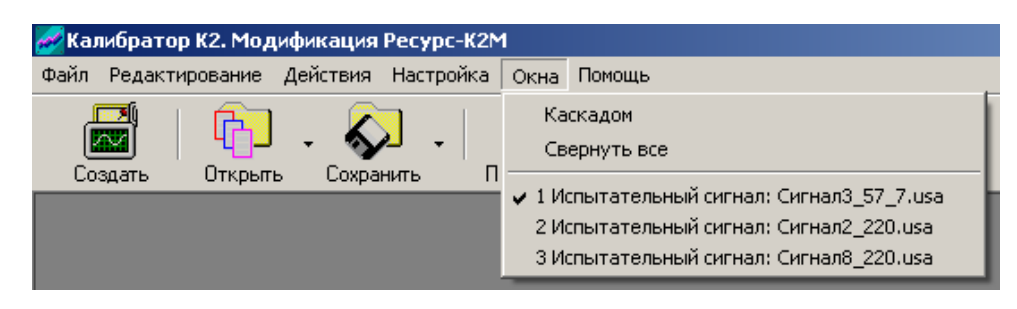

Рисунок 39

При выборе подпункта «Каскадом» открытые окна испытательных сигналов располагаются в рабочей области программы каскадом.

При выборе подпункта «Свернуть все» открытые окна испытательных сигналов сворачиваются.

При выборе одного из подпунктов дополнительного меню с названием испытательного сигнала происходит активизация окна этого испытательного сигнала.

6.3.1.3.6 Пункт «Помощь»

Пункт предназначен для отображения идентификационных данных программы «Калибратор К2», программы «Ресурс–К2» и библиотеки управления калибратором переменного тока «Ресурс–К2».

При выборе данного пункта открывается дополнительное меню (рисунок 40), состоящее из подпунктов:

- «О программе»;

- «Идентификация ПО».

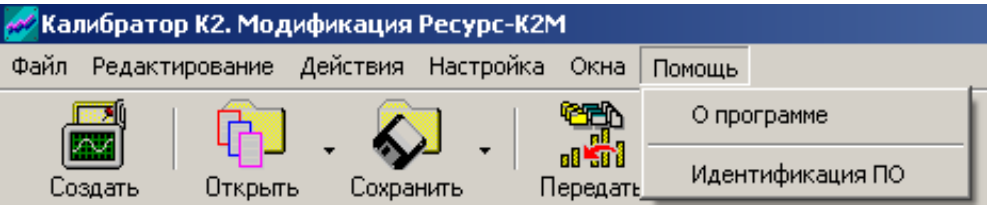

Рисунок 40

При выборе подпункта «О программе» открывается одноименное окно (рисунок 41), в котором приводятся следующие идентификационные данные программы «Калибратор К2»:

- наименование программы: «Калибратор К2»;

- номер версии: «Версия 3.8.5».

Кнопка «Вернуться» предназначена для закрытия окна.

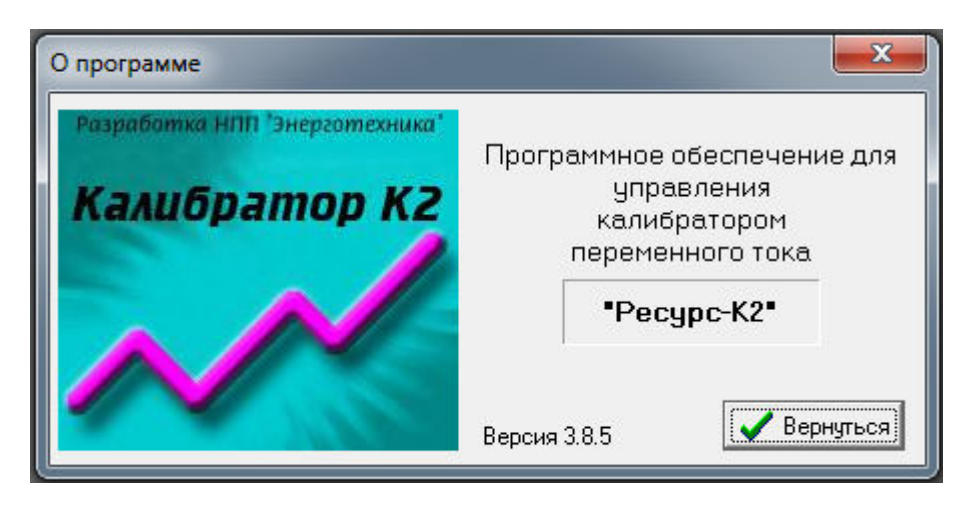

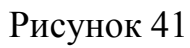

При выборе подпункта «Идентификация ПО» открывается одноименное окно, в котором приводятся идентификационные данные метрологически значимых частей программного обеспечения калибратора: программы «Ресурс–К2» и библиотеки управления калибратором переменного тока «Ресурс–К2».

#### 6.3.1.4 Панель инструментов

Панель инструментов (рисунок 42) расположена между главным меню и рабочей областью главного окна (рисунок 20) и содержит кнопки, которые дублируют действия некоторых пунктов главного меню:

- «Создать»;
- «Открыть»;
- «Сохранить»;
- «Передать»;
- «Экспорт»;
- «Авт. задание».

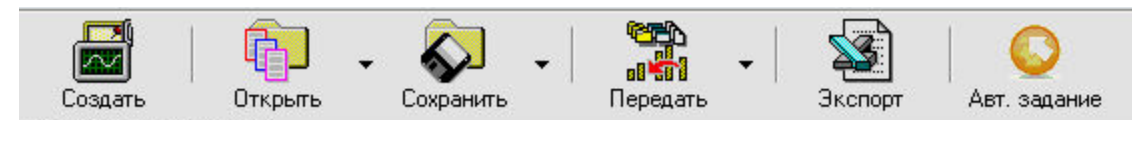

Рисунок 42

#### 6.3.1.4.1 Кнопка «Создать»

Кнопка предназначена для создания в рабочей области программы нового окна испытательного сигнала.

Назначение кнопки, соответствует назначению подпункта «Создать» пункта главного меню «Файл», описанного в подпункте 6.3.1.3.1.1.

6.3.1.4.2 Кнопка «Открыть»

Кнопка предназначена для помещения в рабочую область программы окна испытательного сигнала, параметры которого хранятся в специальном файле на диске.

При нажатии на кнопку с обозначением треугольника  $\nabla$ , расположенную справа от кнопки «Открыть», появляется дополнительное меню (рисунок 43), состоящее из пунктов:

- «Испытательный сигнал»;

- «Напряжение»;

- «Ток».

Назначение пунктов этого меню аналогично назначению соответствующих (одноименных) подпунктов подпункта «Открыть» пункта главного меню «Файл», описанного в подпункте 6.3.1.3.1.2.

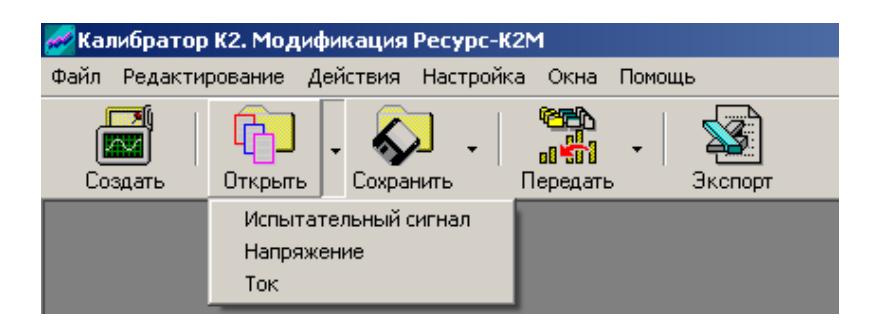

Рисунок 43

6.3.1.4.3 Кнопка «Сохранить»

Кнопка предназначена для сохранения в специальном файле на диске параметров испытательных сигналов, заданных в активном окне испытательного сигнала.

При нажатии на кнопку , расположенную справа от кнопки «Сохранить», появляется дополнительное меню (рисунок 44), состоящее из пунктов:

- «Испытательный сигнал»;

- «Напряжение»;
- $-$  «Ток».

Назначение пунктов этого меню аналогично назначению соответствующих (одноименных) подпунктов подпункта «Сохранить» пункта главного меню «Файл», описанного в подпункте 6.3.1.3.1.3.

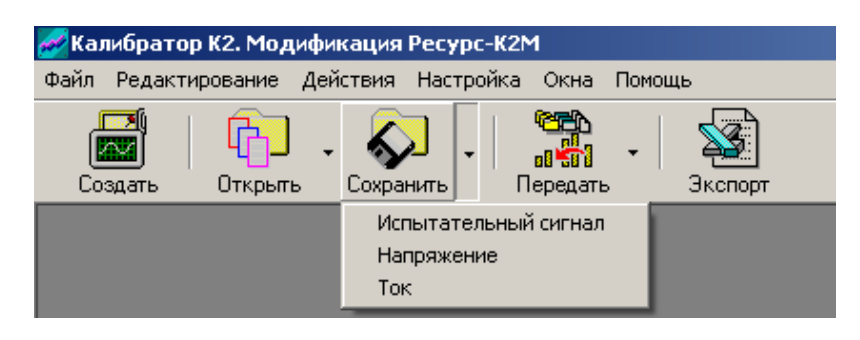

Рисунок 44

6.3.1.4.4 Кнопка «Передать»

Кнопка предназначена для загрузки параметров испытательных сигналов и команд в калибратор.

При нажатии на кнопку **V**, расположенную справа от кнопки «Передать», появляется дополнительное меню (рисунок 45), состоящее из пунктов:

- «Параметры»;

- «Команды».

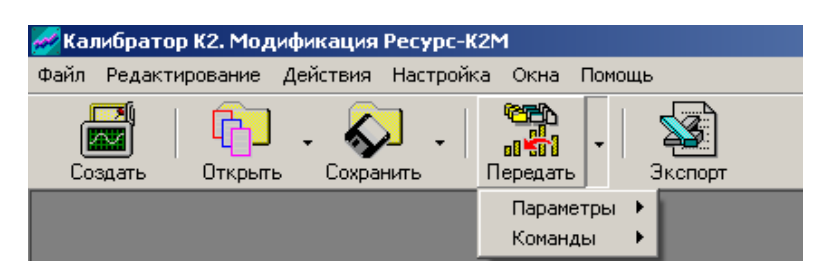

Рисунок 45

При активизации пункта «Параметры» открывается второе дополнительное меню (рисунок 46), состоящее из подпунктов:

- «Испытательного сигнала»;

- «Провалов и перенапряжений»;
- «Колебаний».

Калибратор переменного тока «Ресурс–К2» Руководство по эксплуатации БГТК.411649.002 РЭ

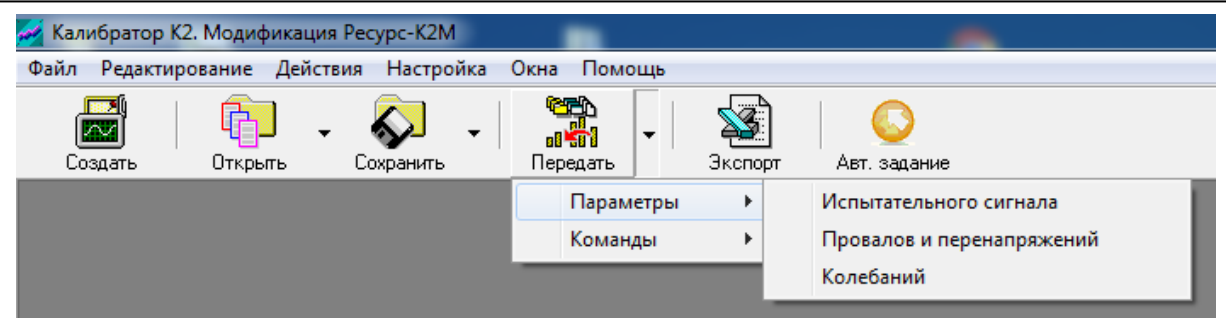

Рисунок 46

При активизации пункта «Команда» открывается второе дополнительное меню (рисунок 47), состоящее из подпунктов:

- «Сброс провалов и перенапряжений»;
- «Сброс всего сигнала»;
- «Поверка счетчика».

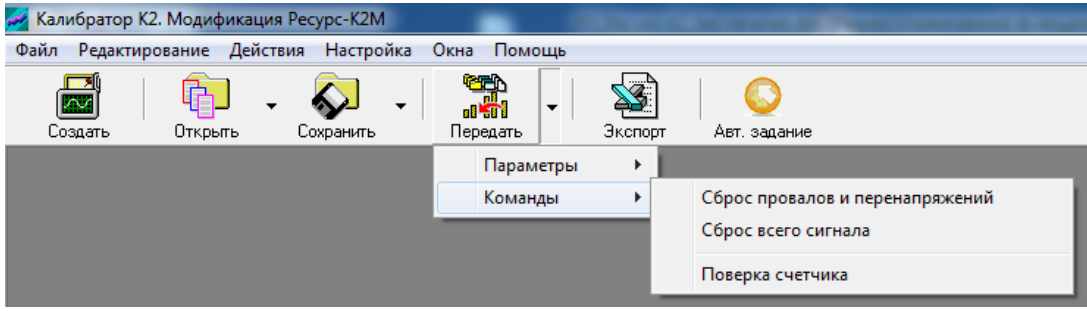

Рисунок 47

Назначение подпунктов второго дополнительного меню аналогично назначению подпунктов подпункта «Передать в калибратор» пункта главного меню «Действия», описанного в подпункте 6.3.1.3.3.1.

6.3.1.4.5 Кнопка «Экспорт»

Кнопка предназначена для экспортирования параметров испытательных сигналов в электронные таблицы MS Excel.

Назначение кнопки соответствует назначению подпункта «Экспорт в MS Exсel» пункта «Действия» главного меню, описанного в подпункте 6.3.1.3.3.2.

6.3.1.4.6 Кнопка «Авт. задание»

Кнопка предназначена для создания списка испытательных сигналов и последовательного задания испытательных сигналов из данного списка.

Назначение кнопки соответствует назначению подпункта «Автоматизированное задание сигналов» пункта «Действия» главного меню, описанного в подпункте 6.3.1.3.3.3.

6.3.1.5 Рабочая область

Рабочая область расположена между панелью инструментов и строкой состояния главного окна (рисунок 20) и предназначена для размещения окон испытательных сигналов.

После завершения загрузки программы «Калибратор К2» на мониторе компьютера появляется главное окно, в рабочей области которого находиться одно окно испытательного сигнала. В процессе работы в рабочей области могут дополнительно открываться несколько окон испытательных сигналов. Количество одновременно открытых окон зависит от используемой в компьютере операционной системы и от мощности компьютера. Одно из открытых окон является активным. Все элементы управления, расположенные в главном меню и на панели инструментов, работают с активным окном.

6.3.1.6 Область для выбора параметров соединения с компьютером

Область для выбора параметров соединения калибратора с компьютером (рисунок 48) расположена в нижней части главного окна (рисунок 20) и содержит:

- поле «Com порт»;

- поле «Скорость».

Поле «Com порт» предназначено для выбора номера последовательного порта компьютера, к которому подключен калибратор.

Поле «Скорость» предназначено для отображения скорости обмена данными компьютера с калибратором (115200 байт/сек).

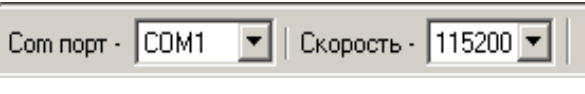

Рисунок 48

#### 6.3.1.7 Строка состояния

Строка состояния (рисунок 49) расположена в нижней части главного окна (рисунок 20) и содержит два поля, в которых отображаются информационные сообщения об обмене данными с калибратором.

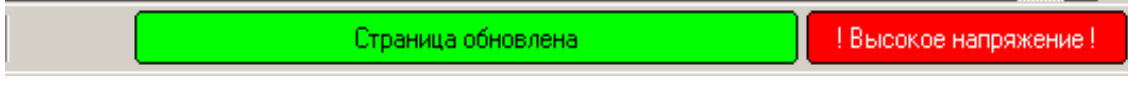

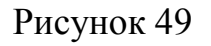

#### **6.3.2 Окно испытательного сигнала**

#### 6.3.2.1 Общее описание

Окно испытательного сигнала (рисунок 50) содержит следующие страницы, которые позволяют вводить и просматривать параметры испытательных сигналов:

- «Напряжение»;
- «Ток»;
- «Фаза»;
- «Фазы (А, В, С)»;
- «Гармоники»;
- «Интергармоники»;
- «Фазовые углы»;
- «Графики напряжения и тока»;
- «Провалы и перенапряжения»;
- «Колебания напряжения»;
- «IEEE STD 1459»;
- «Протокол работы/Описание сигнала».

Если закладка нужной страницы не видна на мониторе компьютера, необходимо нажать кнопку → или кнопку → расположенные в нижнем правом углу окна испытательного сигнала, пока закладка не появиться.

Отображение всех данных производится в табличной или графической форме. Параметры в таблицах, отображаемые на белом фоне, доступны для введения значений. Параметры, отображаемые на сером фоне, являются расчетными. Данные в этих полях автоматически рассчитываются и индицируются при изменении значений задаваемых параметров.

Все текстовые поля имеют всплывающие подсказки.

Для введения значения какого-либо параметра необходимо с помощью манипулятора «мышь» переместить курсор на соответствующее поле ввода, а затем с помощью клавиатуры ввести значение параметра. Ввод параметра заканчивается нажатием на клавишу клавиатуры «Enter».

6.3.2.2 Страница «Напряжение»

Страница предназначена для ввода и просмотра значений параметров выходных сигналов в каналах напряжения калибратора.

Внешний вид окна испытательного сигнала при выборе страницы «Напряжение» представлен на рисунке 50.

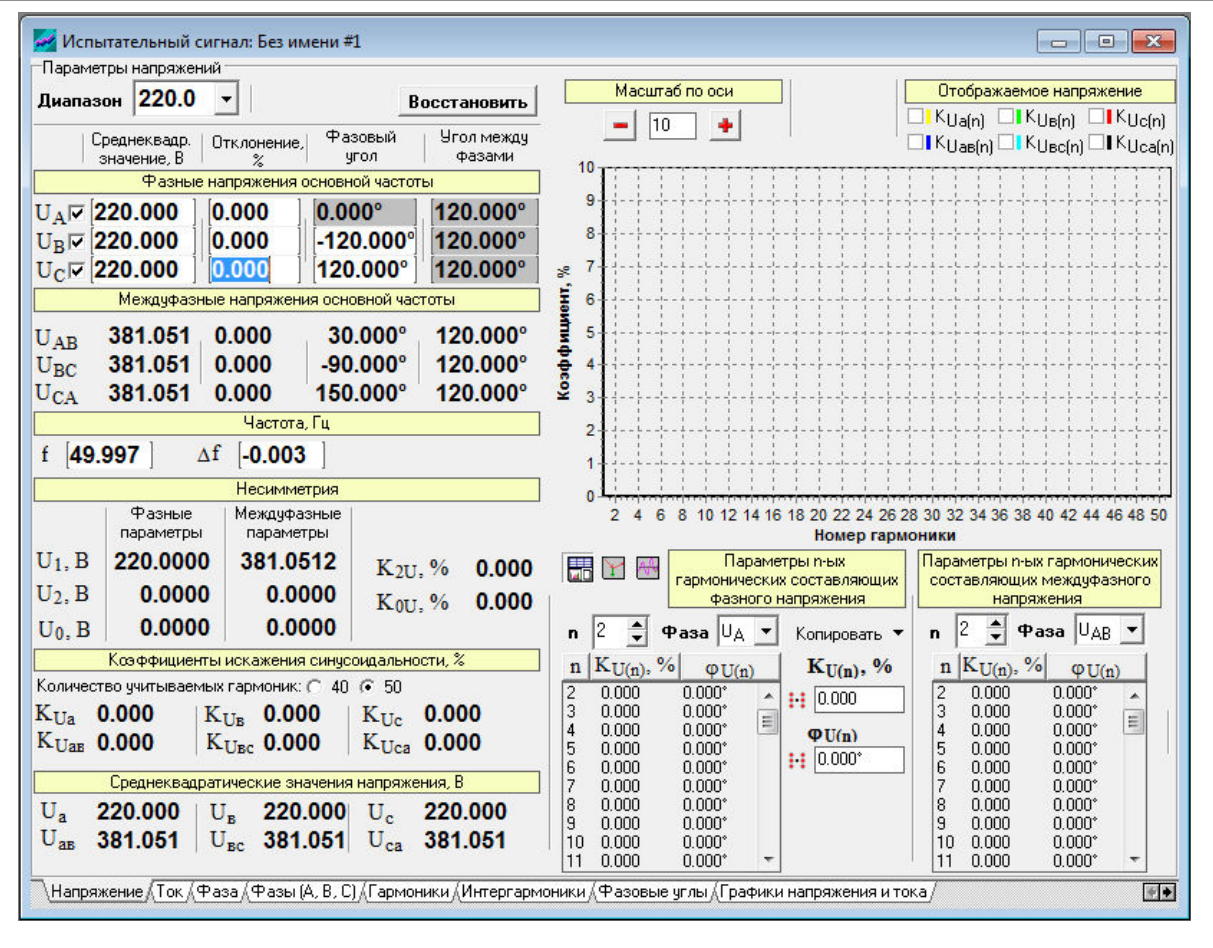

Рисунок 50

Данные на странице разделены на группы:

- поле выбора «Диапазон»;

- кнопка «Восстановить»;

- таблица «Фазные напряжения основной частоты»;

- таблица «Междуфазные напряжения основной частоты»;

- таблица «Частота»;

- таблица «Несимметрия»;

- таблица «Коэффициенты искажения синусоидальности»;

- таблица «Среднеквадратические значения напряжения»;

- таблица «Параметры n-ых гармонических составляющих фазного напряжения»;

- таблица «Параметры n-ых гармонических составляющих междуфазного напряжения»;

- «Графики коэффициентов *n*-х гармонических составляющих напряжений».

Поле выбора «Диапазон»

В поле выбирается диапазон выходных напряжений. Для выбора необходимо воспользоваться кнопкой  $\nabla$ , расположенной справа от поля. В появляющемся дополнительном окне следует выбрать одно из значений «57,735» или  $\langle 220 \rangle$ .

Кнопка «Восстановить»

Кнопка возвращает страницу к ее исходному виду (рисунок 50), при этом параметры принимают номинальные значения. Также кнопка возвращает введенные в подпункте главного меню «Номинальные значения» (подпункт 6.3.1.3.4.2) номинальные значения фазного и междуфазного напряжений, номинальное значение частоты основного сигнала к исходным.

Таблица «Фазные напряжения основной частоты»

В таблице вводятся среднеквадратические значения фазных напряжений (графа «Среднеквадратическое значение») или относительных отклонений среднеквадратических значений фазных напряжений от номинального значения фазных напряжений (графа «Отклонение»). Номинальное значение фазных напряжений соответствует значению, приведенному в подпункте главного меню «Номинальные значения» (подпункт 6.3.1.3.4.2).

В графе «Фазовый угол» вводятся значения фазовых углов первой гармоники фазных напряжений основной частоты (фазы В и С) в полярной системе координат. Напряжение фазы А всегда имеет нулевой фазовый угол.

В графе «Угол между фазами» приводятся расчетные значения углов фазового сдвига между фазными напряжениями основной частоты. В первой строке (относящейся к фазе А) приводится угол фазового сдвига между фазами А и В. Во второй строке (относящейся к фазе В) приводится угол фазового сдвига между фазами В и С. В третьей строке (относящейся к фазе С) приводится угол фазового сдвига между фазами С и А.

Около обозначения фазного напряжения расположен элемент управления, который позволяет включить в выходной сигнал (IV) или исключить из выходного сигнала ( $\square$ ) напряжение основной частоты. По умолчанию среднеквадратическое значение напряжения основной частоты включено в выходной сигнал.

Таблица «Междуфазные напряжения основной частоты»

В таблице на основании введенных среднеквадратических значений фазных напряжений основной частоты и фазовых углов первой гармоники фазных напряжений основной частоты, рассчитываются и отображаются значения следующих параметров:

- междуфазные напряжения в виде среднеквадратических значений (графа «Среднеквадратическое значение») и относительных отклонений среднеквадратических значений междуфазных напряжений от номинального значения междуфазных напряжений (графа «Отклонение»). Номинальное значение междуфазных напряжений соответствует значению, приведенному в подпункте главного меню «Номинальные значения» (подпункт 6.3.1.3.4.2);

- фазовые углы первой гармоники междуфазных напряжений основной частоты в полярной системе координат (графа «Фазовый угол»);

- углы фазового сдвига между междуфазными напряжениями основной частоты (графа «Угол между фазами»). В первой строке (относящейся к междуфазному напряжению АВ) приводится угол фазового сдвига между междуфазными напряжениями АВ и ВС. Во второй строке (относящейся к междуфазному напряжению ВС) приводится угол фазового сдвига между междуфазными напряжениями ВС и СА. В третьей строке (относящейся к междуфазному напряжению СА) приводится угол фазового сдвига между междуфазными напряжениями СА и АВ.

Таблица «Частота»

В таблице вводятся значения частоты основного сигнала калибратора в виде абсолютного значения (строка «f») или отклонения значения частоты основного сигнала от номинального значения (строка «∆f»). Номинальное значение частоты основного сигнала соответствует значению, приведенному в подпункте главного меню «Номинальные значения» (подпункт 6.3.1.3.4.2).

После ввода значения частоты основного сигнала происходит его автоматическая коррекция до ближайшего из возможных дискретных значений.

Таблица «Несимметрия»

В таблице на основании введенных среднеквадратических значений фазных напряжений основной частоты и фазовых углов первой гармоники фазных напряжений основной частоты рассчитываются и отображаются значения следующих параметров:

- коэффициент несимметрии напряжений по обратной последовательности (строка « $K_{2U}$ »);

- коэффициент несимметрии напряжений по нулевой последовательности (строка « $K_{01}$ »);

- симметричные составляющие трехфазной системы напряжений: среднеквадратические значения напряжений нулевой (строка « $U_0$ »), прямой (строка  $\langle \langle U_1 \rangle$ ) и обратной (строка  $\langle \langle U_2 \rangle$ ) последовательностей для системы фазных напряжений (графа «Фазные параметры») и системы междуфазных напряжений (графа «Междуфазные параметры»).

Таблица «Параметры n-ых гармонических составляющих фазного напряжения»

Таблица предназначена для ввода значений следующих параметров:

- коэффициенты *n*-ых гармонических составляющих фазных напряжений  $(\text{rpa} \phi \mathbf{a} \langle \mathbf{K}_{\text{U(n)}} \rangle)$ ;

- начальные фазы *n*-ых гармонических составляющих фазных напряжений относительно фазного напряжения основной частоты (графа « $\phi_{U(n)}$ »). Программа приводит все вводимые значения углов к диапазону от минус 180° до 180°.

Для ввода значений параметров *n*-ой гармонической составляющей фазного напряжения необходимо ввести (поле выбора «n») или выбрать (графа «n») номер гармоники, выбрать фазу выходного напряжения (поле выбора «Фаза»), ввести коэффициент гармоники (поле «K<sub>U(n)</sub>») и начальную фазу гармоники относительно фазного напряжения основной частоты (поле « $\varphi_{U(n)}$ »).

Около таблицы расположено несколько элементов управления, которые облегчают задание параметров *n*-ых гармонических составляющих фазного напряжения с помощью операции копирования. Для задания одинаковых значений коэффициентов или начальных фаз для всех *n*-ых гармонических состав-

ляющих одной фазы напряжения необходимо задать данные для одной (любой) гармоники, а затем нажать на кнопку ::: , расположенную около соответствующего поля ввода (« $K_{U(n)}$ » или « $\varphi_{U(n)}$ »). Для копирования значений параметров гармонических составляющих напряжения из одной фазы в другую или копирования значений параметров гармонических составляющих фазного напряжения в фазу тока необходимо воспользоваться кнопкой  $\nabla$ , расположенной справа от надписи «Копировать». Появляющееся при этом дополнительное меню (рисунок 51) состоит из пунктов:

- «Обнулить»;
- «Копировать параметры гармоник в…»;
- «Копировать коэффициенты в…»;
- «Копировать фазовые углы в…».

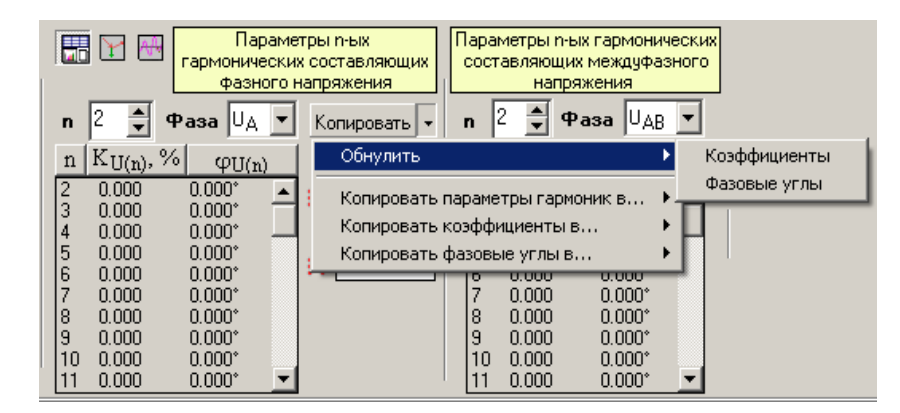

Рисунок 51

Пункт «Обнулить» (рисунок 51) позволяет задать нулевые значения коэффициентов или начальных фаз *n*-ых гармонических составляющих фазного напряжения.

Пункты «Копировать параметры гармоник в…», «Копировать коэффициенты в…» и «Копировать фазовые углы в…» (рисунок 52) позволяют сначала выбрать вид копируемых данных, а затем объект, в который данные будут копироваться.

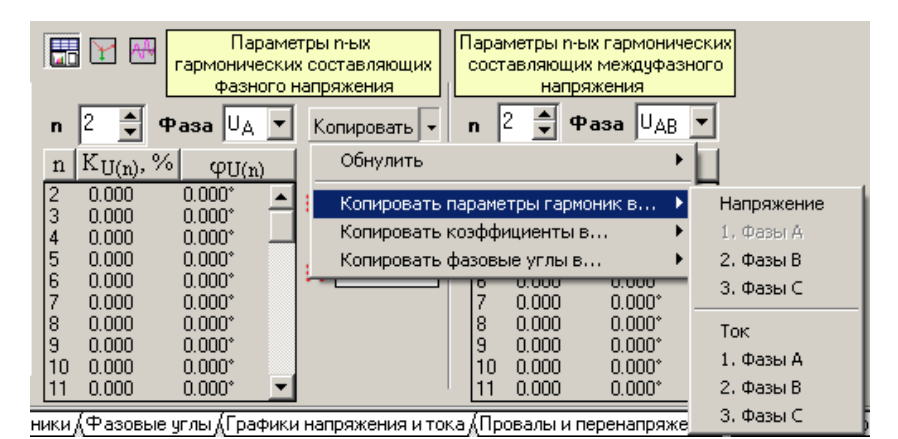

Рисунок 52

Справа от надписи «Параметры n-х гармонических составляющих фазного напряжения» расположены три кнопки **На** (выбрана по умолчанию), , которые позволяют выводить описанные выше таблицы «Параметры n-х гармонических составляющих фазного напряжения» и «Параметры n-х гармонических составляющих междуфазного напряжения» (рисунок 50), векторную диаграмму напряжений (рисунок 53) или график форм кривых напряжений (рисунок 54) соответственно.

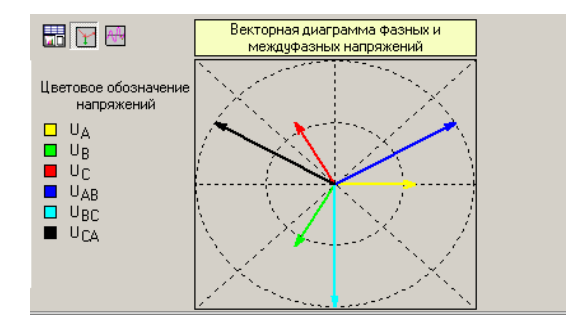

Рисунок 53

Отображением графика форм кривых напряжений управляют поля выбора под надписью «Отображаемое напряжение», которые позволяют включить  $(\nabla)$  или исключить ( $\square$ ) из графического изображения кривые соответствующих фазных и междуфазных напряжений.

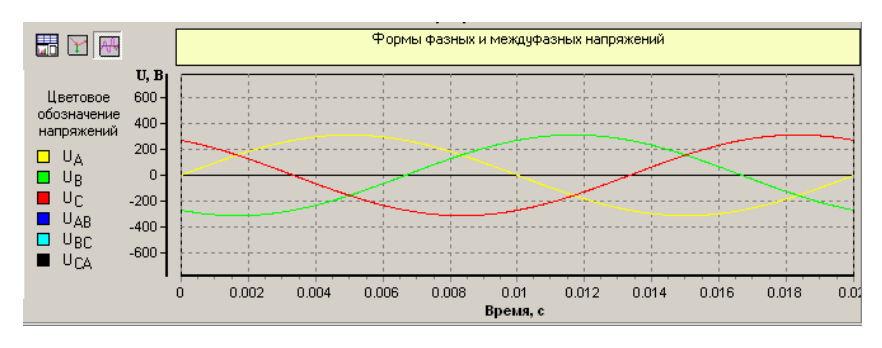

#### Рисунок 54

Таблица «Параметры n-х гармонических составляющих междуфазного напряжения»

В таблице на основании введенных значений коэффициентов и начальных фаз *n*-х гармонических составляющих фазных напряжений рассчитываются и отображаются значения следующих параметров:

- коэффициенты *n*-х гармонических составляющих междуфазных напряжений (графа « $K_{U(n)}$ »);

- начальные фазы *n*-ых гармонических составляющих междуфазных напряжений относительно междуфазного напряжения основной частоты (графа «φ<sub>U(n)</sub>»).

Для просмотра значений параметров *n*-ой гармонической составляющей междуфазного напряжения необходимо ввести (поле выбора «n») или выбрать (графа «n») номер гармоники и выбрать фазу выходного междуфазного напряжения (поле выбора «Фаза»).

Таблица «Коэффициенты искажения синусоидальности»

В строке «Количество учитываемых гармоник» выбирается максимальный порядок (номер) гармонических составляющих напряжений (фазных и междуфазных), учитываемых при расчёте коэффициентов искажения синусоидальности фазных и междуфазных напряжений. В зависимости от выбранного значения 40 или 50 при расчёте коэффициентов искажения синусоидальности фазных и междуфазных напряжений учитываются гармонические составляющие до 40-го или до 50-го порядка соответственно.

В таблице на основании введенных значений коэффициентов *n*-х гармонических составляющих фазных напряжений и значения, указанного в строке «Количество учитываемых гармоник», рассчитываются и отображаются значения коэффициентов искажения синусоидальности фазных и междуфазных напряжений (строки « $K_{Ua}$ », « $K_{Ub}$ », « $K_{Uc}$ », « $K_{Uaa}$ », « $K_{Ubc}$ », « $K_{Uca}$ »).

Таблица «Среднеквадратические значения напряжений»

В таблице рассчитываются и отображаются среднеквадратические значения фазных и междуфазных напряжений с учетом всех введенных *n*-ых гармонических и *m*-ых интергармонических (когда интергармоники включены в сигнал (подпункт 6.3.2.7)) составляющих (строки «U<sub>a</sub>», «U<sub>B</sub>», «U<sub>c</sub>», «U<sub>aB</sub>», «U<sub>BC</sub>»,  $\langle \langle U_{ca} \rangle \rangle$ ).

Группа «Графики коэффициентов *n*-х гармонических составляющих напряжений»

Графическое изображение коэффициентов *n*-х гармонических составляющих напряжений производится на графике в виде спектральной диаграммы сигнала. На оси абсцисс обозначены номера гармоник, на оси ординат – значения коэффициентов *n*-ых гармонических составляющих напряжений.

Масштаб по оси ординат изменяется с помощью соответствующих элементов управления расположенных под надписью «Масштаб по оси»:

- наборное поле, которое позволяет ввести необходимое значение масштаба (значение масштаба установленное по умолчанию равно 10);

- кнопки  $\blacksquare$  и  $\blacksquare$ , которые соответственно уменьшают и увеличивают масштаб, введенный или установленный в наборном поле, с разрешающей способностью, равной 1.

Управление изображением спектра напряжения осуществляется с помощью элементов управления, расположенных под надписью «Отображаемое напряжение», которые позволяют включить ( $\blacktriangledown$ ) или исключить ( $\Box$ ) из графического изображения коэффициенты *n*-х гармонических составляющих фазных и междуфазных напряжений.

#### 6.3.2.3 Страница «Ток»

Страница предназначена для ввода и просмотра значений параметров выходных сигналов в каналах тока калибратора.

Внешний вид окна испытательного сигнала при выборе страницы «Ток» представлен на рисунке 55.

Калибратор переменного тока «Ресурс–К2» Руководство по эксплуатации БГТК.411649.002 РЭ

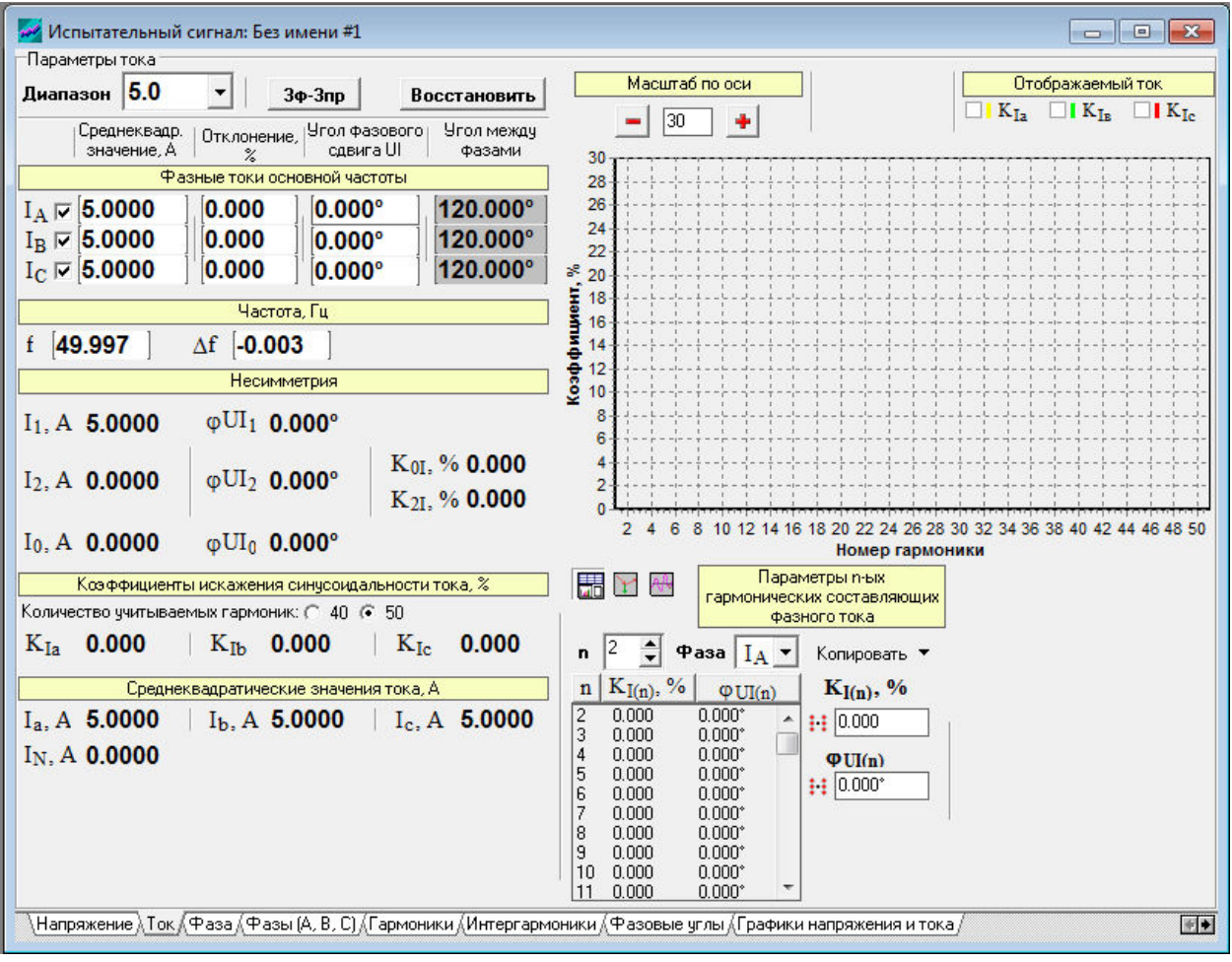

Рисунок 55

Данные на странице разделены на группы:

- поле выбора «Диапазон»;
- кнопка «3ф-3пр»;
- кнопка «Восстановить»;
- таблица «Фазные токи основной частоты»;
- таблица «Частота»;
- таблица «Несимметрия»;
- таблица «Коэффициенты искажения синусоидальности тока»;
- таблица «Среднеквадратические значения тока»;
- таблица «Параметры n-ых гармонических составляющих фазного тока»;
- «Графики коэффициентов *n*-х гармонических составляющих фазных токов».

Поле выбора «Диапазон»

В поле выбирается диапазон выходных токов. Для выбора необходимо воспользоваться кнопкой , расположенной справа от поля. В появляющемся дополнительном окне следует выбрать одно из значений «1,0» или «5,0».

Кнопка «3ф-3пр»

Кнопка <sup>34-3пр</sup> используется для задания режима работы выходных каналов тока калибратора, автоматически обеспечивающего трехфазную трехпроводную схему подключения испытываемого средства измерений.

При нажатии кнопки появляется окно «Калибратор К2» (рисунок 56), в котором предлагается произвести перерасчет параметров тока фазы В, для трехфазной трехпроводной схемы подключения. При нажатии кнопки «Да», происходит перерасчет параметров тока фазы В таким образом, чтобы среднеквадратическое значение силы тока нейтрали с учетом всех спектральных составляющих стал равным нулю. При нажатии кнопки «Нет», происходит возврат на страницу «Ток» (рисунок 55) без перерасчета параметров.

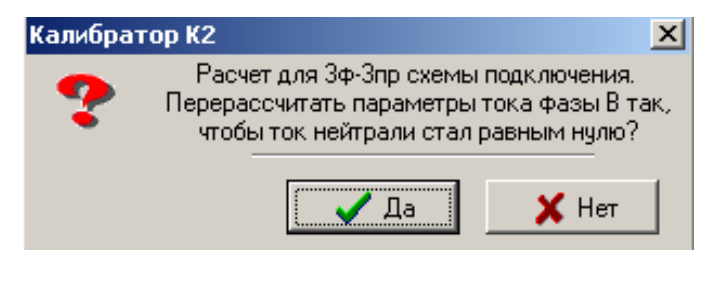

Рисунок 56

#### Кнопка «Восстановить»

Кнопка возвращает страницу к ее исходному виду (рисунок 55), при этом параметры принимают номинальные значения. Также кнопка возвращает введенное в подпункте главного меню «Номинальные значения» (подпункт 6.3.1.3.4.2) номинальное значение частоты основного сигнала к ее исходному значению.

Таблица «Фазные токи основной частоты»

В таблице вводятся среднеквадратические значения выходных токов (графа «Среднеквадратическое значение») или относительные отклонения среднеквадратических значений силы тока от номинального значения силы тока (графа «Отклонение»). Номинальное значение силы тока соответствует значению выбранного диапазона выходных токов: если выбрать диапазон выходных токов «1,0», то номинальное значение силы тока соответствует 1 А; если выбрать диапазон выходных токов «5,0», то номинальное значение силы тока соответствует 5 А.

В графе «Угол фазового сдвига UI» вводятся значения углов фазового сдвига между напряжением и током основной частоты одноименной фазы. Угол считается положительным, если ток отстает от напряжения.

В графе «Угол между фазами» приводятся расчетные значения углов фазового сдвига между токами основной частоты. В первой строке (относящейся к фазе А) приводится угол фазового сдвига между фазами А и В. Во второй строке (относящейся к фазе В) приводится угол фазового сдвига между фазами В и С. В третьей строке (относящейся к фазе С) приводится угол фазового сдвига между фазами С и А.

Около обозначения фазного тока расположен элемент управления, который позволяет включить в выходной сигнал ( $\nabla$ ) или исключить из выходного сигнала силу тока основной частоты ( ). По умолчанию среднеквадратическое значение силы тока основной частоты включено в выходной сигнал.

#### Таблица «Частота»

В таблице вводятся значения частоты основного сигнала калибратора в виде абсолютного значения (строка «f») или отклонения значения частоты основного сигнала от номинального значения (строка «∆f»). Номинальное значение частоты основного сигнала соответствует значению, приведенному в подпункте главного меню «Номинальные значения» (подпункт 6.3.1.3.4.2).

После ввода значения частоты происходит его автоматическая коррекция до ближайшего из возможных дискретных значений.

#### Таблица «Несимметрия»

В таблице на основании введенных среднеквадратических значений силы тока основной частоты и углов фазового сдвига между напряжениями и токами основной частоты рассчитываются и отображаются значения следующих параметров:

- симметричные составляющие трехфазной системы токов: среднеквадратические значения силы тока прямой (строка «I<sub>1</sub>»), обратной (строка «I<sub>2</sub>») и нулевой (строка «I<sub>0</sub>») последовательностей;

- углы фазового сдвига между симметричными составляющими напряжения и тока: угол фазового сдвига между напряжением и током прямой последовательности (строка « $\phi$ UI<sub>1</sub>») угол фазового сдвига между напряжением и током обратной последовательности (строка «φUI2») и угол фазового сдвига между напряжением и током нулевой последовательности (строка « $\phi$ UI<sub>0</sub>»);

- коэффициент несимметрии токов по обратной последовательности (строка « $K_{21}$ »);

- коэффициент несимметрии токов по нулевой последовательности (строка « $K_{0I}$ »).

Таблица «Параметры n-ых гармонических составляющих фазного тока»

Таблица предназначена для ввода значений следующих параметров:

- коэффициенты *n*-ых гармонических составляющих фазных токов (графа  $\langle K_{I(n)} \rangle$ );

- углы фазового сдвига между *n*-ми гармоническими составляющими фазных напряжения и тока (графа « $\varphi_{UJ(n)}$ »). Программа приводит все вводимые значения углов к диапазону от минус 180° до 180°. Угол считается положительным, если *n*-я гармоническая составляющая фазного тока отстает от *n*-ой гармонической составляющей фазного напряжения.

Для ввода значений параметров *n*-ой гармонической составляющей фазного тока необходимо ввести (поле выбора «n») или выбрать (графа «n») номер гармоники, выбрать фазу выходного тока (поле выбора «Фаза»), ввести коэффициент гармоники фазного тока (поле «K<sub>I(n)</sub>») и угол фазового сдвига между гармониками фазных напряжения и тока (поле « $\varphi_{UJ(n)}$ »).

Около таблицы расположено несколько элементов управления, которые облегчают задание параметров *n*-ых гармонических составляющих фазных токов с помощью операции копирования. Для задания одинаковых значений коэффициентов гармоник фазного тока или углов фазового сдвига между гармониками фазных напряжения и тока для всех гармонических составляющих необходимо задать данные для одной (любой) гармоники, а затем нажать на кнопку  $\mathbb{H}$ , расположенную около соответствующего поля ввода  $(\langle K_{I(n)} \rangle)$  или « $\phi_{UU(n)}$ »). Для копирования значений параметров гармонических составляющих тока из одной фазы в другую необходимо воспользоваться кнопкой  $\nabla$ , расположенной справа от надписи «Копировать». Появляющееся при этом дополнительное меню (рисунок 57) состоит из пунктов:

- «Обнулить»;
- «Копировать параметры гармоник в…»;
- «Копировать коэффициенты в…»;
	- Параметры n-ых 開上班 гармонических составляющих фазного тока  $\frac{1}{2}$  Pasa  $I_A$   $\overline{I}$ Копировать | •  $n \mid K_{I(n)}, \%$ Козффициенты Обнулить  $\phi$ UI(n) Углы  $0.000$  $0.000$ A  $\frac{2}{3}$ <br> $\frac{3}{4}$ <br> $\frac{4}{5}$ <br>5<br><br>7 Копировать параметры гармоник в...  $\begin{array}{c} 0.000 \\ 0.000 \\ 0.000 \\ 0.000 \end{array}$  $0.000^{\circ}$ Копировать коэффициенты в... in non Копировать углы в...  $0.000^{\circ}$  $0.000$  $0.000*$  $0.000$  $0.000*$ |s  $0.000$  $0.000*$  $0.000$  $0.000^{\circ}$  $10$  $0.000$  $0.000$ <sup>\*</sup>  $0.000$ in non
- «Копировать углы в…».

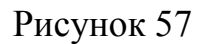

Пункт «Обнулить» (рисунок 57) позволяет задать нулевые значения коэффициентов гармоник фазного тока или углов фазового сдвига между гармониками фазных напряжения и тока для всех гармонических составляющих.

Пункты «Копировать параметры гармоник в…», «Копировать коэффициенты в…» и «Копировать углы в…» (рисунок 58) позволяют сначала выбрать вид копируемых данных, а затем объект, в который данные будут копироваться.

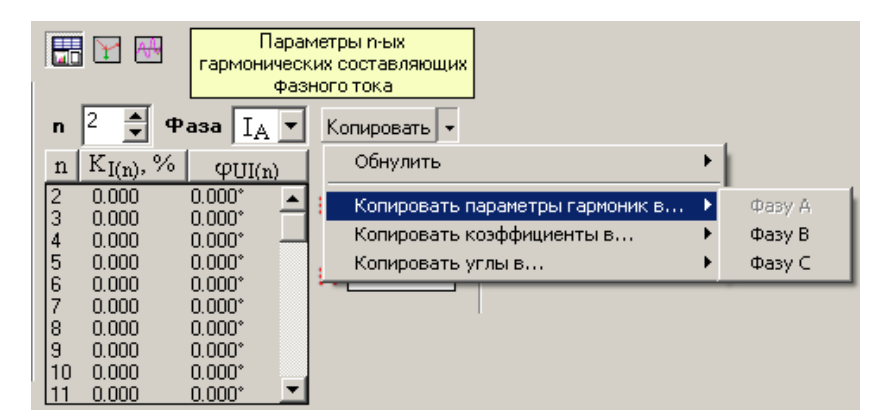

Рисунок 58

Справа от надписи «Параметры n-х гармонических составляющих фазного тока» расположены три кнопки  $\mathbb{E}$  (выбрана по умолчанию),  $\mathbb{E}$  и  $\mathbb{H}$ , которые позволяют выводить описанную выше таблицу «Параметры n-ых гармонических составляющих фазного тока», векторную диаграмму токов (рисунок 59) или график форм кривых фазных токов (рисунок 60) соответственно.

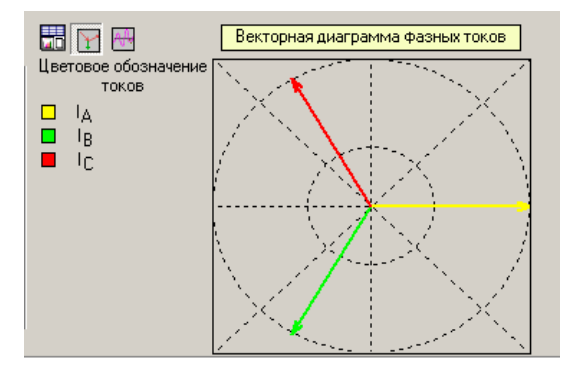

Рисунок 59

Отображением графика форм кривых фазных токов управляют поля выбора под надписью «Отображаемый ток», которые позволяют включить (<sup>1</sup>) или исключить ( $\Box$ ) из графического изображения кривые соответствующих фазных токов.

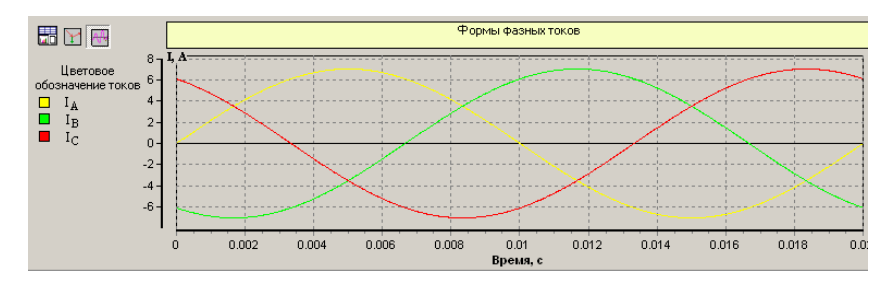

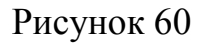

Таблица «Коэффициенты искажения синусоидальности тока»

В строке «Количество учитываемых гармоник» выбирается максимальный порядок (номер) гармонических составляющих фазных токов, учитываемых при расчёте коэффициентов искажения синусоидальности фазных токов. В зависимости от выбранного значения 40 или 50 при расчёте коэффициентов искажения синусоидальности фазных токов учитываются гармонические составляющие до 40-го или до 50-го порядка соответственно.

В таблице на основании введенных значений коэффициентов *n*-х гармонических составляющих фазных токов и значения, указанного в строке «Количество учитываемых гармоник», рассчитываются и отображаются коэффициенты искажения синусоидальности фазных токов (строки « $K_{Ia}$ », « $K_{Ib}$ », « $K_{Ic}$ »).

Таблица «Среднеквадратические значения тока»

В таблице рассчитываются и отображаются среднеквадратические значения фазных токов с учетом всех введенных *n*-ых гармонических и *m*-ых интергармонических (когда интергармоники включены в сигнал (подпункт 6.3.2.7)) составляющих (строки « $I_a$ », « $I_e$ », « $I_c$ »).

Группа «Графики коэффициентов *n*-х гармонических составляющих фазных токов»

Графическое изображение коэффициентов *n*-х гармонических составляющих фазных токов производится на графике в виде спектральной диаграммы сигнала. На оси абсцисс обозначены номера гармоник, на оси ординат – значения коэффициентов *n*-ых гармонических составляющих фазных токов.

Масштаб по оси ординат изменяется с помощью соответствующих элементов управления, расположенных под надписью «Масштаб по оси»:

- наборное поле, которое позволяет ввести необходимое значение масштаба (значение масштаба установленное по умолчанию равно 30);

- кнопки  $\blacksquare$  и  $\blacksquare$ , которые соответственно уменьшают и увеличивают масштаб, введенный или установленный в наборном поле по умолчанию, с разрешающей способностью, равной 1.

Управление изображением спектра тока осуществляется с помощью элементов управления, расположенных под надписью «Отображаемое напряжение», которые позволяют включить  $(\nabla)$  или исключить  $(\Box)$  из графического изображения коэффициенты *n*-х гармонических составляющих фазных токов.

6.3.2.4 Страница «Фаза»

Страница предназначена для ввода и просмотра значений параметров выходных сигналов в каналах напряжения и тока одноименной фазы.

Внешний вид окна испытательного сигнала при выборе страницы «Фаза» представлен на рисунке 61.

Данные на странице разделены на группы:

- поле выбора «Фаза»;

- поле выбора «Частота»;
- таблица «Напряжение»;
- таблица «Ток»;
- таблица «Коэффициент искажения синусоидальности»;
- таблица «Угол фазового сдвига»;
- таблица «Мощность первой гармоники»;
- таблицы «Параметры n-ых гармонических составляющих»;

- «Графики коэффициентов *n*-х гармонических составляющих фазных напряжений, токов и мощностей».
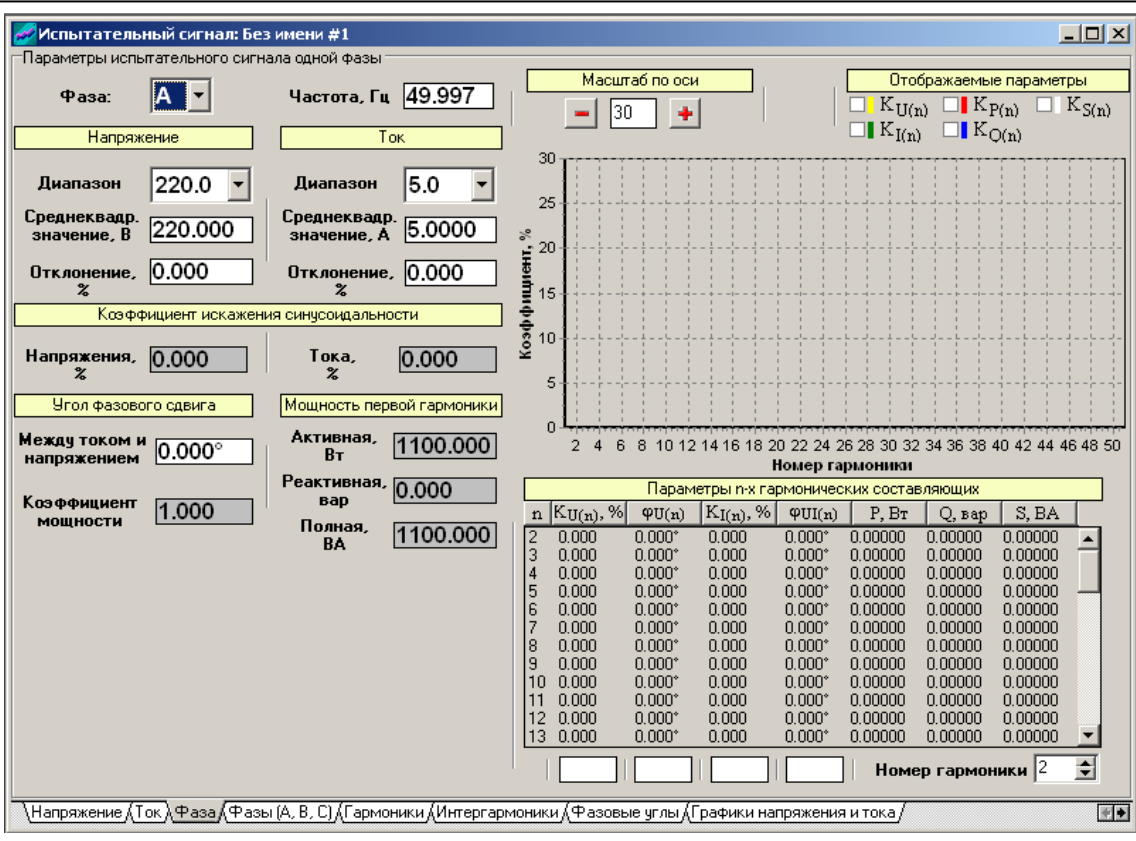

Рисунок 61

Поле выбора «Фаза»

В поле выбирается фаза выходных напряжения и тока. Для выбора необходимо воспользоваться кнопкой  $\nabla$ , расположенной справа от поля. В появляющемся дополнительном окне следует выбрать одну из фаз «А», «В» или «С».

Поле выбора «Частота»

В поле вводятся значения частоты основного сигнала калибратора в виде абсолютного значения. После ввода значения частоты происходит его автоматическая коррекция до ближайшего из возможных дискретных значений.

Таблица «Напряжение»

В строке «Диапазон» выбирается диапазон выходных напряжений. Для выбора необходимо воспользоваться кнопкой , расположенной справа от поля. В появляющемся дополнительном окне следует выбрать одно из значений «57,735» или «220». Диапазон устанавливается одинаковый для всех выходных напряжений.

В таблице вводится среднеквадратическое значение фазного напряжения (строка «Среднеквадратическое значение») или относительное отклонение среднеквадратического значения фазного напряжения от номинального значения фазного напряжения (строка «Отклонение») для выбранной фазы выходных напряжения и тока. Номинальное значение фазных напряжений соответствует значению, приведенному в подпункте главного меню «Номинальные значения» (подпункт 6.3.1.3.4.2).

Таблица «Ток»

В строке «Диапазон» выбирается диапазон выходных токов. Для выбора необходимо воспользоваться кнопкой  $\nabla$ , расположенной справа от поля. В появляющемся дополнительном окне следует выбрать одно из значений «1,0» или «5,0». Диапазон устанавливается одинаковый для всех выходных токов.

В таблице вводится среднеквадратическое значение выходного тока (строка «Среднеквадратическое значение») или относительное отклонение среднеквадратического значения силы тока от номинального значения силы тока (строка «Отклонение») для выбранной фазы выходных напряжения и тока. Номинальное значение силы тока соответствует значению выбранного диапазона выходных токов: если выбрать диапазон выходных токов «1,0», то номинальное значение силы тока соответствует 1 А; если выбрать диапазон выходных токов «5,0», то номинальное значение силы тока соответствует 5 А.

Таблица «Угол фазового сдвига»

В строке «Между током и напряжением» вводится значение угла фазового сдвига между напряжением и током основной частоты для выбранной фазы выходных напряжения и тока.

В строке «Коэффициент мощности» отображается значение косинуса угла фазового сдвига между фазными напряжением и током для выбранной фазы  $(\cos \varphi_{UI}).$ 

Таблица «Мощность первой гармоники»

В таблице отображаются значения активной (строка «Активная»), реактивной (строка «Реактивная») и полной (строка «Полная») однофазной мощностей основной частоты для выбранной фазы выходных напряжения и тока, которые рассчитываются по формулам (1)–(3)

$$
\boldsymbol{P}_{(1)} = \boldsymbol{U}_{(1)} \cdot \boldsymbol{I}_{(1)} \cdot \cos \varphi_{\boldsymbol{U}\boldsymbol{I}},\tag{1}
$$

$$
\mathbf{Q}_{(1)} = \mathbf{U}_{(1)} \cdot \mathbf{I}_{(1)} \cdot \sin \varphi_{UI}, \tag{2}
$$

$$
S_{(1)} = U_{(1)} \cdot I_{(1)}, \tag{3}
$$

где *P*(1) – активная однофазная мощность основной частоты для выбранной фазы выходных напряжения и тока, Вт;

 $U_{(1)}$  – среднеквадратическое значение фазного напряжения основной частоты для выбранной фазы выходных напряжения и тока, В;

*I*(1) – среднеквадратическое значение силы тока основной частоты для выбранной фазы выходных напряжения и тока, А;

ϕ*UI* – угол фазового сдвига между фазными напряжением и током основной частоты для выбранной фазы выходных напряжения и тока;

*Q*(1) – реактивная однофазная мощность основной частоты для выбранной фазы выходных напряжения и тока, вар;

*S*(1) – полная однофазная мощность основной частоты для выбранной фазы выходных напряжения и тока, В⋅А.

Таблица «Параметры n-х гармонических составляющих»

В таблице вводятся значения следующих параметров *n*-х гармонических составляющих напряжения и тока для выбранной фазы выходных напряжения и тока:

- коэффициенты *n*-ых гармонических составляющих фазного напряжения (графа « $K_{U(n)}$ »);

- начальные фазы *n*-ых гармонических составляющих фазного напряжения относительно напряжения основной частоты (графа « $\varphi_{U(n)}$ »);

- коэффициенты *n*-ых гармонических составляющих фазных токов (графа  $\langle K_{I(n)} \rangle$ ;

- углы фазового сдвига между *n*-ми гармоническими составляющими фазных напряжения и тока (графа « $\varphi_{UJ(n)}$ »). Угол считается положительным, если *n*-я гармоническая составляющая фазного тока отстает от *n*-ой гармонической составляющей фазного напряжения.

Программа приводит все вводимые значения углов к диапазону от минус 180° до 180°.

Ввод значений параметров *n*-х гармонических составляющих напряжения и тока для выбранной фазы выходных напряжения и тока осуществляется в полях ввода, расположенных под соответствующими колонками таблицы.

В таблице также отображаются значения активной (графа «P»), реактивной (графа «Q») и полной (графа «S») однофазной мощностей *n*-ых гармонических составляющих для выбранной фазы выходных напряжения и тока, которые рассчитываются по формулам

$$
P_{(n)}=U_{(n)}\cdot I_{(n)}\cdot \cos(\varphi_{UI(n)}),
$$

$$
Q_{(n)}=U_{(n)}\cdot I_{(n)}\cdot \sin(\varphi_{UI(n)}),
$$

$$
\mathbf{S}_{(n)} = \mathbf{U}_{(n)} \cdot \mathbf{I}_{(n)},
$$

где *P*(*n*) – активная однофазная мощность *n*-ой гармонической составляющей для выбранной фазы выходных напряжения и тока, Вт;

*U*(*n*) – среднеквадратическое значение *n*-ой гармонической составляющей фазного напряжения для выбранной фазы выходных напряжения и тока, В;

*I*(*n*) – среднеквадратическое значение *n*-ой гармонической составляющей силы тока для выбранной фазы выходных напряжения и тока, А;

ϕ*UI*(*n*) – угол фазового сдвига между *n*-ми гармоническими составляющими фазных напряжения и тока для выбранной фазы выходных напряжения и тока;

*Q* – реактивная однофазная мощность *n*-ой гармонической составляющей для выбранной фазы выходных напряжения и тока, вар;

*S* – полная однофазная мощность *n*-ой гармонической составляющей для выбранной фазы выходных напряжения и тока, В⋅А.

Таблица «Коэффициент искажения синусоидальности»

В таблице на основании введенных значений коэффициентов *n*-х гармонических составляющих фазных напряжений рассчитываются и отображаются значения коэффициентов искажения синусоидальности фазных и междуфазных напряжений (диапазон гармоник от 2-ой до 50-ой) (строка «Напряжения»).

В таблице на основании введенных значений коэффициентов *n*-х гармонических составляющих фазных токов рассчитываются и отображаются коэффициенты искажения синусоидальности фазных токов (диапазон гармоник от 2-ой до 50-ой) (строка «Тока»).

Группа «Графики коэффициентов *n*-х гармонических составляющих фазных напряжений, токов и мощностей»

Графическое изображение коэффициентов *n*-х гармонических составляющих фазных напряжений, токов и мощностей производится на графике в виде спектральной диаграммы сигнала. На оси абсцисс обозначены номера гармоник, на оси ординат – значения коэффициентов *n*-ых гармонических составляющих фазных напряжений, токов и мощностей.

Масштаб по оси ординат изменяется с помощью соответствующих элементов управления, расположенных под надписью «Масштаб по оси»:

- наборное поле, которое позволяет ввести необходимое значение масштаба (значение масштаба установленное по умолчанию равно 30);

- кнопки  $\blacksquare$  и  $\blacksquare$ , которые соответственно уменьшают и увеличивают масштаб, введенный или установленный в наборном поле по умолчанию, с разрешающей способностью, равной 1.

Управление изображением спектра фазных напряжений, токов и мощностей составляющих осуществляется с помощью элементов управления, расположенных под надписью «Отображаемые параметры», которые позволяют включить  $(\nabla)$  или исключить  $(\square)$  из графического изображения коэффициенты *n*-х гармонических составляющих фазных напряжений, токов или мощностей.

6.3.2.5 Страница «Фазы (А, В, С)»

Страница предназначена для ввода и просмотра значений параметров выходных сигналов одновременно по трем фазам калибратора, а также для просмотра значений генерируемой калибратором мощности и для испытания средств измерений в режиме учета электрической энергии.

Внешний вид окна испытательного сигнала при выборе страницы «Фаза (А, В, С)» представлен на рисунке 62.

Данные на странице разделены на группы:

- таблица «Напряжение»;

- таблица «Ток»;

- таблица «Несимметрия»;

- диаграмма «Векторное изображение характеристик»;

- «Поверка средств измерения в режиме счетчика электрической энергии»;

- таблица «Мощность первой гармоники (мощность всего сигнала или энергия первой гармоники)».

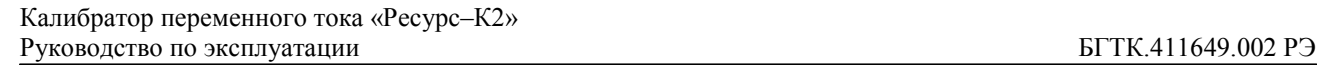

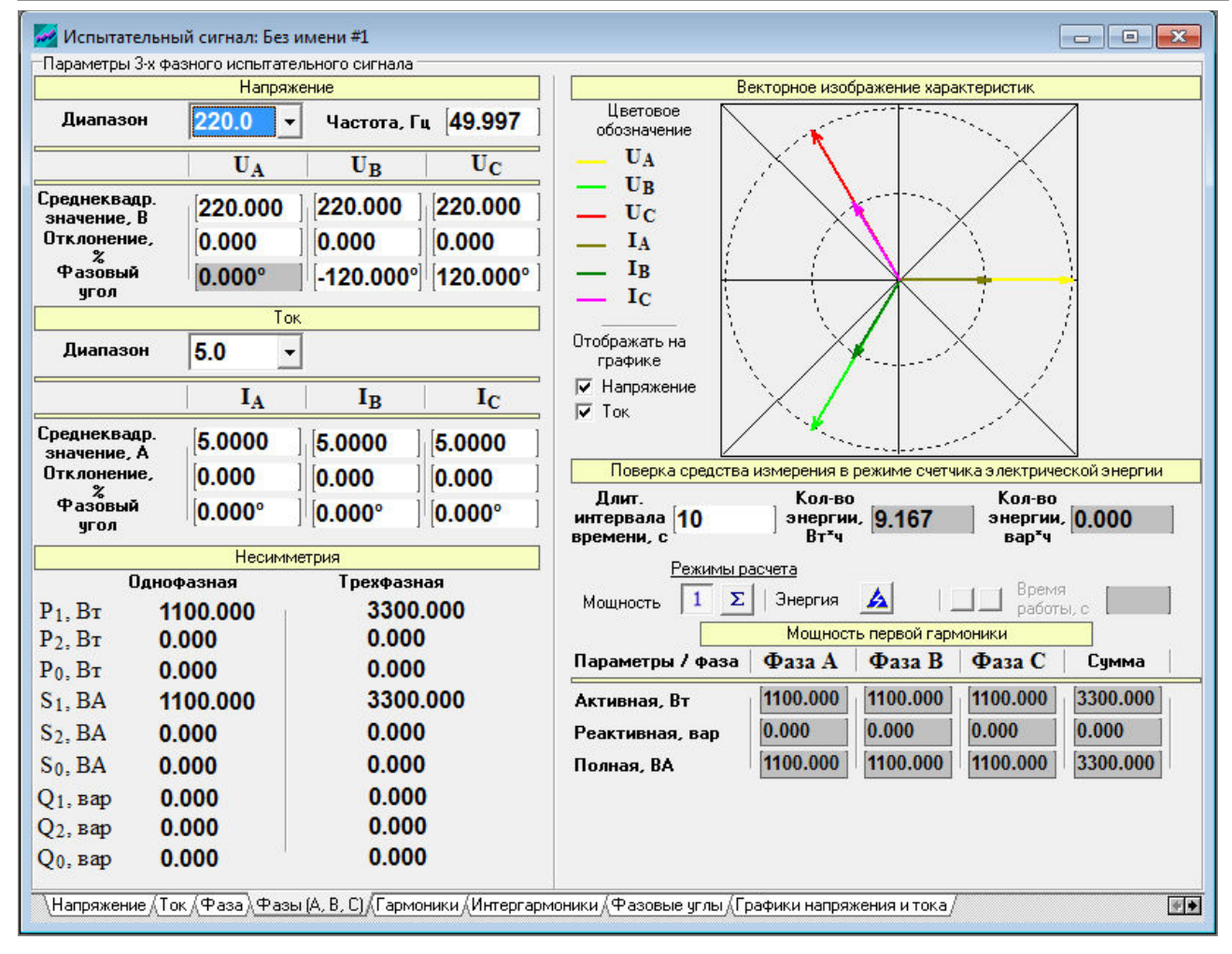

## Рисунок 62

#### Таблица «Напряжение»

В поле выбора «Диапазон» выбирается диапазон выходных напряжений. Для выбора необходимо воспользоваться кнопкой  $\nabla$ , расположенной справа от поля. В появляющемся дополнительном окне следует выбрать одно из значений «57,735» или «220».

В поле выбора «Частота» вводятся значения частоты основного сигнала калибратора в виде абсолютного значения (строка «f»). После ввода значения частоты основного сигнала происходит его автоматическая коррекция до ближайшего из возможных дискретных значений.

В таблице вводятся среднеквадратические значения фазных напряжений (строка «Среднеквадратическое значение») или относительных отклонений среднеквадратических значений фазных напряжений от номинального значения фазных напряжений (строка «Отклонение»). Номинальное значение фазных напряжений соответствует значению, приведенному в подпункте главного меню «Номинальные значения» (подпункт 6.3.1.3.4.2).

В строке «Фазовый угол» вводятся значения фазовых углов первой гармоники фазных напряжений основной частоты (фазы В и С) в полярной системе координат. Напряжение фазы А всегда имеет нулевой фазовый угол.

Таблица «Ток»

В поле выбора «Диапазон» выбирается диапазон выходных токов. Для выбора необходимо воспользоваться кнопкой  $\overrightarrow{\mathbf{v}}$ , расположенной справа от поля. В появляющемся дополнительном окне следует выбрать одно из значений «1,0» или «5,0».

В таблице вводятся среднеквадратические значения выходных токов (строка «Среднеквадратическое значение») или относительные отклонения среднеквадратических значений силы тока от номинального значения силы тока (строка «Отклонение»). Номинальное значение силы тока соответствует значению выбранного диапазона выходных токов: если выбрать диапазон выходных токов «1,0», то номинальное значение силы тока соответствует 1 А; если выбрать диапазон выходных токов «5,0», то номинальное значение силы тока соответствует 5 А.

В строке «Фазовый угол» вводятся значения углов фазового сдвига между напряжением и током основной частоты одноименной фазы. Угол считается положительным, если ток отстает от напряжения.

Таблица «Несимметрия»

В таблице рассчитываются и отображаются значения следующих параметров:

- активная мощность прямой (строка « $P_1$ »), обратной (строка « $P_2$ ») и нулевой (строка « $P_0$ ») последовательностей напряжения и тока;

- реактивная мощность прямой (строка « $Q_1$ »), обратной (строка « $Q_2$ ») и нулевой (строка « $Q_0$ ») последовательностей напряжения и тока;

- полная мощность прямой (строка «S<sub>1</sub>»), обратной (строка «S<sub>2</sub>») и нулевой (строка «S<sub>0</sub>») последовательностей напряжения и тока.

Таблица «Мощность первой гармоники (мощность всего сигнала или энергия первой гармоники)»

В зависимости от состояния кнопок, расположенных справа от надписей «Мощность» и «Энергия», в таблице рассчитываются и отображаются значения следующих параметров:

- активная, реактивная и полная трехфазная и однофазная мощности основной частоты;

- активная, реактивная и полная трехфазная и однофазная мощности сигнала, состоящего из сигнала основной частоты и *n*-ых гармонических составляющих (и *m*-ых интергармонических составляющих при включении интергармоник в выходной сигнал);

- активная, реактивная и полная однофазная и трехфазная энергия основной частоты.

При нажатии кнопки 1, появляется таблица «Мощность первой гармоники» (рисунок 63 а)), в которой отображаются значения активной, реактивной и полной однофазной мощности основной частоты, рассчитанные по формулам (1)–(3), и значения активной, реактивной и полной трехфазной мощности основной частоты, рассчитанные по формулам

$$
P_{ABC(1)} = P_{A(1)} + P_{B(1)} + P_{C(1)},
$$
  
\n
$$
Q_{ABC(1)} = Q_{A(1)} + Q_{B(1)} + Q_{C(1)},
$$
  
\n
$$
S_{ABC(1)} = S_{A(1)} + S_{B(1)} + S_{C(1)},
$$

где *PАВС*(1) – активная трехфазная мощность основной частоты, Вт;

 $P_{A(1)}, P_{B(1)}, P_{C(1)}$  – активные однофазные мощности основной частоты фазы А, В и С соответственно, Вт;

*QАВС*(1) – реактивная трехфазная мощность основной частоты, вар;

 $Q_{A(1)}$ ,  $Q_{B(1)}$ ,  $Q_{C(1)}$  – реактивные однофазные мощности основной частоты фазы А, В и С соответственно, вар;

*SАВС*(1) – полная трехфазная мощность основной частоты, В⋅А;

 $S_{A(1)}, S_{B(1)}, S_{C(1)}$  – полные однофазные мощности основной частоты фазы А, В и С соответственно, В⋅А.

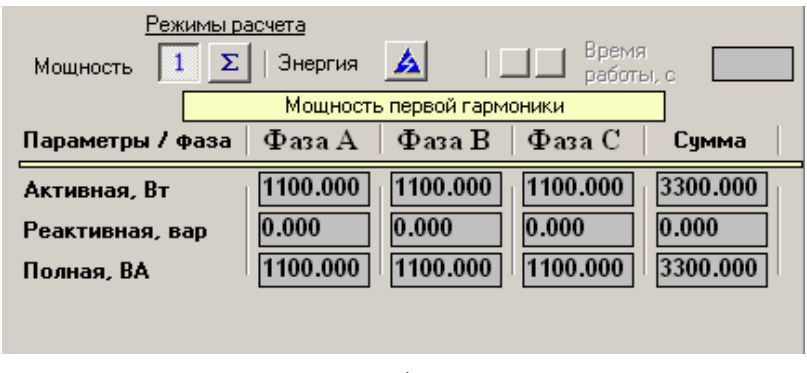

а)

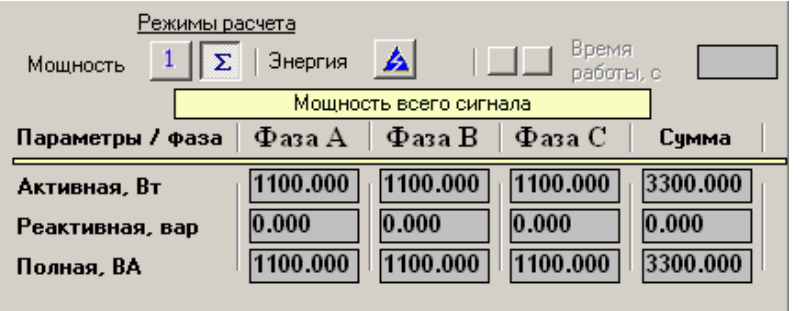

б)

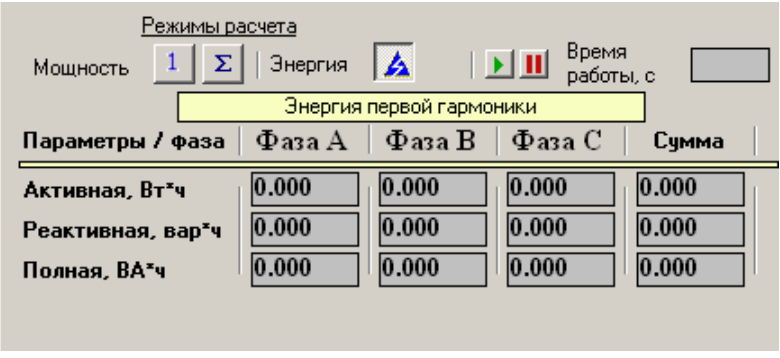

в)

Рисунок 63

При нажатии кнопки  $\Sigma$ , появляется таблица «Мощность всего сигнала» (рисунок 63 б)), в которой отображаются значения следующих параметров:

- активная, реактивная и полная однофазная мощности сигнала, состоящего из сигнала основной частоты, *n*-ых гармонических составляющих и *m*-ых интергармонических составляющих (при включении интергармоник в выходной сигнал), рассчитанные по формулам

$$
P = \sum_{n=2}^{50} \left( \frac{U_{(1)} \cdot K_{U(n)}}{100} \cdot \frac{I_{(1)} \cdot K_{I(n)}}{100} \cdot \cos \varphi_{UI(n)} \right) + \sum_{m=1}^{49} \left( \frac{U_{(1)} \cdot K_{U(m)}}{100} \cdot \frac{I_{(1)} \cdot K_{I(m)}}{100} \cdot \cos \varphi_{UI(m)} \right),
$$
  

$$
S = U \cdot I,
$$
  

$$
Q = \sqrt{S^2 - P^2},
$$

где *P* – активная однофазная мощность сигнала, состоящего из сигнала основной частоты и спектральных составляющих, Вт;

 $U_{(1)}$  – среднеквадратическое значение фазного напряжения основной частоты, B;

*KU*(*n*) – коэффициент *n*-ой гармонической составляющей фазного напряжения, %;

 $I_{(1)}$  – среднеквадратическое значение силы тока основной частоты, А;

 $K_{I(n)}$  – коэффициент *n*-ой гармонической составляющей фазного тока, %;

ϕ*UI*(*n*) – угол фазового сдвига между *n*-ми гармоническими составляющими фазных напряжения и тока;

*KU*(*m*) – коэффициент *m*-ой интергармонической составляющей фазного напряжения, %;

*KI*(*m*) – коэффициент *m*-ой интергармонической составляющей фазного тока, %;

*S* – полная однофазная мощность сигнала, состоящего из сигнала основной частоты и спектральных составляющих, В⋅А;

*U* – среднеквадратическое значение фазного напряжения с учетом всех спектральных составляющих сигнала, В;

*I* – среднеквадратическое значение фазного тока с учетом всех спектральных составляющих сигнала, А;

*Q* – реактивная однофазная мощность сигнала, состоящего из сигнала основной частоты и спектральных составляющих, вар.

- активная, реактивная и полная трехфазная мощности сигнала, состоящего из сигнала основной частоты, *n*-ых гармонических составляющих и *m*-ых интергармонических составляющих (при включении интергармоник в выходной сигнал), рассчитанные по формулам

$$
P_{ABC} = P_A + P_B + P_C,
$$
  

$$
S_{ABC} = S_A + S_B + S_C,
$$
  

$$
Q_{ABC} = \sqrt{S_{ABC}^2 - P_{ABC}^2},
$$

где *PАВС* – активная трехфазная мощность сигнала, состоящего из сигнала основной частоты и спектральных составляющих, Вт;

 $P_A$ ,  $P_B$ ,  $P_C$  – активные однофазные мощности сигнала, состоящего из сигнала основной частоты и спектральных составляющих, фазы А, В и С соответственно, Вт;

*SАВС* – полная трехфазная мощность сигнала, состоящего из сигнала основной частоты и спектральных составляющих, В⋅А;

 $S_A$ ,  $S_B$ ,  $S_C$  – полные однофазные мощности сигнала, состоящего из сигнала основной частоты и спектральных составляющих, фазы А, В и С соответственно, В⋅А;

*QАВС* – реактивная трехфазная мощность сигнала, состоящего из сигнала основной частоты и спектральных составляющих, вар.

При нажатии кнопки  $\blacktriangle$ , появляется таблица «Энергия первой гармоники» (рисунок 63 в)), в которой отображаются значения активной, реактивной и полной однофазной и трехфазной энергии основной частоты. При нажатии кнопки в таблице начинается подсчет энергии. Нажатие на кнопку **II** останавливает подсчет энергии. Время работы счетчика электрической энергии индицируется в поле, расположенном справа от надписи «Время работы». При повторном нажатии кнопки подсчет энергии начинается заново.

Группа «Поверка средств измерения в режиме счетчика электрической энергии»

Группа применяется при испытаниях средств измерений (например, измерителей показателей качества электрической энергии серии «Ресурс») (далее – испытуемый счетчик) в режиме учета электрической энергии с использованием метода эталонного счетчика. Калибратор в этом случае выполняет функцию генератора «фиктивной» мощности.

В наборном поле, расположенном справа от надписи «Длительность интервала времени», вводится значение интервала времени, в течение которого на испытываемый счетчик и на эталонный счетчик электрической энергии (далее – эталонный счетчик) подаются сигналы с заданной «фиктивной» трехфазной мощностью.

В полях, расположенных справа от надписей «Количество энергии, Вт\*ч» и «Количество энергии, вар\*ч», рассчитываются и отображаются количество активной электрической энергии и количество реактивной электрической энергии соответственно, которые задаются калибратором за время, указанное в наборном поле, расположенном справа от надписи «Длительность интервала времени».

Диаграмма «Векторное изображение характеристик»

На диаграмме производится графическое изображение векторов фазных напряжений и токов. Управление выводом векторов напряжений и токов на диаграмме осуществляется с помощью элементов управления, расположенных под надписью «Отображать на графике», которые позволяют включить ( $\blacktriangledown$ ) или исключить ( ) из графического изображения вектора напряжений или токов.

## 6.3.2.6 Страница «Гармоники»

Страница предназначена для ввода и просмотра значений коэффициентов, начальных фаз и углов фазового сдвига *n*-ых (*n* изменяется от 2 до 50) гармонических составляющих выходных сигналов калибратора.

Внешний вид окна испытательного сигнала при выборе страницы «Гармоники» представлен на рисунке 64.

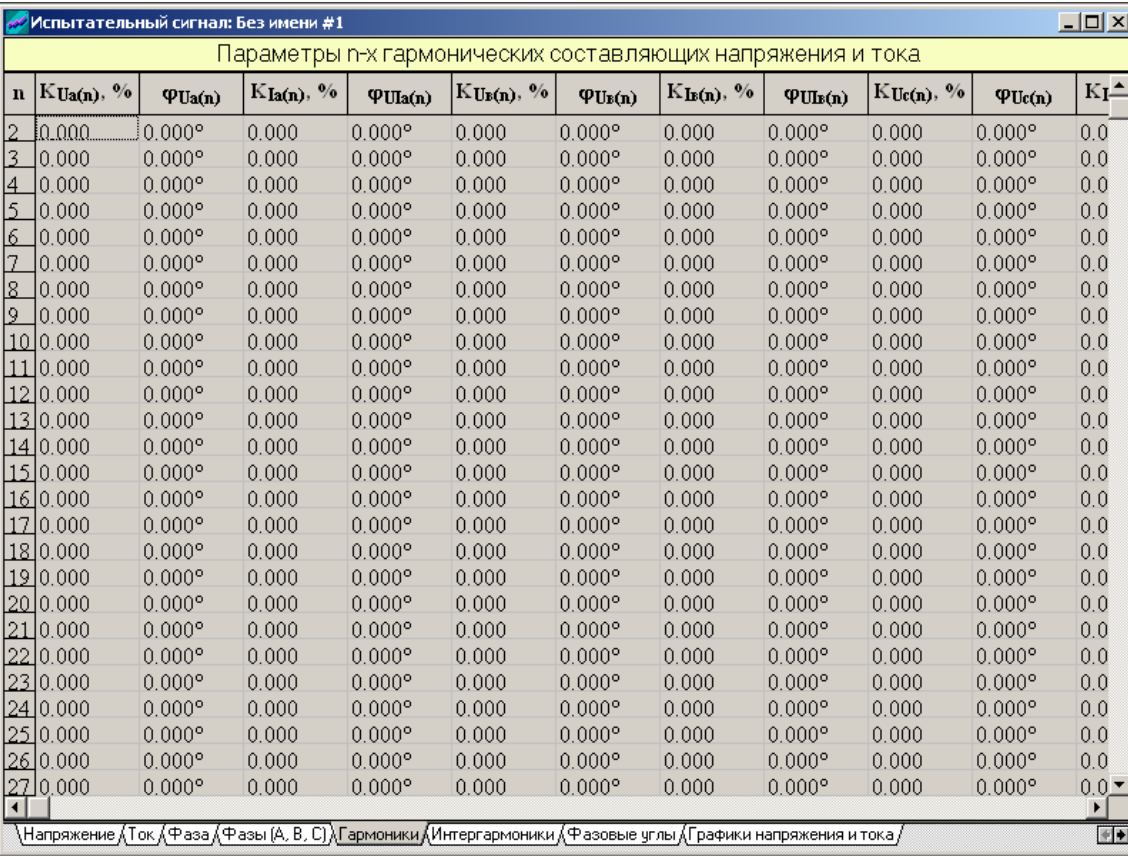

## Рисунок 64

Данные на странице представлены в виде таблицы «Параметры n-ых гармонических составляющих напряжения и тока».

Таблица предназначена для ввода значений следующих параметров:

- коэффициенты *n*-ых гармонических составляющих фазного напряжения А (графа « $K_{Ua(n)}$ »);

- начальные фазы *n*-ых гармонических составляющих фазного напряжения А относительно фазного напряжения основной частоты А (графа « $\varphi_{Ua(n)}$ »);

- коэффициенты *n*-ых гармонических составляющих фазного тока А (гра- $\phi$ а « $K_{Ia(n)}$ »);

- углы фазового сдвига между *n*-ми гармоническими составляющими фазного напряжения А и фазного тока А (графа « $\varphi_{\text{U1a(n)}}$ »);

- коэффициенты *n*-ых гармонических составляющих фазного напряжения В (графа « $K_{U_B(n)}$ »);

- начальные фазы *n*-ых гармонических составляющих фазного напряжения В относительно фазного напряжения основной частоты В (графа « $\varphi_{U_B(n)}$ »);

- коэффициенты *n*-ых гармонических составляющих фазного тока В (гра- $\phi$ а « $K_{\text{Is(n)}}$ »);

- углы фазового сдвига между *n*-ми гармоническими составляющими фазного напряжения В и фазного тока В (графа « $\varphi_{U\text{Is(n)}}$ »);

- коэффициенты *n*-ых гармонических составляющих фазного напряжения С (графа «К<sub>Uc(n)</sub>»);

- начальные фазы *n*-ых гармонических составляющих фазного напряжения С относительно фазного напряжения основной частоты С (графа « $\varphi_{U_{C(n)}}$ »);

- коэффициенты *n*-ых гармонических составляющих фазного тока С (гра- $\phi$ а « $K_{Ic(n)}$ »);

- углы фазового сдвига между *n*-ми гармоническими составляющими  $\phi$ азного напряжения С и фазного тока С (графа « $\phi_{\text{UIG}(n)}$ »).

Угол фазового сдвига между *n*-ми гармоническими составляющими фазных напряжения и тока считается положительным, если *n*-я гармоническая составляющая фазного тока отстает от *n*-ой гармонической составляющей фазного напряжения.

Программа приводит все вводимые значения углов к диапазону от минус 180° до 180°.

В таблице также рассчитываются и отображаются значения следующих параметров:

- коэффициенты *n*-х гармонических составляющих междуфазного напряжения АВ (графа « $K_{Uap(n)}$ »);

- начальные фазы *n*-ых гармонических составляющих междуфазного напряжения АВ относительно междуфазного напряжения основной частоты АВ (графа « $\varphi_{U_{\text{BB(n)}}}$ »);

- коэффициенты *n*-х гармонических составляющих междуфазного напряжения ВС (графа « $K_{UBC(n)}$ »);

- начальные фазы *n*-ых гармонических составляющих междуфазного напряжения ВС относительно междуфазного напряжения основной частоты ВС (графа « $\varphi_{\text{Use}(n)}$ »);

- коэффициенты *n*-х гармонических составляющих междуфазного напряжения СА (графа «К<sub>Uca(n)</sub>»);

- начальные фазы *n*-ых гармонических составляющих междуфазного напряжения СА относительно междуфазного напряжения основной частоты СА (графа « $\varphi_{Uca(n)}$ »).

В правой части страницы расположена вертикальная полоса прокрутки, а в нижней части страницы – горизонтальная полоса прокрутки, которые позволяют просматривать значения коэффициентов, начальных фаз и углов фазового сдвига всех *n*-ых гармонических составляющих выходных сигналов калибратора.

6.3.2.7 Страница «Интергармоники»

Страница предназначена для ввода и просмотра значений коэффициентов, начальных фаз и углов фазового сдвига *m*-ых (*m* изменяется от 1 до 49) интергармонических составляющих выходных сигналов калибратора.

Внешний вид окна испытательного сигнала при выборе страницы «Интергармоники» представлен на рисунке 65.

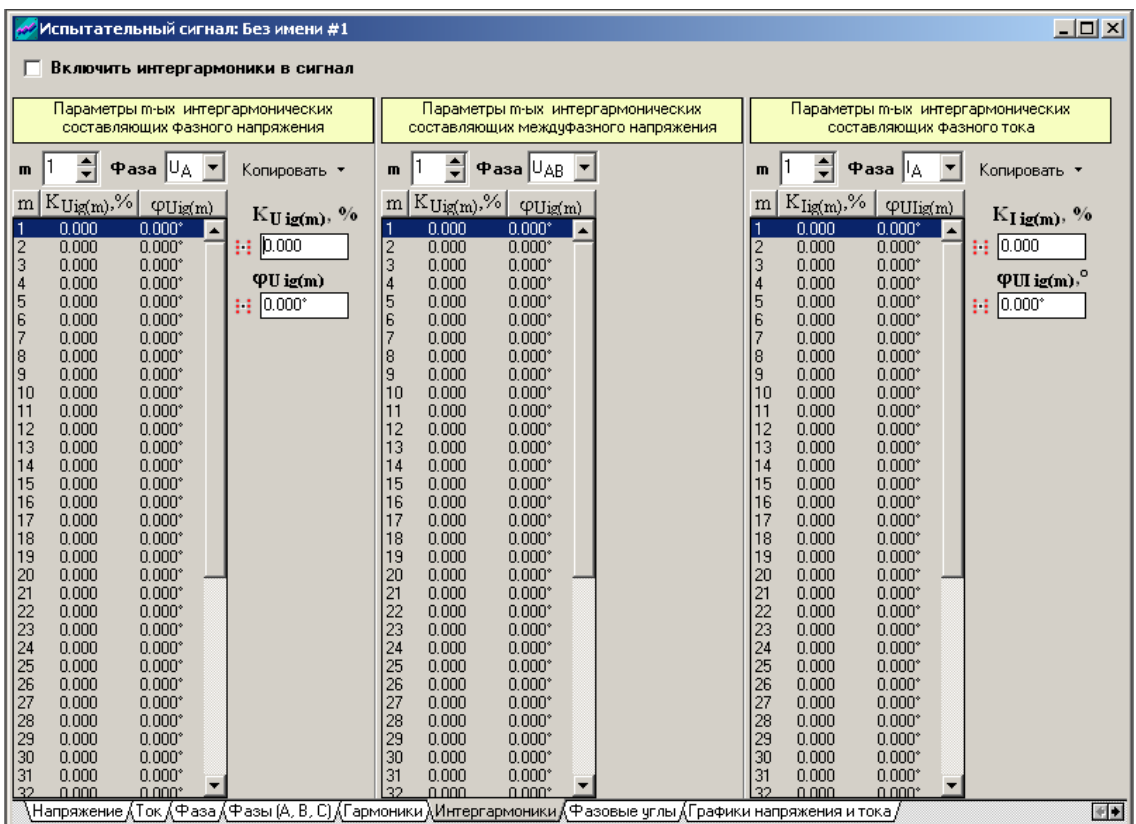

#### Рисунок 65

При задании интергармоники задается одна спектральная составляющая, расположенная между двумя последовательными гармониками. Интергармоники, которые задаются между гармониками с порядковыми номерами *n* и *n* + 1, имеют порядковый номер *m* = *n*.

Частота интергармоники с номером 1 равна 1,5⋅*f*, интергармоники с номером 2 – 2,5⋅*f*, интергармоники с номером 3 – 3,5⋅*f* и т.д., где *f* – частота основного сигнала, Гц (например, 50 Гц).

Данные на странице разделены на группы:

- «Элемент управления интергармониками»;

- таблица «Параметры m-ых интергармонических составляющих фазного напряжения»;

- таблица «Параметры m-ых интергармонических составляющих междуфазного напряжения»;

- таблица «Параметры m-ых интергармонических составляющих фазного тока».

«Элемент управления интергармониками»

Слева от надписи «Включить интергармоники в сигнал» расположен элемент управления, который позволяет включить или исключить интергармоники из выходных сигналов напряжения и тока.

Таблица «Параметры m-ых интергармонических составляющих фазного напряжения»

Таблица предназначена для ввода значений следующих параметров:

- коэффициенты *m*-ых интергармонических составляющих фазных напряжений (графа « $K_{Uig(m)}$ »);

- начальные фазы *m*-ых интергармонических составляющих фазных напряжений относительно напряжений основной частоты одноименной фазы (графа « $\varphi_{\text{Uio(m)}}$ »). Программа приводит все вводимые значения углов к диапазону от минус 180° до 180°.

Для ввода значений параметров *m*-ой интергармонической составляющей фазного напряжения необходимо ввести (поле выбора «m») или выбрать (графа «m») номер интергармоники, выбрать фазу выходного напряжения (поле выбора «Фаза»), ввести коэффициент интергармоники (поле « $K_{Uie(m)}$ ») и начальную фазу интергармоники относительно первой гармоники в нечетных периодах первой гармоники (поле « $\varphi_{Uig(m)}$ »). В четных периодах начальная фаза интергармоники отличается на 180°.

Около таблицы расположено несколько элементов управления, которые облегчают задание параметров *m*-ых интергармонических составляющих фазного напряжения с помощью операции копирования. Для задания одинаковых значений коэффициентов или начальных фаз для всех *m*-ых интергармонических составляющих одной фазы напряжения необходимо задать данные для одной (любой) интергармоники, а затем нажать кнопку ::: расположенную около соответствующего поля ввода (« $K_{Uig(m)}$ » или « $\phi U_{ig(m)}$ »). Для копирования значений параметров интергармонических составляющих напряжения из одной фазы в другую или копирования значений параметров интергармонических составляющих фазного напряжения в фазу тока необходимо воспользоваться кнопкой , расположенной справа от надписи «Копировать». Появляющееся при этом дополнительное меню (рисунок 66) состоит из пунктов:

- «Обнулить»;
- «Копировать параметры интергармоник в…»;
- «Копировать коэффициенты в…»;
- «Копировать углы в…».

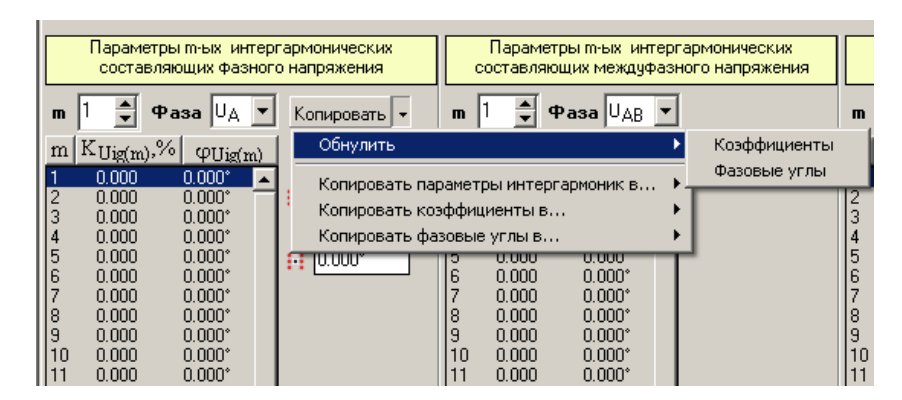

Рисунок 66

Пункт «Обнулить» (рисунок 66) позволяет задать нулевые значения коэффициентов или начальных фаз *m*-ых интергармонических составляющих напряжений.

Пункты «Копировать параметры интергармоник в…», «Копировать коэффициенты в…» и «Копировать углы в…» (рисунок 67) позволяет сначала выбрать вид копируемых данных, а затем объект, в который они будут копироваться.

|                |                        | Параметры m-ых интергармонических | Параметры m-ых интергармонических                                            |            |
|----------------|------------------------|-----------------------------------|------------------------------------------------------------------------------|------------|
|                |                        | составляющих фазного напряжения   | составляющих междуфазного напряжения                                         |            |
|                |                        |                                   |                                                                              |            |
| $\mathbf{m}$   | ÷                      | $\Phi$ asa $ U_A $                | $\Phi$ asa $ U_{AB} $ $\blacktriangledown$<br>Копировать   •<br>$\mathbf{m}$ |            |
|                |                        |                                   | Обнулить                                                                     |            |
| m              | $K_{\text{Uig}(m)}$ ,% | $\phi$ Uig(m)                     |                                                                              |            |
|                | 0.000                  | $0.000*$                          | Копировать параметры интергармоник в                                         | Напряжение |
| $\overline{2}$ | 0.000                  | $0.000*$                          |                                                                              |            |
| 3              | 0.000                  | $0.000*$                          | Копировать коэффициенты в                                                    | 1. Фазы А  |
| 4              | 0.000                  | $0.000^*$                         | Копировать фазовые углы в                                                    | 2. Фазы В  |
| 5              | 0.000                  | $0.000*$                          | u.uuu<br>u.uuu<br>:: U.WO<br>u                                               | 3. Фазы С  |
| 6              | 0.000                  | $0.000*$                          | 6<br>0.000<br>$0.000^*$                                                      |            |
|                | 0.000                  | $0.000*$                          | 0.000<br>$0.000^*$                                                           | Ток        |
| 8              | 0.000                  | $0.000*$                          | 8<br>0.000<br>$0.000^*$                                                      |            |
| 9              | 0.000                  | $0.000*$                          | 9<br>0.000<br>$0.000*$                                                       | 1. Фазы А  |
| 10             | 0.000                  | $0.000^*$                         | 10<br>0.000<br>$0.000*$                                                      | 2. Фазы В  |
| 11             | 0.000                  | $0.000*$                          | 0.000<br>$0.000^{\circ}$<br>11                                               | 3. Фазы С  |

Рисунок 67

Таблица «Параметры m-ых интергармонических составляющих междуфазного напряжения»

В таблице на основании введенных значений коэффициентов и начальных фаз *m*-ых интергармонических составляющих фазных напряжений рассчитываются и отображаются значения следующих параметров:

- коэффициенты *m*-ых интергармонических составляющих междуфазных напряжений (графа « $K_{Uig(m)}$ »);

- начальные фазы *m*-ых интергармонических составляющих междуфазных напряжений относительно междуфазного напряжения основной частоты  $(\text{rpa} \phi a \langle \phi_{\text{U}(\text{prm})} \rangle).$ 

Для просмотра значений параметров *m*-ой интергармонической составляющей междуфазного напряжения необходимо ввести (поле выбора «m») или выбрать (графа «m») номер интергармоники и выбрать фазу выходного междуфазного напряжения (поле выбора «Фаза»).

Таблица «Параметры m-ых интергармонических составляющих фазного тока»

Таблица предназначена для ввода значений следующих параметров:

- коэффициенты *m*-ых интергармонических составляющих фазных токов (графа « $K_{\text{lip}(m)}$ »);

- углы фазового сдвига между *m*-ми интергармонических составляющих фазных напряжения и тока (графа « $\varphi_{\text{Ulie(m)}}$ »). Программа приводит все вводимые значения углов к диапазону от минус 180° до 180°. Угол считается положительным, если *m*-я интергармоническая составляющая фазного тока отстает от *m*-ой интергармонической составляющей фазного напряжения.

Для ввода значений параметров *m*-ой интергармонической составляющей тока необходимо ввести (поле выбора «m») или выбрать (графа «m») номер интрегармоники, выбрать фазу выходного тока (поле выбора «Фаза»), ввести коэффициент интергармоники фазного тока (поле «К<sub>lig(m)</sub>») и угол фазового сдвига между интергармониками фазных напряжения и тока (в поле « $\varphi_{\text{Ulie(m)}}$ »).

Около таблицы расположено несколько элементов управления, которые облегчают задание параметров *m*-ых интергармонических составляющих с помощью операции копирования. Для задания одинаковых значений коэффициентов интергармоник фазного тока или углов фазового сдвига между интергармониками фазных напряжения и тока для всех интергармонических составляющих необходимо задать данные для одной (любой) интергармоники, а затем нажать на кнопку  $\mathbf{F}$ : расположенную около соответствующего поля ввода (« $K_{\text{lig(m)}}$ » или « $\varphi_{\text{Uli}\varphi(m)}$ »). Для копирования значений параметров интергармонических составляющих тока из одной фазы в другую необходимо воспользоваться кнопкой  $\nabla$ , расположенной справа от надписи «Копировать». Появляющееся при этом дополнительное меню (рисунок 68) состоит из пунктов:

- «Обнулить»;
- «Копировать параметры интергармоник в…»;
- «Копировать коэффициенты в…»;
- «Копировать углы в…».

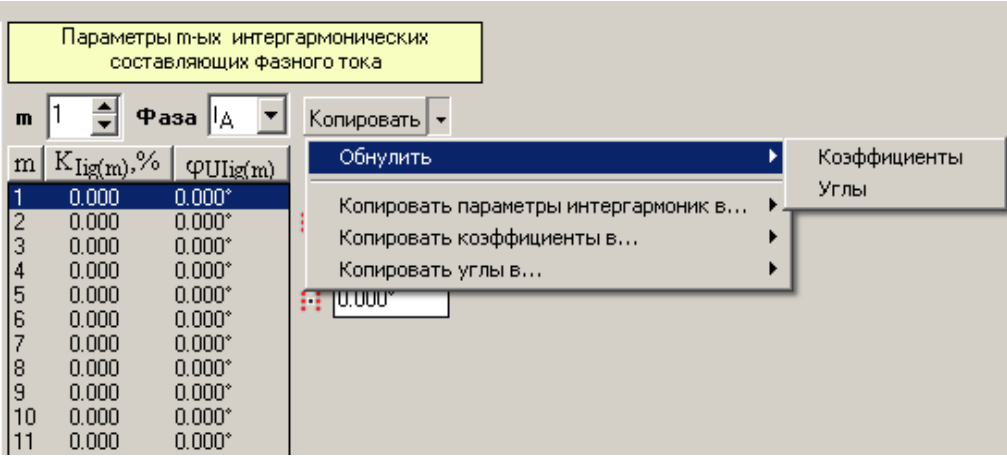

#### Рисунок 68

Пункт «Обнулить» (рисунок 68) позволяет задать нулевые значения коэффициентов интергармоник фазного тока или углов фазового сдвига между интергармониками фазных напряжения и тока для всех гармонических составляющих.

Пункты «Копировать параметры интергармоник в…», «Копировать коэффициенты в…» и «Копировать углы в…» (рисунок 69) позволяют сначала выбрать вид копируемых данных, а затем объект, в который они будут копироваться.

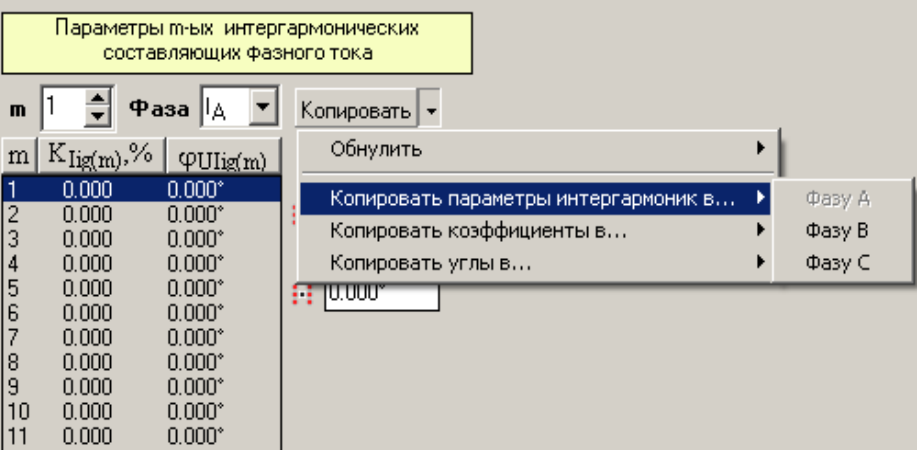

Рисунок 69

6.3.2.8 Страница «Фазовые углы»

Страница предназначена для просмотра значений углов фазовых сдвигов между *n*-ми (*n* изменяется от 2 до 50) гармоническими составляющими выходных сигналов в каналах напряжения и тока.

Внешний вид окна испытательного сигнала при выборе страницы «Фазовые углы» представлен на рисунке 70.

|             |                | <mark>≫</mark> Испытательный сигнал: Без имени #1 |                |                                                                                                    |                     |                     |                      |                       |                | $ \Box$ $\times$ |
|-------------|----------------|---------------------------------------------------|----------------|----------------------------------------------------------------------------------------------------|---------------------|---------------------|----------------------|-----------------------|----------------|------------------|
| $\mathbf n$ | $\phi U_{A-B}$ | $\phi U_{B-C}$                                    | $\phi U_{C-A}$ | Углы фазового сдвига между n-ми гармоническими составляющими<br>φU <sub>AB-BC</sub>                           | φU <sub>BC-CA</sub> | φU <sub>CA-AB</sub> | $\phi I_{A-B}$       | $\phi$ <sub>B-C</sub> | $\phi I_{C-A}$ |                  |
| l2          | $10,000^\circ$ | $0.000^\circ$                                     | $0.000$ °      | $0.000$ °                                                                                                    | $0.000$ °           | $0.000$ °           | $0.000$ °            | $0.000$ <sup>o</sup>  | $0.000$ °      |                  |
| ll3         | $0.000^\circ$  | $0.000$ °                                         | $0.000$ °      | $0.000$ °                                                                                                    | $0.000$ °           | $0.000$ °           | $0.000$ °            | $0.000$ °             | $0.000$ °      |                  |
| 14          | l0.000°        | $0.000$ °                                         | $0.000$ °      | $0.000$ °                                                                                                    | $0.000$ °           | $0.000$ °           | $0.000$ °            | $0.000$ <sup>o</sup>  | $0.000$ °      |                  |
| 15.         | l0.000°        | $0.000$ °                                         | $0.000$ °      | $0.000$ °                                                                                                    | $0.000$ °           | $0.000$ °           | $0.000$ °            | $0.000$ °             | $0.000$ °      |                  |
| 16.         | l0.000°        | $0.000$ °                                         | $0.000$ °      | $0.000$ °                                                                                                    | $0.000$ °           | $0.000$ °           | $0.000$ °            | $0.000$ <sup>o</sup>  | $0.000$ °      |                  |
| 117         | $0.000^\circ$  | $0.000$ °                                         | $0.000$ °      | $0.000$ °                                                                                                    | $0.000$ °           | $0.000$ °           | $0.000$ °            | $0.000$ °             | $0.000$ °      |                  |
| ll8.        | lo.ooo°        | $0.000$ °                                         | $0.000$ °      | $0.000$ °                                                                                                    | $0.000$ °           | $0.000$ °           | $0.000$ °            | $0.000$ <sup>o</sup>  | $0.000$ °      |                  |
| II9.        | lo.ooo°        | $0.000$ °                                         | $0.000$ °      | $0.000$ °                                                                                                    | $0.000$ °           | $0.000$ °           | $0.000$ °            | $0.000$ °             | $0.000$ °      |                  |
|             | ll 10 l0.000°  | $0.000$ °                                         | $0.000$ °      | $0.000$ °                                                                                                    | $0.000$ °           | $0.000$ °           | $0.000$ °            | $0.000$ °             | $0.000$ °      |                  |
|             | ll11 l0.000°   | $0.000$ °                                         | $0.000$ °      | $0.000$ °                                                                                                    | $0.000$ °           | $0.000$ °           | $0.000$ °            | $0.000$ °             | $0.000$ °      |                  |
|             | ll 12 l 0.000° | $0.000$ °                                         | $0.000$ °      | $0.000$ °                                                                                                    | $0.000$ °           | $0.000$ °           | $0.000$ °            | $0.000$ <sup>o</sup>  | $0.000$ °      |                  |
|             | ll 13 lo.000°  | $0.000$ °                                         | $0.000$ °      | $0.000$ °                                                                                                    | $0.000$ °           | $0.000$ °           | $0.000$ °            | $0.000$ <sup>o</sup>  | $0.000$ °      |                  |
|             | ll 14 l0.000°  | $0.000$ °                                         | $0.000$ °      | $0.000$ °                                                                                                    | $0.000$ °           | $0.000$ °           | $0.000$ °            | $0.000$ °             | $0.000$ °      |                  |
|             | ll15 l0.000°   | $0.000$ °                                         | $0.000$ °      | $0.000$ <sup>o</sup>                                                                                          | $0.000$ °           | $0.000$ °           | $0.000$ °            | $0.000$ °             | $0.000$ °      |                  |
|             | 160.000°       | $0.000$ °                                         | $0.000$ °      | $0.000$ °                                                                                                    | $0.000$ °           | $0.000$ °           | $0.000$ °            | $0.000$ <sup>o</sup>  | $0.000$ °      |                  |
|             | ll 17 lo 000°  | $0.000$ °                                         | $0.000$ °      | $0.000$ °                                                                                                    | $0.000$ °           | $0.000$ °           | $0.000$ °            | $0.000$ <sup>o</sup>  | $0.000$ °      |                  |
|             | 12810.000°     | $0.000$ °                                         | $0.000$ °      | $0.000$ °                                                                                                    | $0.000$ °           | $0.000$ °           | $0.000$ °            | $0.000$ <sup>o</sup>  | $0.000$ °      |                  |
|             | ll 19 l 0.000° | $0.000$ °                                         | $0.000$ °      | $0.000$ °                                                                                                    | $0.000$ °           | $0.000$ °           | $0.000$ °            | $0.000$ °             | $0.000$ °      |                  |
|             | ll20 l0.000°   | $0.000$ °                                         | $0.000$ °      | $0.000$ °                                                                                                    | $0.000$ °           | $0.000$ °           | $0.000$ °            | $0.000$ °             | $0.000$ °      |                  |
|             | l21 l0.000°    | $0.000$ °                                         | $0.000$ °      | $0.000$ °                                                                                                    | $0.000$ °           | $0.000$ °           | $0.000$ °            | $0.000$ <sup>o</sup>  | $0.000$ °      |                  |
|             | 22 l0.000°     | $0.000$ °                                         | $0.000$ °      | $0.000$ °                                                                                                    | $0.000$ °           | $0.000$ °           | $0.000$ °            | $0.000$ °             | $0.000$ °      |                  |
|             | ll23 l0.000°   | $0.000$ °                                         | $0.000$ °      | $0.000$ °                                                                                                    | $0.000$ °           | $0.000$ °           | $0.000$ <sup>o</sup> | $0.000$ <sup>o</sup>  | $0.000$ °      |                  |
|             | ll24 l0.000°   | $0.000$ °                                         | $0.000$ °      | $0.000$ °                                                                                                    | $0.000$ °           | $0.000$ °           | $0.000$ °            | $0.000$ °             | $0.000$ °      |                  |
|             | 12510.000°     | $0.000$ °                                         | $0.000$ °      | $0.000$ °                                                                                                    | $0.000$ °           | $0.000$ °           | $0.000$ °            | $0.000$ °             | $0.000$ °      |                  |
|             | 2610.000°      | $0.000$ °                                         | $0.000$ °      | $0.000$ °                                                                                                    | $0.000$ °           | $0.000$ °           | $0.000$ °            | $0.000$ °             | $0.000$ °      |                  |
|             | l27 l0.000°    | $0.000$ °                                         | $0.000$ °      | $0.000$ °                                                                                                    | $0.000$ °           | $0.000$ °           | $0.000$ °            | $0.000$ °             | $0.000$ °      |                  |
|             | l28 lo 000°    | 0.000°                                            | 0.000°         | 0.000°                                                                                                    | 0.000°              | $0.000$ °           | 0.000°               | 0.0009                | 0.000°         |                  |
|             |                |                                                   |                | \Напряжение ДТок ДФаза ДФазы (А, В, С) ДГармоники ДИнтергармоники ),Фазовые углы ДГрафики напряжения и тока / |                     |                     |                      |                       |                | $+$              |

Рисунок 70

Данные представлены в виде таблицы «Углы фазового сдвига между n-ми гармоническими составляющими».

В таблице рассчитываются и отображаются значения следующих параметров:

- углы фазового сдвига между *n*-ми гармоническими составляющими  $\phi$ азного напряжения А и фазного напряжения В (графа « $\phi U_{A-R}$ »);

- углы фазового сдвига между *n*-ми гармоническими составляющими  $\phi$ азного напряжения В и фазного напряжения С (графа « $\phi U_{\text{B-C}}$ »);

- углы фазового сдвига между *n*-ми гармоническими составляющими  $\phi$ азного напряжения С и фазного напряжения А (графа « $\phi U_{C-A}$ »);

- углы фазового сдвига между *n*-ми гармоническими составляющими междуфазного напряжения АВ и междуфазного напряжения ВС (графа  $\langle \langle \phi U_{AB-BC} \rangle \rangle$ ;

- углы фазового сдвига между *n*-ми гармоническими составляющими междуфазного напряжения ВС и междуфазного напряжения СА (графа  $\langle \langle \phi U_{\text{BC-CA}} \rangle \rangle$ ;

- углы фазового сдвига между *n*-ми гармоническими составляющими междуфазного напряжения CA и междуфазного напряжения AB (графа « $\phi$ U<sub>CA-AB</sub>»);

- углы фазового сдвига между *n*-ми гармоническими составляющими фазного тока А и фазного тока В (графа « $\varphi I_{A-B}$ »);

- углы фазового сдвига между *n*-ми гармоническими составляющими фазного тока В и фазного тока С (графа « $\varphi I_{B-C}$ »);

- углы фазового сдвига между *n*-ми гармоническими составляющими фазного тока С и фазного тока А (графа « $\varphi I_{C-A}$ »).

В правой части страницы расположена вертикальная полоса прокрутки, которая позволяет просматривать значения углов фазового сдвига между всеми *n*-ми гармоническими составляющими выходных сигналов в каналах напряжения и тока.

6.3.2.9 Страница «Графики напряжения и тока»

Страница предназначена для просмотра формы выходных сигналов в каналах напряжения и тока калибратора.

Внешний вид окна испытательного сигнала при выборе страницы «Графики напряжения и тока» представлен на рисунке 71.

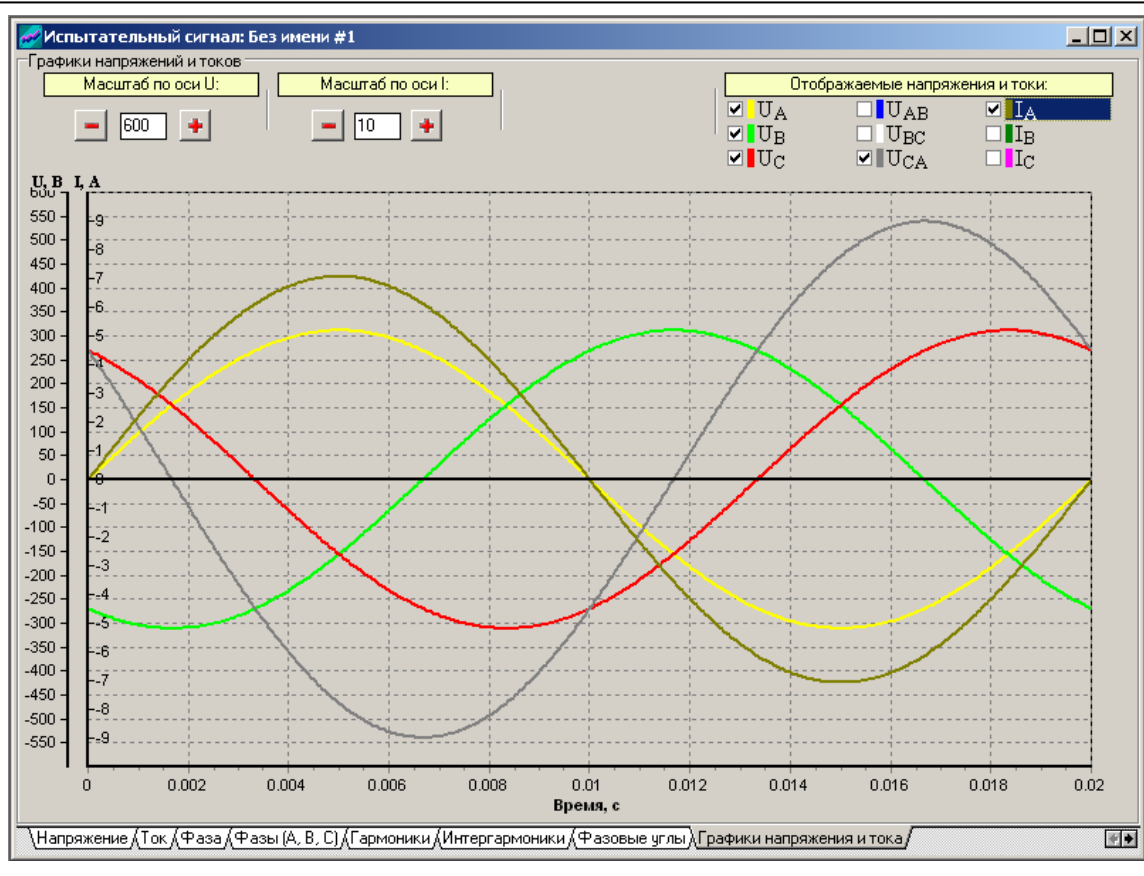

Рисунок 71

Графическое изображение выходных сигналов в каналах напряжения и тока калибратора производится в виде графика форм кривых фазных и междуфазных напряжений и фазных токов. На оси абсцисс обозначены значения времени, на оси ординат – среднеквадратические значения фазных и междуфазных напряжений и фазных токов.

Масштаб по оси ординат изменяется отдельно для графиков напряжений и графиков токов с помощью соответствующих элементов управления, расположенных под надписями «Масштаб по оси U» и «Масштаб по оси I» соответственно:

- наборное поле, которое позволяет ввести необходимое значение масштаба (значения масштаба, установленные по умолчанию, равны 600 для графиков напряжений и 10 для графиков токов);

- кнопки  $\begin{bmatrix} \blacksquare \end{bmatrix}$  и  $\begin{bmatrix} \blacksquare \end{bmatrix}$ , которые соответственно уменьшают и увеличивают масштаб, введенный или установленный в наборном поле по умолчанию, с разрешающей способностью, равной 1.

Управление изображением графиков напряжений и графиков токов осуществляется с помощью элементов управления, расположенных под надписью «Отображаемые напряжения и токи», которые позволяют включить (**V**) или исключить ( $\Box$ ) из графического изображения графики фазных или междуфазных напряжений, или фазных токов.

6.3.2.10 Страница «Провалы и перенапряжения»

Страница предназначена для ввода и просмотра значений параметров провалов напряжения и временных перенапряжений.

Внешний вид окна испытательного сигнала при выборе страницы «Провалы и перенапряжения» представлен на рисунке 72.

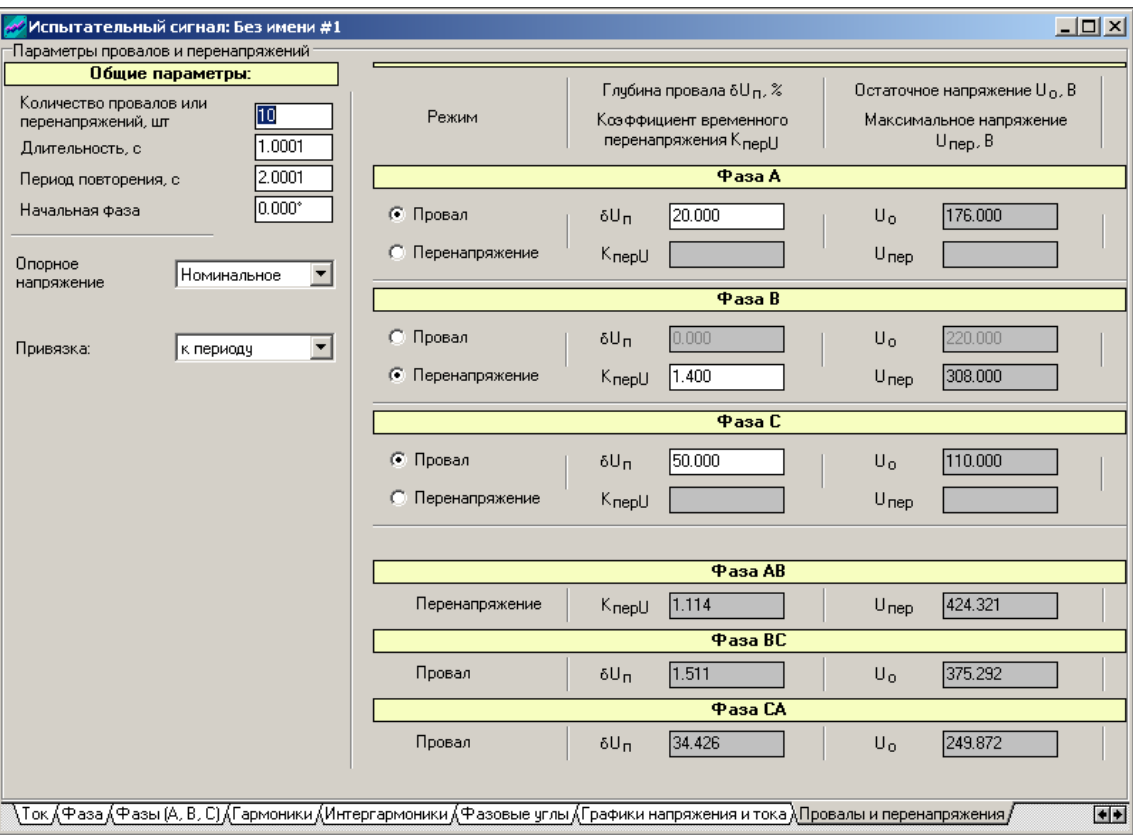

Рисунок 72

Данные на странице разделены на группы:

- «Общие параметры»;

- таблица «Параметры провалов и перенапряжений».

Группа «Общие параметры»

Общими параметрами для выходных сигналов в каналах напряжения калибратора в режиме задания провалов напряжения и временных перенапряжений являются следующие:

- количество провалов напряжения и временных перенапряжений (поле «Количество провалов или перенапряжений»);

- длительность провалов напряжения и временных перенапряжений (поле «Длительность»);

- период повторения провалов напряжения и временных перенапряжений (поле «Период повторения»).

- начальная фаза провалов напряжения и временных перенапряжений для напряжения фазы А (поле «Начальная фаза»).

В поле выбора «Опорное напряжение» выбирается значение напряжения, относительно которого задаются параметры провалов напряжения и временных перенапряжений. Для выбора необходимо воспользоваться кнопкой  $\nabla$ , расположенной справа от поля. В появляющемся дополнительном окне следует выбрать одно из значений «Номинальное» или «Заданное».

При выборе «Номинальное» формирования провалов напряжения и временных перенапряжений происходит относительно номинальных значений фазного и междуфазного напряжений, выбранных в подпункте главного меню «Номинальные значения» (подпункт 6.3.1.3.4.2).

При выборе «Заданное» формирования провалов напряжения и временных перенапряжений происходит относительно среднеквадратических значений напряжений, введенных (рассчитанных) в графе «Среднеквадратическое значение» страницы «Напряжение».

В поле выбора «Привязка» выбирается режим задания (способ округления) временных параметров провалов напряжения и временных перенапряжений (длительность и период повторения). Для выбора необходимо воспользоваться кнопкой  $\nabla$ , расположенной справа от поля. В появляющемся дополнительном окне следует выбрать одно из значений «к периоду», «к полупериоду» или «без привязки».

При выборе «к периоду» происходит округление введенных значений длительности и периода повторения до значения пропорционального целому числу периодов сигнала основной частоты.

При выборе «к полупериоду» происходит округление введенных значений длительности и периода повторения до значения пропорционального целому числу полупериодов сигнала основной частоты

При выборе «без привязки» округление введенных значений длительности и периода повторения не происходит.

При выборе вариантов «к полупериоду» и «без привязки» появляется надпись, предупреждающая о возможных негативных явлениях при формировании провалов напряжения и временных перенапряжений:

- плавное изменение начальной фазы провала (перенапряжения);

- появление постоянной составляющей напряжения в выходном сигнале.

Таблица «Параметры провалов и перенапряжений»

Таблица предназначена для ввода и просмотра значений параметров провалов напряжения и временных перенапряжений.

В графе «Глубина провала δUп. Коэффициент временного перенапряжения  $K_{\text{neul}}$ ) вводятся значения глубины провала напряжения (поля ввода « $\delta U_{\text{n}}$ ») или коэффициента временного перенапряжения (поля ввода «К<sub>перU</sub>») для каждого фазного напряжения индивидуально. В графе также рассчитываются и отображаются значения глубины провала напряжения (поля «δUп») или коэффициента временного перенапряжения (поля « $K_{\text{neul}}$ )) для каждого междуфазного напряжения индивидуально.

В графе «Остаточное напряжение  $U_0$ . Максимальное напряжение  $U_{\text{nen}}$ » отображаются рассчитанные значения остаточных фазных и междуфазных напряжений при провале (поля «U<sub>0</sub>») и максимальные значения фазных и между- $\phi$ азных напряжений при перенапряжении (поля « $U_{\text{nen}}$ »).

Значения рассмотренных параметров вводятся и рассчитываются на основании среднеквадратических значений фазного и междуфазного напряжений с учетом всех спектральных составляющих выходных сигналов (таблица «Среднеквадратические значения напряжения» страница «Напряжение»).

6.3.2.11 Страница «Колебания напряжения»

Страница предназначена для ввода и просмотра значений параметров колебаний напряжения.

Внешний вид окна испытательного сигнала при выборе страницы «Колебания напряжения» представлен на рисунке 73.

Данные на странице разделены на группы:

- «Общие параметры»;

- таблица «Параметры колебаний напряжения».

Группа «Общие параметры»

Общими параметрами для выходных сигналов в каналах напряжения калибратора в режиме задания колебаний напряжения являются следующие:

- частота колебаний напряжения (поле «Частота колебаний»);

- число изменений напряжения (поле «Число изменений напряжения»);

- период колебаний напряжений (поле «Период колебаний»).

- интервал времени между изменениями напряжения (поле «Интервал времени между изменениями»);

- длительность сигнала с заданными значениями параметров колебаний напряжения (поле «Длительность сигнала»).

П р и м е ч а н и е – Под длительностью сигнала с заданными параметрами колебаний напряжения понимается время, в течение которого в выходных каналах напряжения калибратора будет присутствовать (если не осуществляется сброс параметров задаваемого выходного сигнала) сигнал с заданными значениями параметров колебаний напряжения. По истечении указанного времени завершаются колебания напряжения, и в выходных каналах напряжения калибратора присутствует сигнал с параметрами, указанными на странице «Напряжение».

Таблица «Параметры колебаний напряжения»

Таблица предназначена для ввода и просмотра значений параметров колебаний напряжения.

В графе «Размах изменения напряжения» вводятся значения размаха изменения напряжения для каждого фазного напряжения индивидуально. В графе также рассчитываются и отображаются значения размаха изменения напряжения для каждого междуфазного напряжения индивидуально.

В графе «Доза фликера» отображаются рассчитанные значения дозы фликера при задании колебаний фазных и междуфазных напряжений. В верхней части графы «Доза фликера» выбирается стандарт, в соответствии с которым рассчитываются значения дозы фликера (ГОСТ Р 51317.4.15–99 или ГОСТ Р 51317.4.15–2012).

Значения рассмотренных параметров вводятся и рассчитываются на основании среднеквадратических значений напряжения основной частоты.

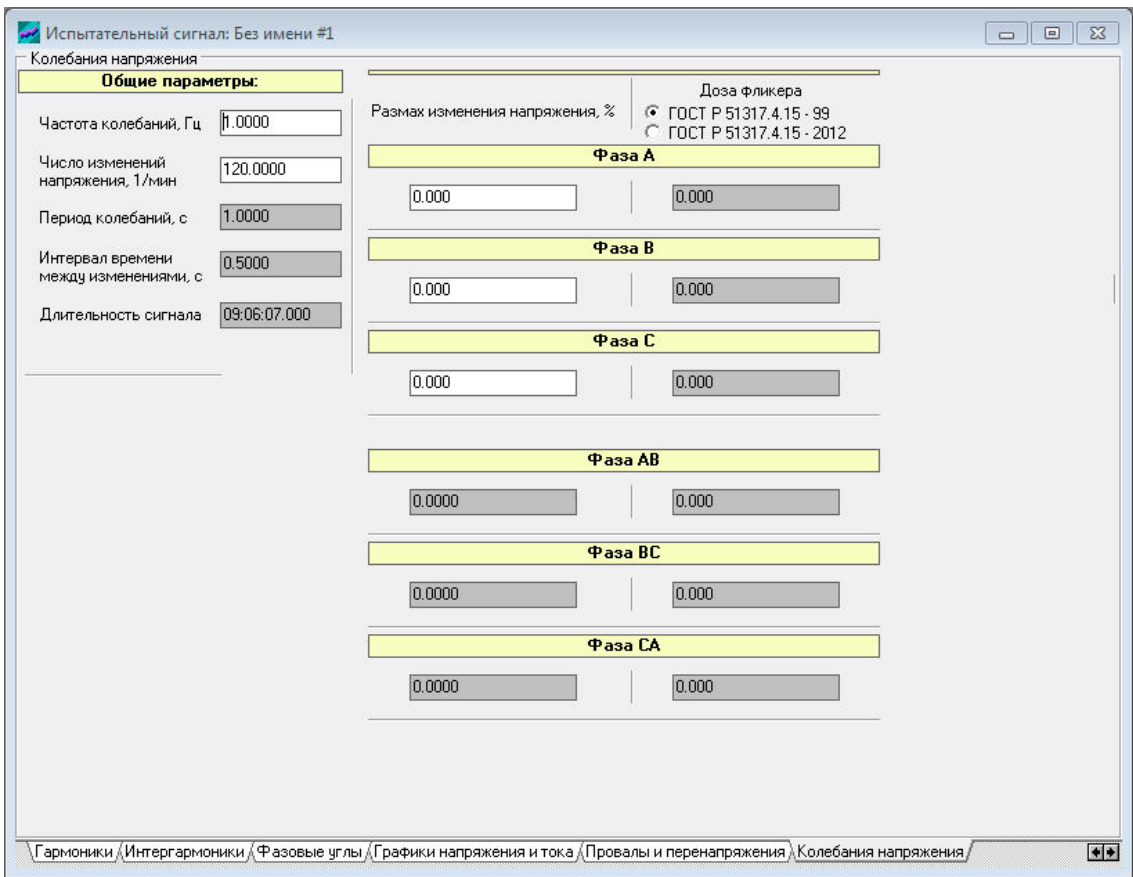

Рисунок 73

## 6.3.2.12 Страница «IEEE STD 1459»

Страница предназначена для просмотра значений параметров электрической мощности, определяемых в соответствии со стандартом IEEE Std 1459–2010.

Внешний вид окна испытательного сигнала при выборе страницы «IEEE STD 1459» представлен на рисунке 74.

Данные представлены в виде таблицы «Параметры мощностей по стандарту IEEE STD 1459».

В таблице рассчитываются и отображаются значения параметров, приведенных в приложении Б. В приложении Б также представлены формулы, по которым выполняется расчет значений указанных параметров.

Калибратор переменного тока «Ресурс–К2» Руководство по эксплуатации БГТК.411649.002 РЭ

|                             |                 | Параметры мощностей по стандарту IEEE STD 1459- |                 |  |
|-----------------------------|-----------------|-------------------------------------------------|-----------------|--|
| $K_1$                       | 1.000           |                                                 |                 |  |
| $P_H$ , $B_T$               | 9.900           |                                                 |                 |  |
|                             | $3Φ$ -4np       | $3Φ - 3np$                                      |                 |  |
| $K_{E}$                     | 0.999           | 0.999                                           |                 |  |
| $S_E$ , BA                  | 3973.279        | 3972.154                                        |                 |  |
| $D_{EI}$ , $Bap$            | 198.230         | 198.174                                         |                 |  |
| $DEU$ , вар                 | 198.168         | 198.112                                         |                 |  |
| $DEH$ , $Bap$               | 0.478           | 0.415                                           |                 |  |
| $SEH$ , BA                  | 9.912           | 9.909                                           |                 |  |
| $S_{EN}$ , $BA$             | 280.471         | 280.392                                         |                 |  |
| HP. %                       | 7.077           | 7.077                                           |                 |  |
| LU, %                       | 4.125           | 3.368                                           |                 |  |
|                             |                 | Фазные параметры                                |                 |  |
|                             | <b>Фаза А</b>   | Фаза В                                          | Фаза С          |  |
| $DI$ , Bap<br>$D_U$ , $Bap$ | 69.872          | 66.021                                          | 62.169          |  |
| $S_H$ , BA                  | 69.850<br>3.494 | 66.000<br>3.301                                 | 62.150<br>3.108 |  |
| $S_N$ , BA                  | 98,860          | 93.411                                          | 87.962          |  |
| $P_H$ , $B_T$               | 3.492           | 3.300                                           | 3.108           |  |
| $DH$ , вар                  | 0.087           | 0.082                                           | 0.078           |  |
|                             |                 |                                                 |                 |  |

Рисунок 74

6.3.2.13 Страница «Протокол работы/Описание сигнала»

На данной странице выводится информация о работе программы и обмене данными с калибратором.

Внешний вид окна испытательного сигнала при выборе страницы «Протокол работы/Описание сигнала» представлен на рисунке 75.

Данные на странице разделены на группы:

- «Сообщения протокола»;

- «Системная информация»;

- «Описание сигнала».

Группа «Сообщения протокола»

В группе отображается перечень с результатами выполнения команд обмена данными программы «Калибратор К2» с аппаратным блоком калибратора.

Кнопка «Очистить» предназначена для удаления указанного перечня (удаление всех имеющихся в группе записей (сообщений)).

Кнопка «Сохранить» предназначена для сохранения указанного перечня в виде текстового файла.

Группа «Системная информация»

В группе отображаются следующие данные:

- общее количество сообщений (количество записей в группе «Сообщения протокола»);

- количество успешных сообщений (количество успешно выполненных операций обмена данными из группы «Сообщения протокола»);

- количество ошибок (количество ошибок при обмене данными из группы «Сообщения протокола»).

Группа «Описание сигнала»

Группа содержит поле, которое позволяет пользователю вводить необходимую для него информацию об испытательном сигнале.

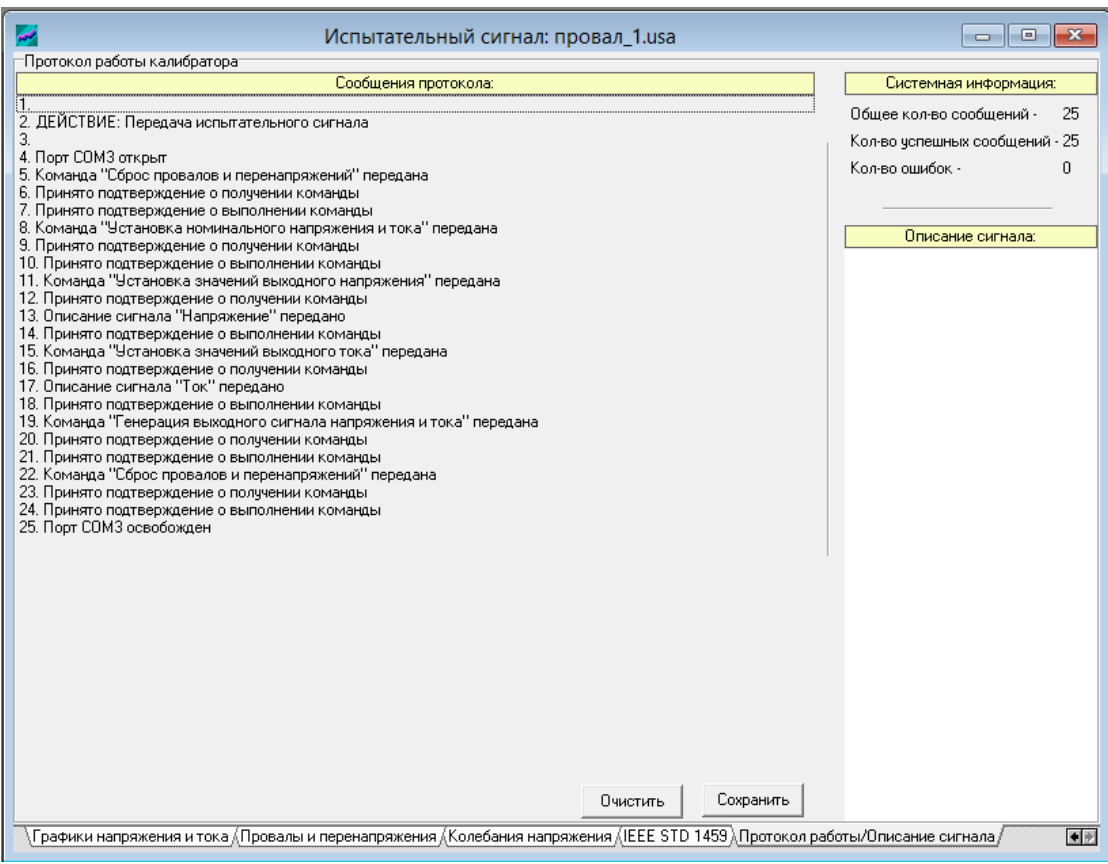

Рисунок 75

## **6.4 Задание статических выходных сигналов напряжения и тока**

Для задания выходных сигналов напряжения и тока необходимо предварительно ввести необходимые значения параметров напряжения и тока на соответствующих страницах программы «Калибратор К2».

Для задания выходных сигналов напряжения и тока необходимо выбрать подпункт «Испытательного сигнала» в соответствии с подпунктом 6.3.1.3.3.1 или в соответствии с подпунктом 6.3.1.4.4.

На калибратор будут переданы установившиеся значения выходных сигналов напряжения и тока.

Для завершения задания выходных сигналов напряжения и тока необходимо выбрать команду «Сброс всего сигнала» в соответствии с подпунктом 6.3.1.3.3.1 или в соответствии с подпунктом 6.3.1.4.4.

При задании на калибраторе модификации «Ресурс–К2» выходных сигналов напряжения и тока с включенными в сигналы интергармониками напряжения и тока, на мониторе компьютера появится окно «Warning» (рисунок 76), которое предназначено для подтверждения задания выходного сигнала с ухудшенными метрологическими характеристиками (ухудшенными метрологическими характеристиками, так как параметры интергармоник для модификации калибратора «Ресурс–К2» не нормируются). Для подтверждения задания выходного сигнала следует нажать кнопку «Yes». При нажатии кнопки «No», происходит возвращение в окно испытательного сигнала, где необходимо скорректировать значения параметров выходного сигнала.

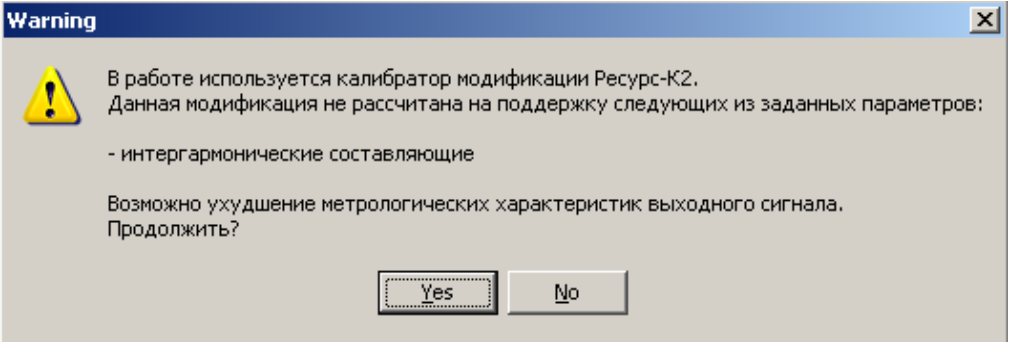

Рисунок 76

## **6.5 Задание динамических выходных сигналов напряжения**

#### **6.5.1 Задание провалов напряжения и временных перенапряжений**

Для задания провалов напряжения (временных перенапряжений) необходимо предварительно:

- ввести значения параметров провалов напряжения (временных перенапряжений) в соответствующие поля ввода страницы «Провалы и перенапряжения» (подпункт 6.3.2.10);

- выбрать в поле выбора «Опорное напряжение» страницы «Провалы и перенапряжения» (подпункт 6.3.2.10) значение напряжения, относительно которого будут задаваться провалы напряжения (временные перенапряжения);

- ввести номинальные значения фазных и междуфазных напряжений в подпункте главного меню «Номинальные значения» (подпункт 6.3.1.3.4.2) (при выборе номинального значения напряжения в качестве опорного напряжения) или ввести необходимые параметры напряжения на соответствующих страницах (при выборе заданного значения напряжения в качестве опорного напряжения);

- ввести другие необходимые значения параметров напряжения на соответствующих страницах программы «Калибратор К2».

Для задания выходного сигнала с параметрами провалов напряжения (временных перенапряжений) необходимо выбрать подпункт «Провалов и перенапряжений» в соответствии с подпунктом 6.3.1.3.3.1 или в соответствии с подпунктом 6.3.1.4.4.

На калибратор сначала будут переданы установившиеся значения выходных сигналов, а затем параметры провалов напряжения (временных перенапряжений). После этого на выходах каналов напряжения калибраторов будут сформированы провалы или перенапряжения.

Для завершения режима задания провалов напряжения (временных перенапряжений) необходимо выбрать команду «Сброс провалов и перенапряжений» в соответствии с подпунктом 6.3.1.3.3.1 или в соответствии с подпунктом 6.3.1.4.4.

Если при задании провалов напряжения (временных перенапряжений) задается выходной сигнал с такими значениями параметров, что остаточное напряжение при провале больше среднеквадратического значения напряжения до (между) провалами напряжения (максимальное значение напряжения при перенапряжении меньше среднеквадратического значения напряжения до (между) временными перенапряжениями), появляется окно «Warning» (рисунок 77), которое предназначено для подтверждения задания выходного сигнала. Для подтверждения задания выходного сигнала следует нажать кнопку «Yes». При нажатии кнопки «No», происходит возвращение в окно испытательного сигнала, где необходимо скорректировать значения параметров выходного сигнала.

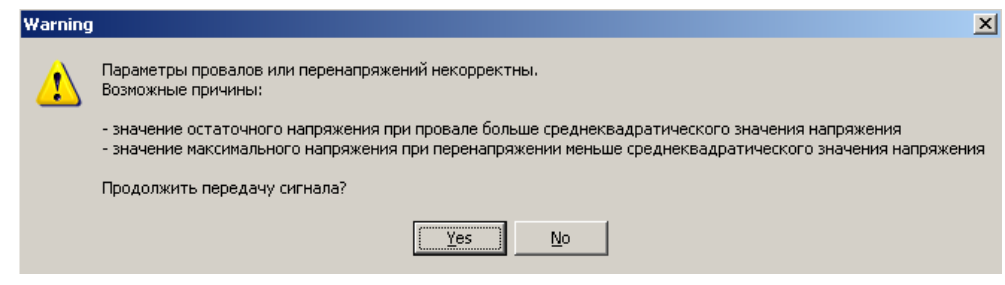

Рисунок 77

## **6.5.2 Задание колебаний напряжения**

Для задания колебаний напряжения необходимо предварительно:

- ввести значения параметров колебаний напряжения в соответствующие поля ввода страницы «Колебания напряжения» (подпункт 6.3.2.11);

- ввести необходимые среднеквадратические значения фазных напряжений основной частоты на соответствующих страницах, относительно которых будут рассчитываться и задаваться параметры колебаний напряжения;

- ввести другие необходимые значения параметров напряжения на соответствующих страницах программы «Калибратор К2».

Для задания выходного сигнала с параметрами колебаний напряжения необходимо выбрать подпункт «Колебаний» в соответствии с подпунктом 6.3.1.3.3.1 или в соответствии с подпунктом 6.3.1.4.4.

На калибратор сначала будут переданы установившиеся значения выходных сигналов, а затем параметры колебаний напряжения. После этого на выходах каналов напряжения калибратора будут сформированы колебания напряжения.

Для завершения режима задания колебаний напряжения необходимо выбрать команду «Сброс всего сигнала» в соответствии с подпунктом 6.3.1.3.3.1 или в соответствии с подпунктом 6.3.1.4.4.

## **6.6 Испытания счетчиков электрической энергии**

Калибратор применяется при испытаниях средств измерений (например, измерителей показателей качества электрической энергии серии «Ресурс») (далее – испытуемый счетчик) в режиме учета электрической энергии с использованием метода эталонного счетчика. Калибратор в этом случае выполняет функцию генератора «фиктивной» мощности, который формирует порцию электрической энергии, поступающую на испытуемый и эталонный счетчики. Задание калибратором количества электрической энергии осуществляется с невысокой точностью, а погрешность метода определяется метрологическими характеристиками используемого эталонного счетчика.

Для проведения испытаний счетчика необходимо выбрать команду «Поверка счетчика» в соответствии с подпунктом 6.3.1.3.3.1 или в соответствии с подпунктом 6.3.1.4.4.

После этого на калибраторе будет задан выходной сигнал с введенными значениями параметров напряжения основной частоты и нулевыми среднеквадратическими значениями силы токов основной частоты, а на мониторе компьютера появиться окно «Калибратор К2» (рисунок 78).

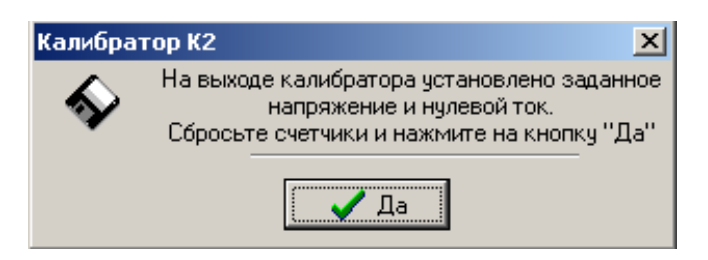

Рисунок 78

Пользователю предоставляется возможность перевести испытуемый и эталонный счетчики в исходное состояние или зафиксировать их текущие показания. При нажатии в окне «Калибратор К2» (рисунок 78) кнопки «Да», на калибраторе будет задан выходной сигнал с введенным значениями параметров напряжения и тока основной частоты (фактически будут заданы введенные среднеквадратические значения силы тока основной частоты и значения углов фазового сдвига между напряжением и током основной частоты), а на мониторе компьютера появиться окно «Поверка счетчика» (рисунок 79).

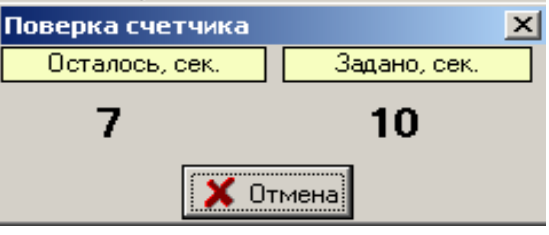

Рисунок 79

В окне «Поверка счетчика» (рисунок 79) ведется отсчет интервала времени заданного в наборном поле, расположенном на странице «Фазы (А, В, С) (рисунок 62) справа от надписи «Длительность интервала времени» (группа «Поверка средства измерения в режиме счетчика электрической энергии»).

При нажатии в окне «Поверка счетчика» (рисунок 79) кнопки «Отмена», появляется окно «Калибратор К2» (рисунок 80), в котором приводятся сведения о том, что испытание счетчика прервано, а на калибраторе задан выходной сигнал с введенными значениями параметров напряжения основной частоты и нулевыми среднеквадратическими значениями силы токов основной частоты. При нажатии в окне «Калибратор К2» (рисунок 80) кнопки «Да», происходит возврат в окно испытательного сигнала.

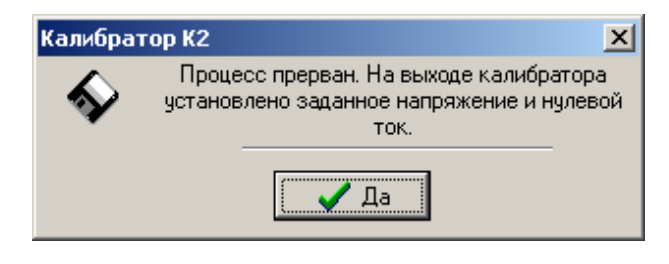

Рисунок 80

По окончании отсчета интервала времени в окне «Поверка счетчика» (рисунок 79) на калибраторе будет задан выходной сигнал с введенными значениями параметров напряжения основной частоты и нулевыми среднеквадратическими значениями силы токов основной частоты, а на мониторе компьютера появиться окно «Калибратор К2» (рисунок 81). Значение электрической энергии не изменяется, и пользователю предоставляется возможность считать показания испытуемого и эталонного счетчиков.

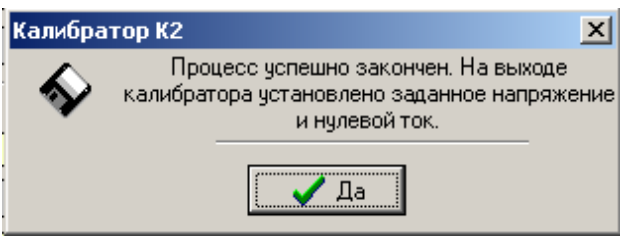

Рисунок 81

При нажатии в окне «Калибратор К2» (рисунок 81) кнопки «Да», происходит возврат в окно испытательного сигнала.

#### **6.7 Работа программы «Калибратор К2» в консольном режиме**

В консольном режиме, без вывода интерфейса пользователя, возможно задавать испытательный сигнал и экспортировать параметры испытательного сигнала в файл MS Excel.

Параметры командной строки для работы в консольном режиме, задание испытательного сигнала:

-с – тип команды

SetSignal – установка сигнала

-t – тип сигнала

Sinus – синусоид

ColOver – провалы/перенапряжения

Koleb – колебания

StopSin – сброс всего сигнала

StopColOver – сброс провалов/перенапряжений

-p – полный путь к файлу испытательного сигнала (например, d:\Programs\KalibratorK2\Test Signals\Сигнал1\_57.usa)

-s – чтение параметров сигнала из потока ввода, структура и содержание данных аналогична файлу сигнала

-k – тип калибратора

dmK2 dmK2M

-cn – имя порта (например COM1).

Параметры командной строки для работы в консольном режиме, экспорт параметров испытательного сигналы в файл MS Excel:

-с – тип команды

ExportXls – экспорт в Excel

-p – полный путь к файлу испытательного сигнала (например, d:\Programs\KalibratorK2\Test Signals\Сигнал1\_57.usa)

-s – чтение параметров сигнала из потока ввода, структура и содержание данных аналогична файлу сигнала

-expt – полный путь к файлу шаблона

-expf – путь к файлу экспорта

-expo – признак места экспорта

 $\text{intemp} - \text{B}$  шаблон (-expf – указывать не требуется)

infile – в новый файл на основе шаблона

-col – номер столбца.

## **7 Поверка калибратора**

7.1 Поверка калибратора проводится в соответствии с документом «Калибраторы переменного тока «Ресурс–К2». Методика поверки. БГТК.411649.002 МП».

7.2 Интервал между поверками – один год.

7.3 Основное оборудование, применяемое при поверке:

- портативный образцовый счетчик МТ 3000;

- частотомер электронно-счетный Ч3-54;

- мультиметр цифровой прецизионный 8508А.

# **8 Техническое обслуживание**

## **8.1 Общие указания**

8.1.1 Техническое обслуживание заключается в систематическом наблюдении за правильностью работы, регулярном техническом осмотре и устранении возникших неисправностей.

8.1.2 Еженедельно должно производиться удаление с корпуса пыли, грязи, влаги.

8.1.3 Контроль за работой калибратора производится лицами, за которыми закреплен калибратор.

8.1.4 При выпуске из производства, после ремонта и в случае неудовлетворительных результатов поверки калибратор подвергается калибровке.

## **8.2 Калибровка**

8.2.1 Калибровка может быть произведена двумя способами: аппаратным и программным.

8.2.2 Калибровка аппаратным способом производится только на предприятии-изготовителе при выпуске из производства или после ремонта. Калибровка программным способом осуществляется введением калибровочных коэффициентов в окне «Калибровка» программы (подпункт 6.3.1.3.4.1 (рисунок 37)).

8.2.3 Порядок проведения калибровки программным способом

8.2.3.1 Установить нулевые значения калибровочных коэффициентов в окне «Калибровка» (подпункт 6.3.1.3.4.1 (рисунок 37)).

8.2.3.2 Задать сигнал с номинальными значениями напряжения, тока и частоты.

8.2.3.3 Используя методы проверки погрешности задания среднеквадратических значений фазного напряжения и силы тока, изложенные в документе «Калибраторы переменного тока «Ресурс–К2». Методика поверки. БГТК.411649.002 МП» или в документе «Калибратор переменного тока «Ресурс–К2». Технические условия. ТУ 4225–005–53718944–2006», определить относительные погрешности калибратора.

8.2.3.4 Рассчитать значения поправочных коэффициентов  $K_{\text{TOP}}$  по формуле

$$
K_{\text{IOIIP}} = -\delta X_{\text{K}},
$$

где  $\delta X_K$  – относительная погрешность калибратора при задании параметра.

8.2.3.5 Ввести значения поправочных коэффициентов в окно «Калибровка» (рисунок 37).

8.2.3.6 Повторить действия, приведенные 8.2.3.3.

8.2.3.7 В случае, если получено неудовлетворительное значение погрешности, изменить значения калибровочных коэффициентов и повторить действия, приведенные 8.2.3.3−8.2.3.6.

8.2.3.8 Выполнить действия, приведенные в 8.2.3.2−8.2.3.7, для всех диапазонов напряжения и тока.

8.2.4 Занести полученные значения поправочных коэффициентов в документ «Калибратор переменного тока «Ресурс–К2». Паспорт. БГТК.411649.002 ПС».

# **9 Текущий ремонт**

9.1 Если после включения калибратора не загорается индикатор выключателя сетевого питания, необходимо проверить исправность предохранителей и соответствие их номинальному значению, указанному на задней панели калибратора. Предохранители заменять только после отключения сетевого кабеля.

9.2 Ремонт осуществляется предприятием-изготовителем.

# **10 Хранение**

10.1 Калибратор до введения в эксплуатацию следует хранить на складах в упаковке предприятия-изготовителя при температуре окружающего воздуха от плюс 5 °С до плюс 40 °С и относительной влажности воздуха не более 80 % при температуре плюс 25 °С.

10.2 Хранить калибратор без упаковки следует при температуре окружающего воздуха от плюс 10 °С до плюс 35 °С и относительной влажности воздуха не более 80 % при температуре плюс 25 °С.

10.3 В помещениях для хранения содержание пыли, паров, кислот и щелочей, агрессивных газов и других вредных примесей, вызывающих коррозию, не должно превышать содержание коррозионно-активных агентов для атмосферы типа 1 по ГОСТ 15150.

# **11 Транспортирование**

11.1 Транспортирование упакованного калибратора должно производиться в закрытых транспортных средствах любого вида. При транспортировании самолётом калибратор должен быть размещён в отапливаемом герметизированном отсеке.

11.2 Предельные условия транспортирования калибратора в части воздействия климатических факторов:

- температура окружающего воздуха от минус 50 °С до плюс 50 °С;

- относительная влажность воздуха 95 % при температуре плюс 25 °С;

- атмосферное давление от 70,0 до 106,7 кПа (от 537 до 800 мм рт.ст.).

11.3 Предельные условия транспортирования калибратора в части воздействия механических факторов (транспортная тряска):

- число ударов в минуту от 80 до 120;

- максимальное ускорение 30 м/ $c^2$ ;

- продолжительность воздействия 1 ч.

# **12 Тара и упаковка**

12.1 Упаковывание калибратора производится в соответствии с документацией предприятия-изготовителя.

12.2 Транспортная тара – ящик из древесных материалов.

12.3 В единицу упаковки укладывается один комплект поставки.

12.4 Калибратор, кабели измерительные, кабель сетевой и шнур модемный упаковываются в мешки из полиэтиленовой плёнки толщиной не менее 0,2 мм и укладываются в ящик.

12.5 При упаковывании калибратора в транспортную тару пространство между стенками ящика и калибратором заполняется амортизационным материалом.

12.6 В качестве амортизационного материала при упаковывании применяется войлок технический и картон коробочный.

12.7 Эксплуатационная документация и программное обеспечение упаковываются в чехол из полиэтиленовой плёнки толщиной не менее 0,2 мм. Шов чехла заваривается.

12.8 Упакованные эксплуатационная документация и программное обеспечение вкладываются в транспортную тару вместе с калибратором и размещаются под крышкой тары.

12.9 Габаритные размеры транспортной тары не более (315  $\times$  625  $\times$  635) мм.

12.10 Масса комплекта поставки в транспортной таре не более 45 кг.

# **13 Маркирование и пломбирование**

13.1 На лицевой панели калибратора нанесены:

- условное обозначение типа средства измерений;

- товарный знак предприятия-изготовителя;

- знак утверждения типа средства измерений;

- единый знак обращения продукции на рынке Евразийского экономического союза;

- обозначение выходных каналов напряжения;

- обозначение вида выходного напряжения и максимальные значения выходных фазных напряжений;

- обозначение выходных каналов тока;

- обозначение вида выходного тока и максимальные значения выходных фазных токов;

- надписи, поясняющие функциональное назначение органов управления и подключения;

- обозначение зажима для подключения защитного проводника.

13.2 На задней панели калибратора нанесены:

- обозначение вида источника питания, номинального значения напряжения питающей сети, номинальной частоты питающей сети, максимальной номинальной мощности калибратора;

- обозначение отключающей способности, номинального значения силы тока предохранителей.

13.3 На табличке (рисунок 17), прикреплённой к боковой панели калибратора, нанесены:

- наименование и условное обозначение калибратора с указанием модификации;

- порядковый номер по системе нумерации предприятия-изготовителя;

- квартал и год изготовления;
- обозначение технических условий;
- наименование и местонахождение предприятия-изготовителя;
- испытательное напряжение изоляции 2,3 кВ;

- степень защиты, обеспечиваемая оболочками, IP 20 по ГОСТ 14254.

13.4 На транспортную тару нанесены:

- наименование и условное обозначение калибратора;

- порядковый номер по системе нумерации предприятия-изготовителя;

- квартал и год изготовления;

- наименование и место нахождения предприятия-изготовителя;

- единый знак обращения продукции на рынке Евразийского экономического союза;

- масса брутто;

- масса нетто;

- манипуляционные знаки по ГОСТ 14192: «Хрупкое. Осторожно», «Беречь от влаги», «Верх».

13.5 Корпус калибратора пломбируется в соответствии с рисунком 82.

Две пломбы (позиции 1 и 4 на рисунке 82) устанавливаются в пазы крепежных винтов на передней и задней панелях калибратора. Пломбирование производится мастикой, на которую наносят:

- клеймо технического контроля предприятия-изготовителя;

- клеймо аккредитованной организации, проводящей поверку калибраторов.

Две пломбы (позиции 2 и 3 на рисунке 82) устанавливаются на правой и левой сторонах калибратора при снятых боковых панелях. Пломбирование производится пломбировочной лентой, на которую наносят клеймо технического контроля предприятия-изготовителя.

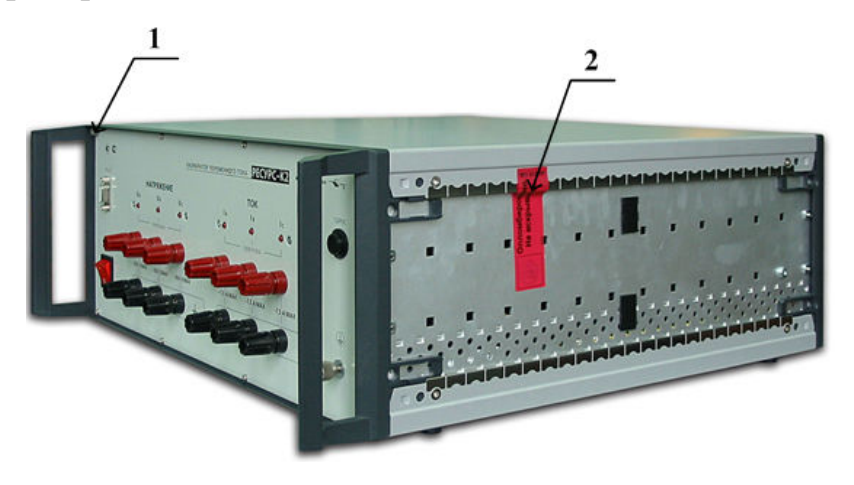

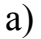

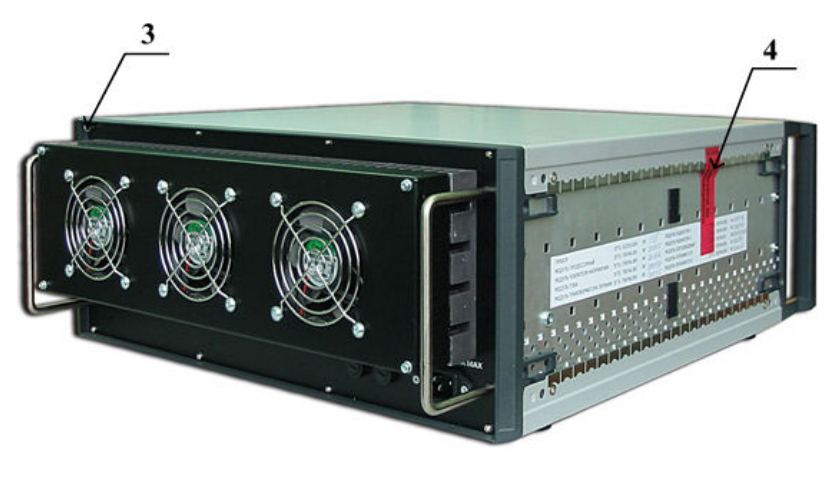

б)

Рисунок 82 (1 – место установки пломбы поверителя, 2–4 – места установки пломб предприятия-изготовителя)

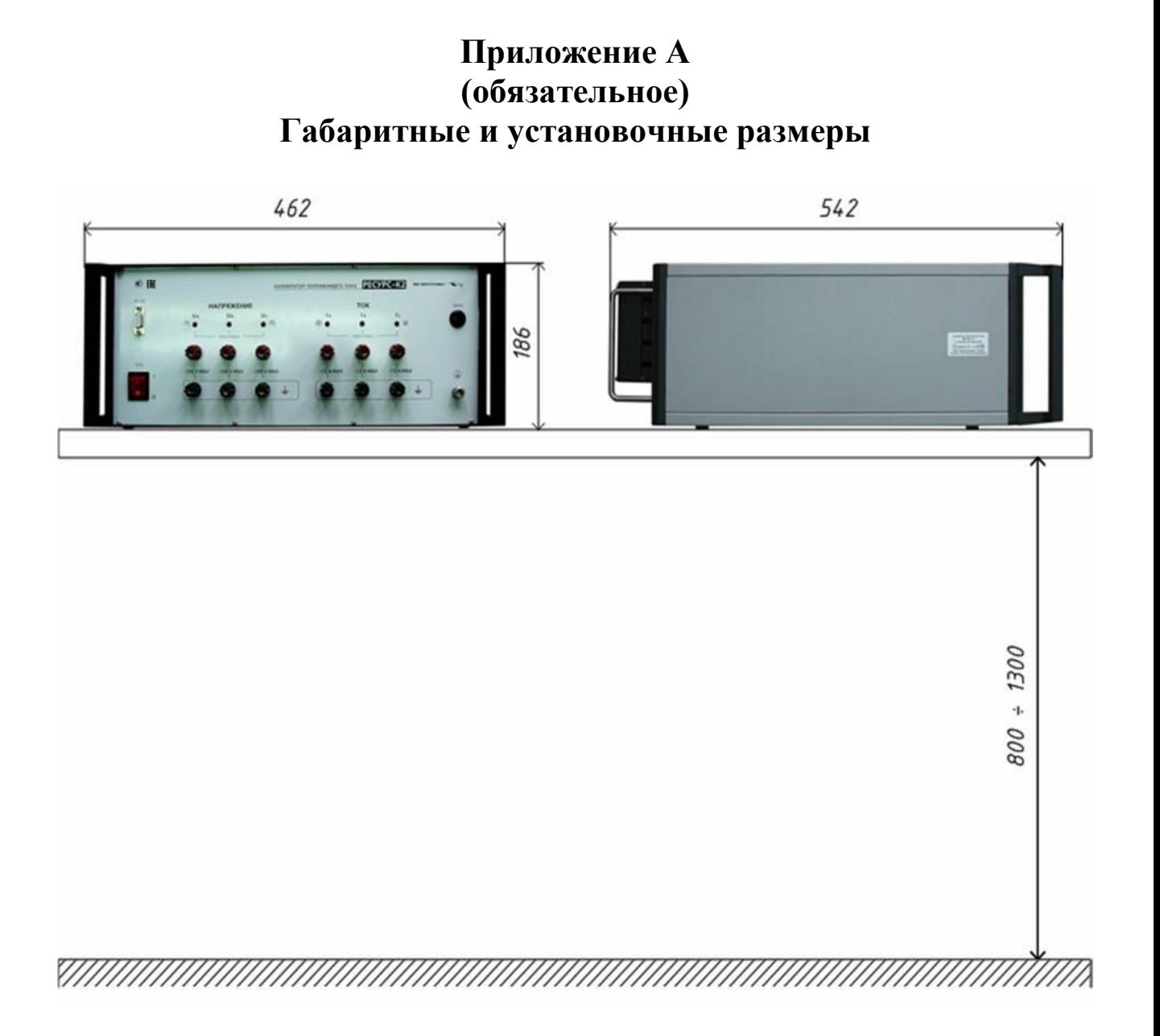

Рисунок А.1
## Приложение Б (справочное)

## Параметры электрической мощности, определяемые в соответствии со стандартом IEEE Std 1459-2010

Б.1 Параметры электрической мощности, определяемые в соответствии со стандартом IEEE Std 1459-2010, приведены в таблице Б.1.

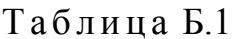

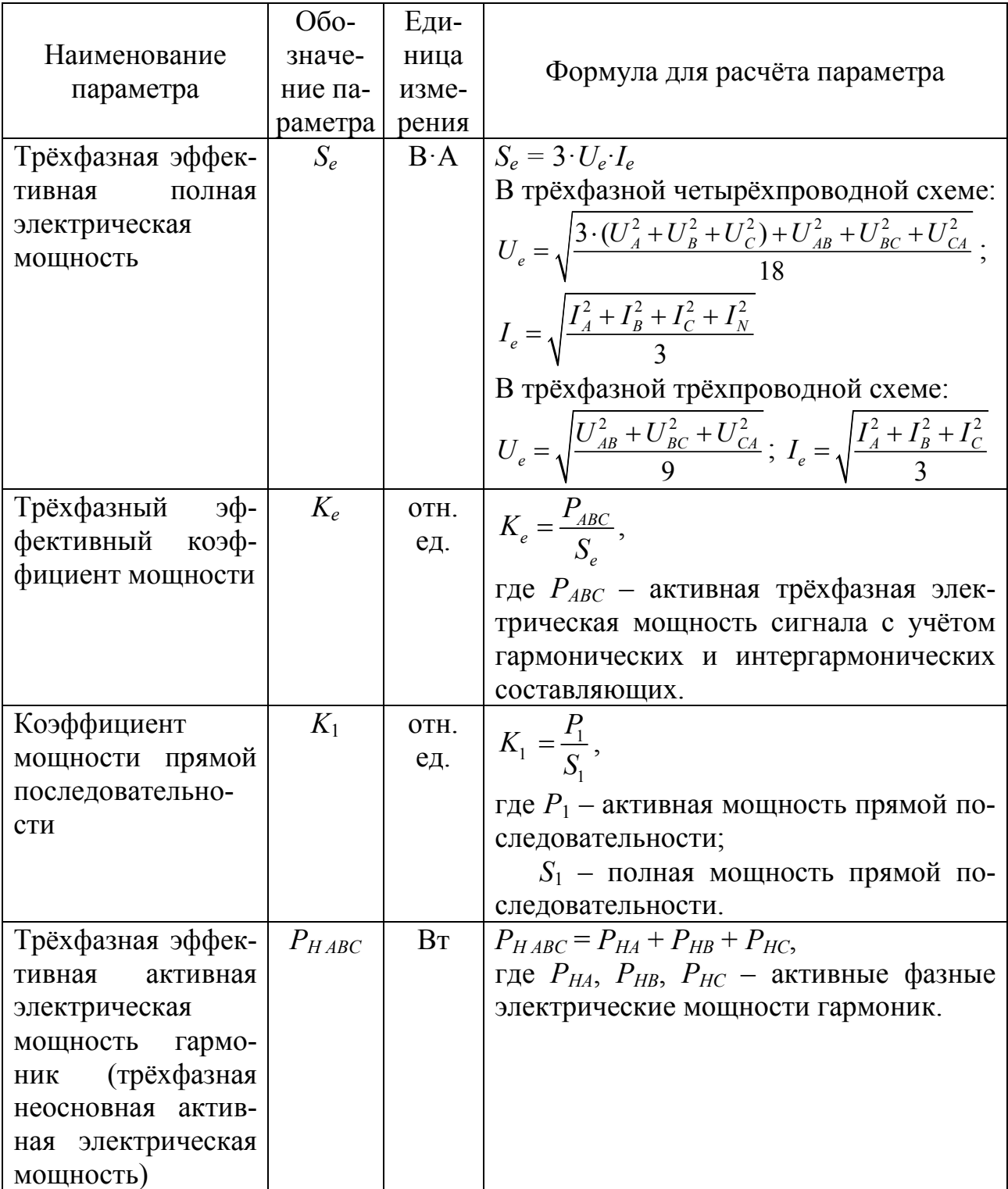

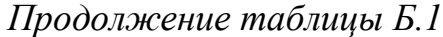

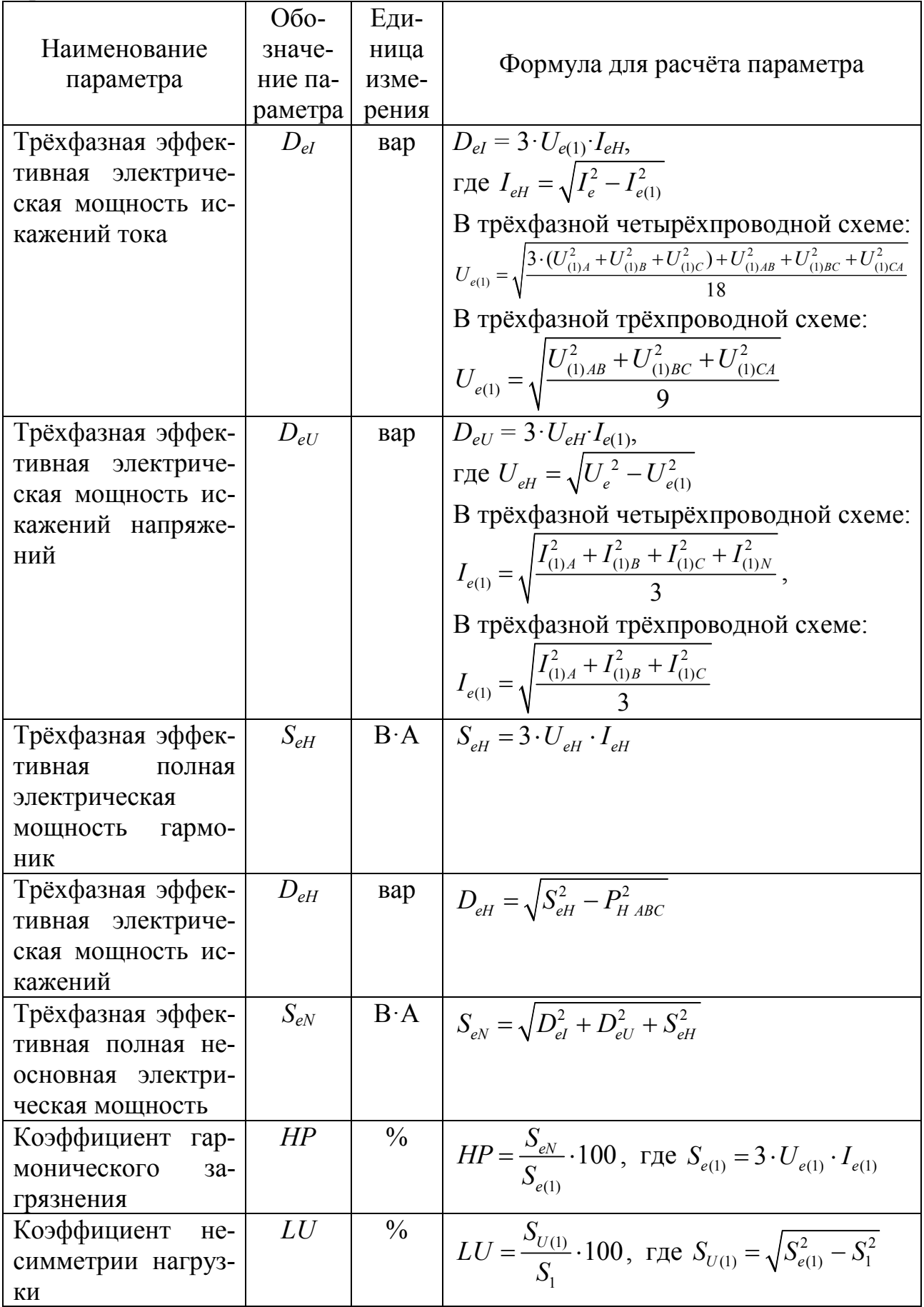

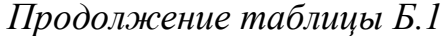

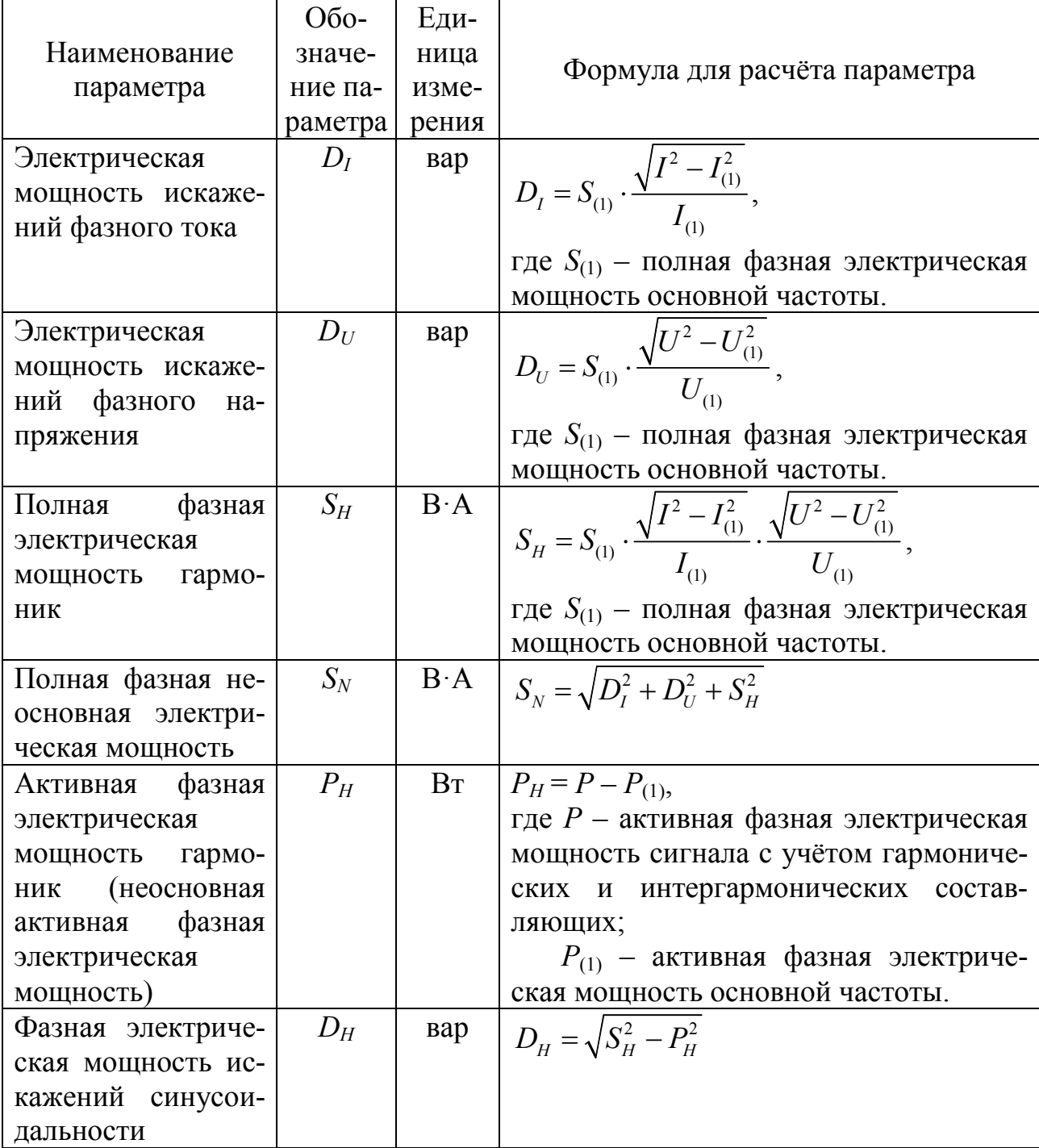

Примечания

1 В обозначениях, относящихся к фазным параметрам, индексы А, В,  $C$ обозначение соответствующей фазы, индекс  $N -$ обозначение нейтрального проводника.

2 В обозначениях, относящихся к междуфазным параметрам, индексы AB, BC, CA - обозначение соответствующего междуфазного напряжения.